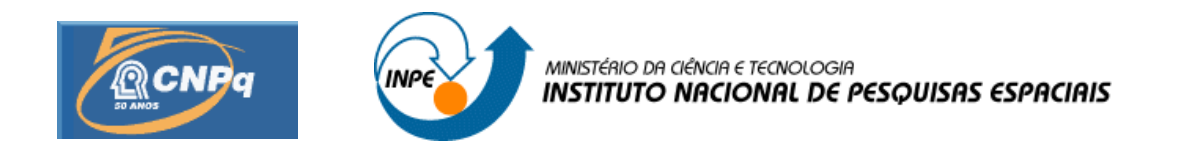

# **CÁLCULO DE BALANÇO DE CARBONO POR MUDANÇA ANTROPOGÊNICA NA COBERTURA FLORESTAL DO MUNICÍPIO DE PIQUETE, SP, NO PERÍODO DE 1989-2009**

# **RELATÓRIO FINAL DE PROJETO DE INICIAÇÃO CIENTÍFICA (PIBIC/CNPq/INPE)**

Thiago Batista dos Santos (UNIVAP, Bolsista PIBIC/CNPq) E-mail: [batista@dsr.inpe.br](mailto:batista@dsr.inpe.br)

Dr. Dalton de Morisson Valeriano (DSR/OBT/INPE, Orientador) E-mail: dalton@dsr.inpe.br

**Julho de 2010**

# **AGRADECIMENTOS**

Ao Dalton de Morrison Valeriano pelo estímulo, confiança, atenção e pela oportunidade de crescimento acadêmico e profissional.

À Fundação Christiano Rosa que tanto contribui e cria oportunidades para comunidade piquetense.

Ao Programa Institucional de Iniciação Científica do INPE.

À Egidia I. Rosa pelo profissionalismo, atenção e respeito para com os alunos de iniciação científica.

Ao engenheiro cartógrafo Paulo César Gurgel de Albuquerque, pelo auxílio, paciência e dedicação despendidos no trabalho de campo de coleta de ponto de controle.

Aos alunos da pós-graduação Cleber Gonzales de Oliveira e Thiago Gonçalves Rodrigues pelas dicas e auxílio no processo de correção da geometria das imagens HRC.

Aos colegas da Divisão de Processamento de Imagens e da Divisão de Sensoriamento Remoto pelas dúvidas sanadas e pelas soluções de problemas apresentadas durante o trabalho.

# **LISTA DE FIGURAS**

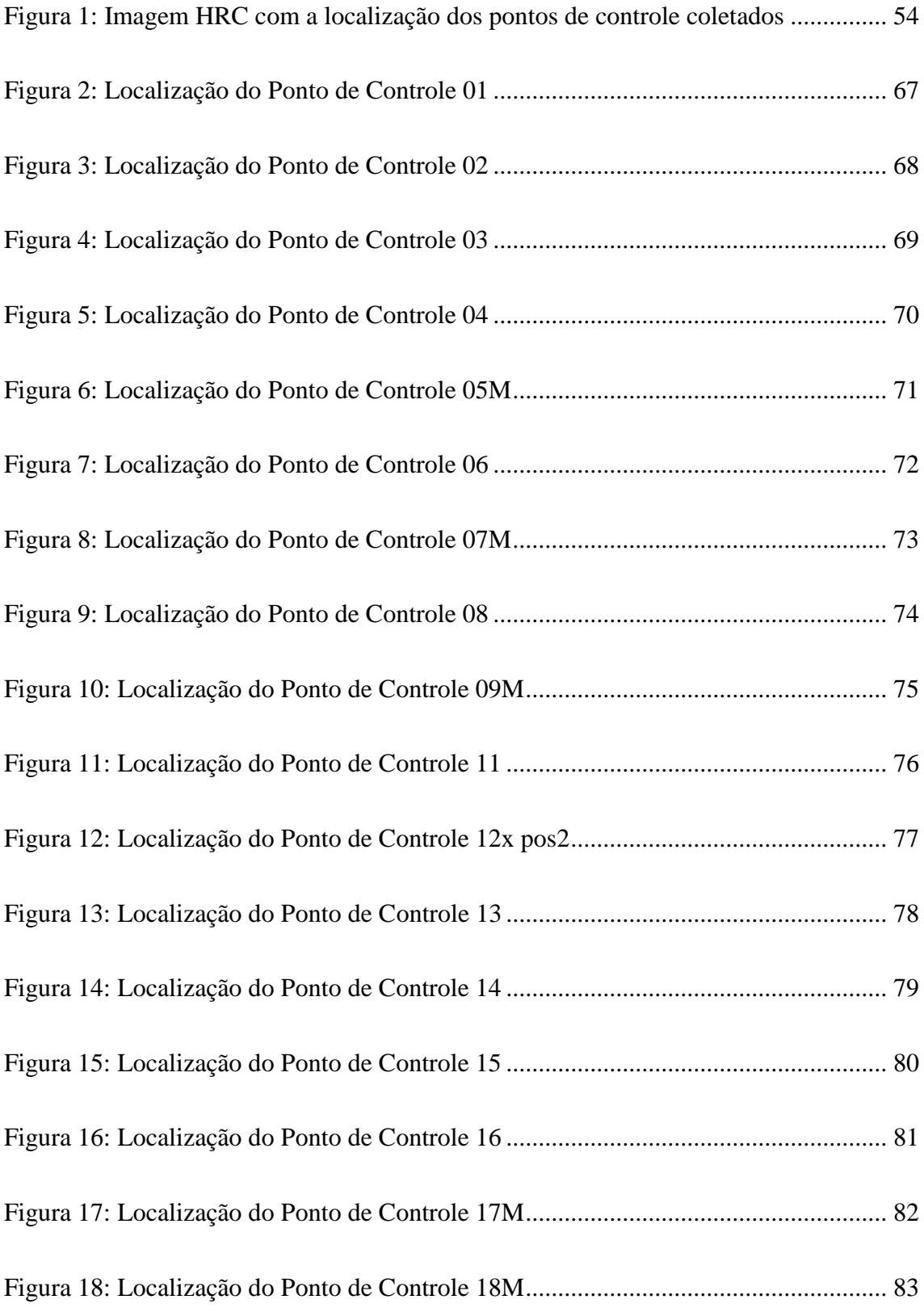

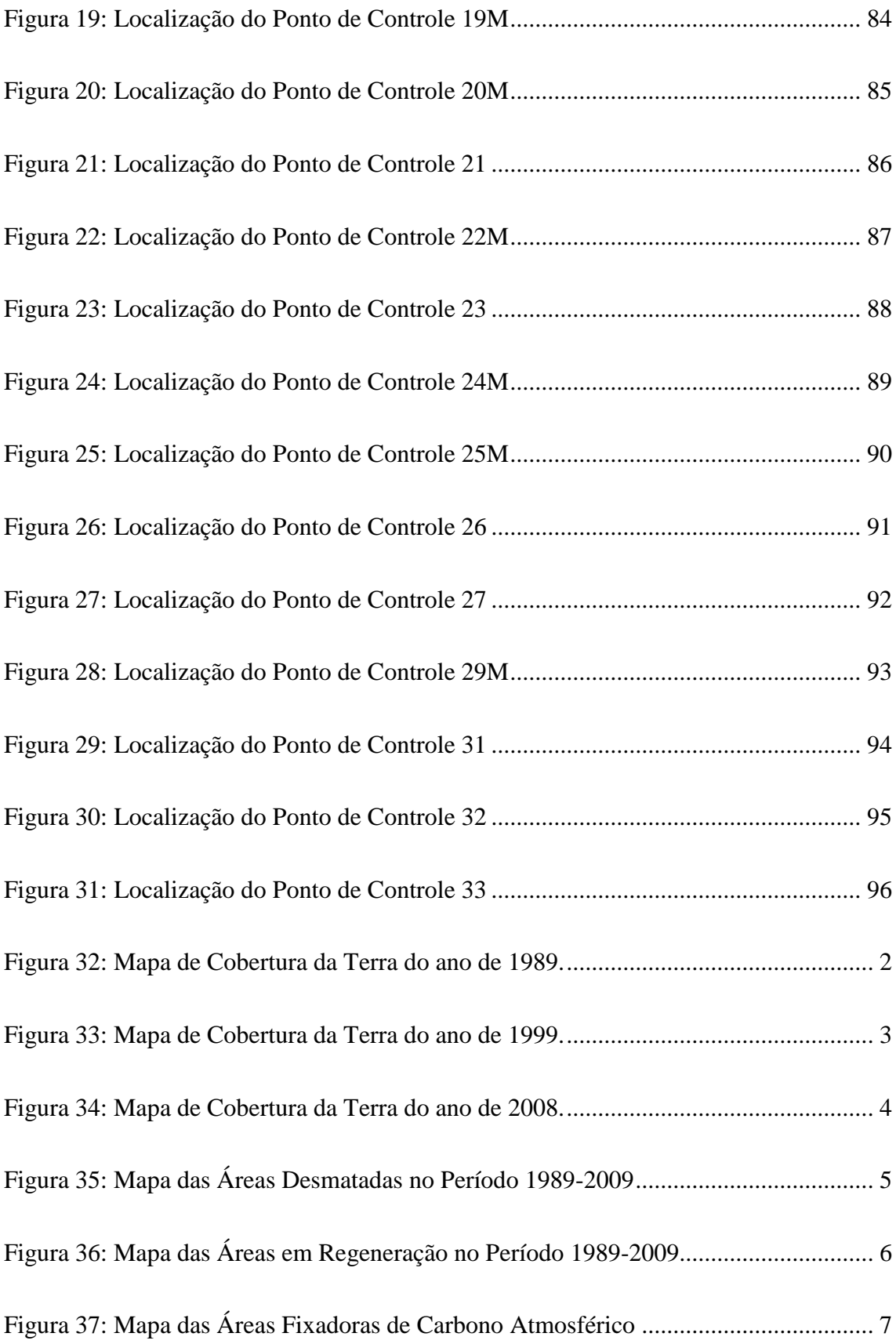

# **LISTA DE GRÁFICOS**

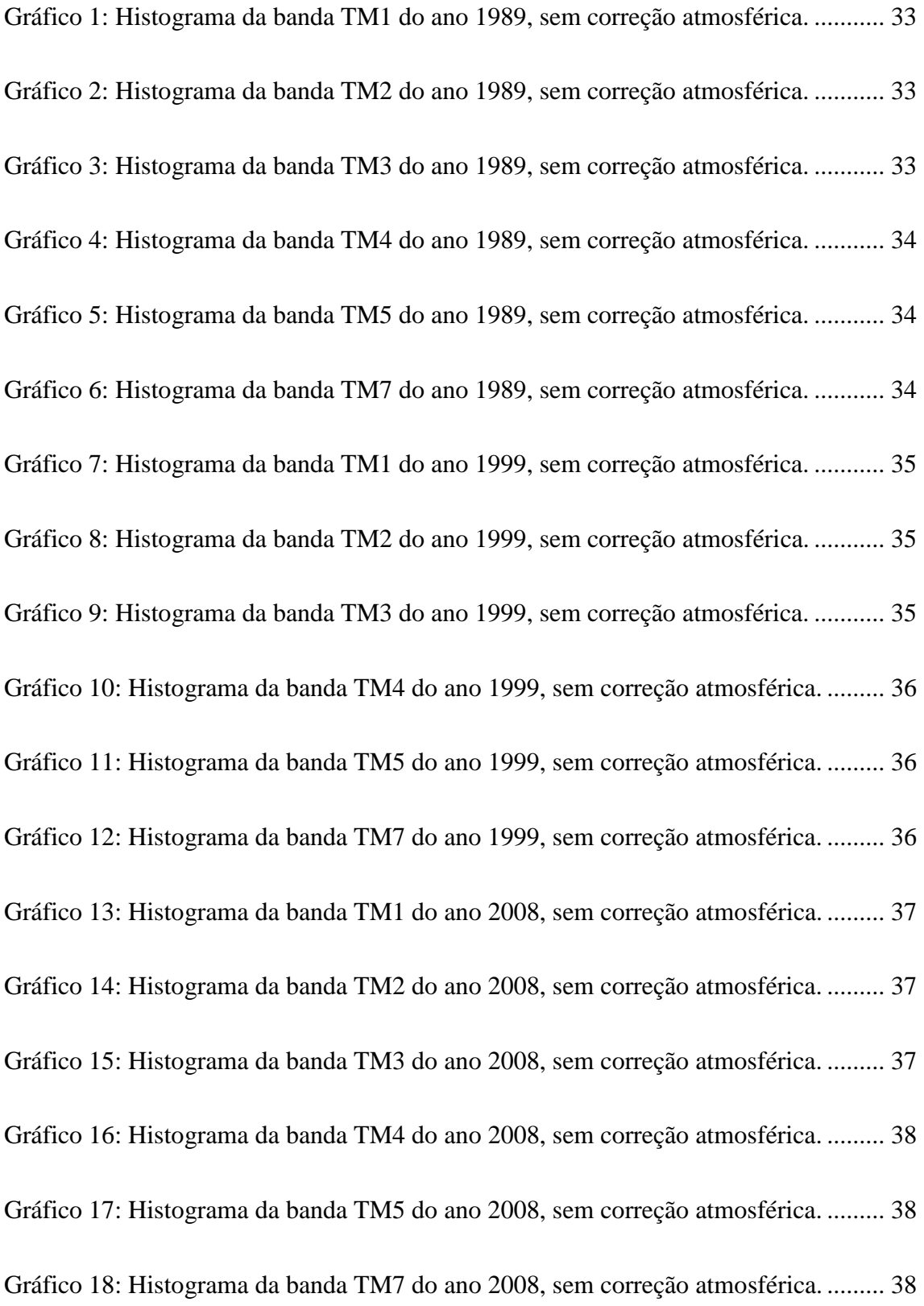

[Gráfico 19: Histograma da banda TM1 do ano 1989, após a correção atmosférica.......](#page-48-0) 40 [Gráfico 20: Histograma da banda TM2 do ano 1989, após a correção atmosférica.......](#page-48-1) 40 [Gráfico 21: Histograma da banda TM3 do ano 1989, após a correção atmosférica.......](#page-49-0) 41 [Gráfico 22: Histograma da banda TM4 do ano 1989, após a correção atmosférica.......](#page-49-1) 41 [Gráfico 23: Histograma da banda TM1 do ano 1999, após a correção atmosférica.......](#page-49-2) 41 [Gráfico 24: Histograma da banda TM2 do ano 1999, após a correção atmosférica.......](#page-50-0) 42 [Gráfico 25: Histograma da banda TM3 do ano 1999, após a correção atmosférica.......](#page-50-1) 42 [Gráfico 26: Histograma da banda TM4 do ano 1999, após a correção atmosférica.......](#page-50-2) 42 [Gráfico 27: Histograma da banda TM1 do ano 2008, após a correção atmosférica.......](#page-51-0) 43 Gráfico 28: Histograma [da banda TM2 do ano 2008, após a correção atmosférica.......](#page-51-1) 43 [Gráfico 29: Histograma da banda TM3 do ano 2008, após a correção atmosférica.......](#page-51-2) 43 [Gráfico 30: Histograma da banda TM4 do ano 2008, após a correção atmosférica.......](#page-52-0) 44

# **LISTA DE TABELAS**

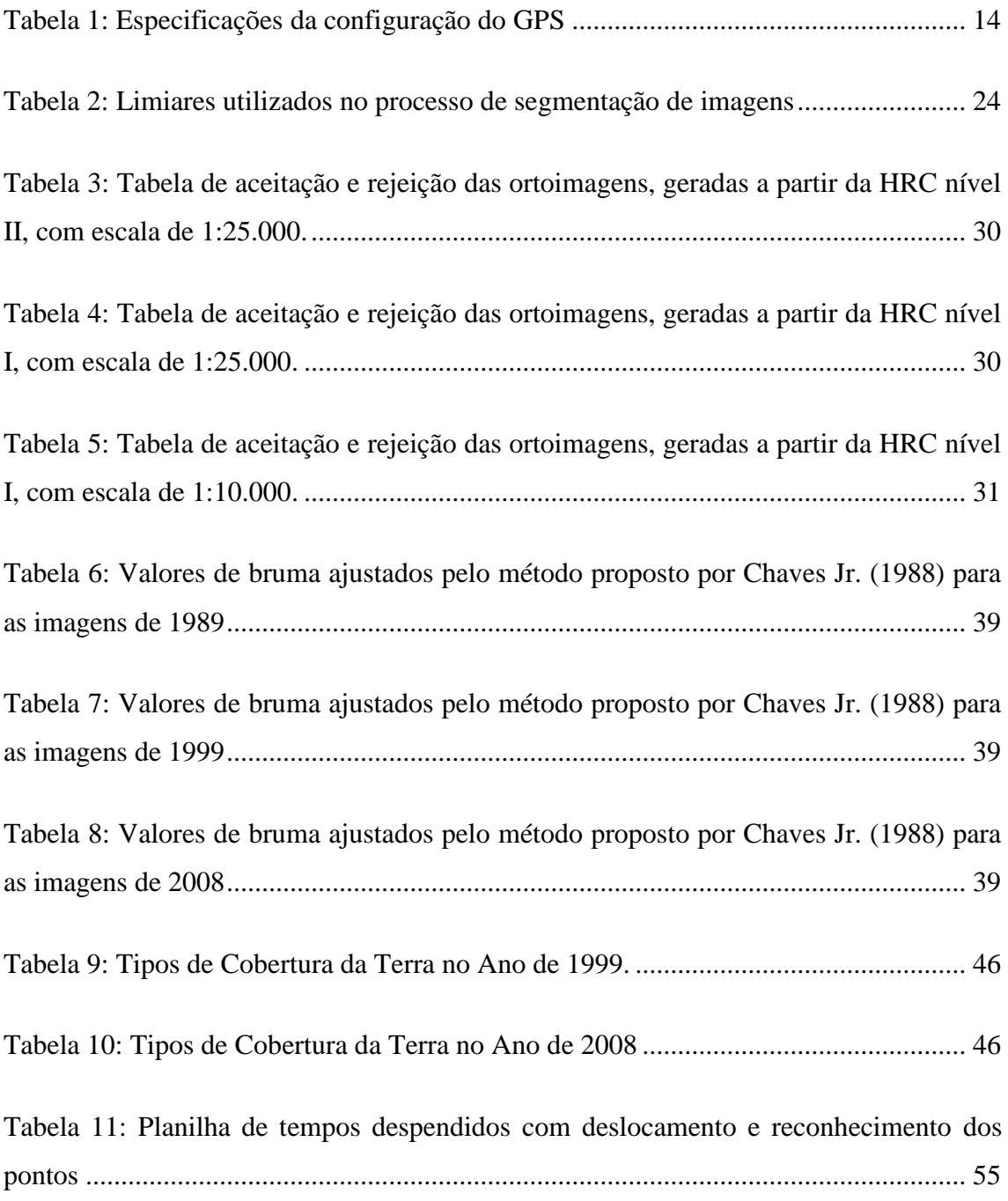

# **LISTA DE ABREVIATURAS E SÍMBOLOS**

# APA

Área de Proteção Ambiental

### BR 459

Rodovia Federal Lorena-Itajubá

# CBERS 2B

Satélite Sino-Brasileiro de Recursos Terrestres

### **CHPI**

Baseline Cachoeira Paulista I

### DGI

Divisão de Geração de Imagens

### EP

Erro Padrão

### **FCR**

Fundação Christiano Rosa

### GEE

Gases de Efeito Estufa

### GPS

Global Positioning System (Sistema de Posicionamento Global)

### **HRC**

High Resolution Camera (Câmera Pancromática de Alta Resolução)

### IBAMA

Instituto Brasileiro do Meio Ambiente e dos Recursos Naturais Renováveis

### IBGE

Instituto Brasileiro de Geografia e Estatística

### IHS

Intensity, Hue, Saturation

### INPE

Instituto Nacional de Pesquisas Espaciais

### ITRF

International Terrestrial Reference Frame

### LANDSAT

Land Remote Sensing Satellite

#### MDL

Mecanismo de Desenvolvimento Limpo

### NASA

America's Space Agency

### NC

Níveis de Cinza

### NDVI

Índice de Vegetação de Diferença Normalizada

#### PDOP

Positioning Dilution Of Precision

### PEC

Padrão de Exatidão Cartográfico

### PIBIC

Programa Institucional de Bolsas de Iniciação Científica

### RBMC

Rede Brasileira de Monitoramento Contínuo

#### RCEs

Reduções Certificadas de Emissões

## REM

Radiação Eletromagnética

### RPC

Rational Polynomial Coefficents

### SIG

Sistema de Informações Geográficas

### SPRING

Sistema para Processamento de Informações Georreferenciadas

### SR

Sensoriamento Remoto

### TM

Thematic Mapper

### VIB

Valor Inicial de Bruma

### WGS84

World Geodetic System 84

# **SUMÁRIO**

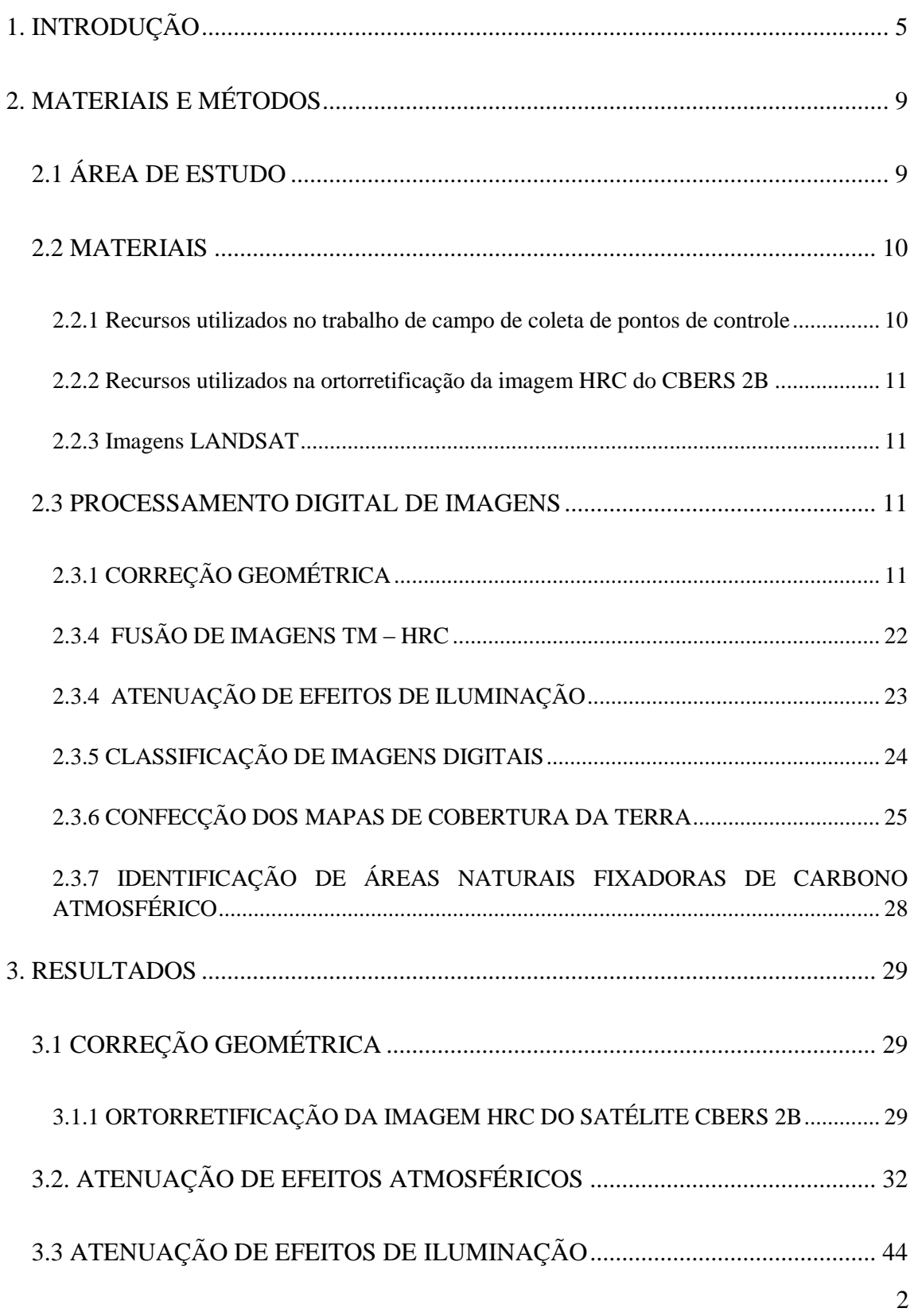

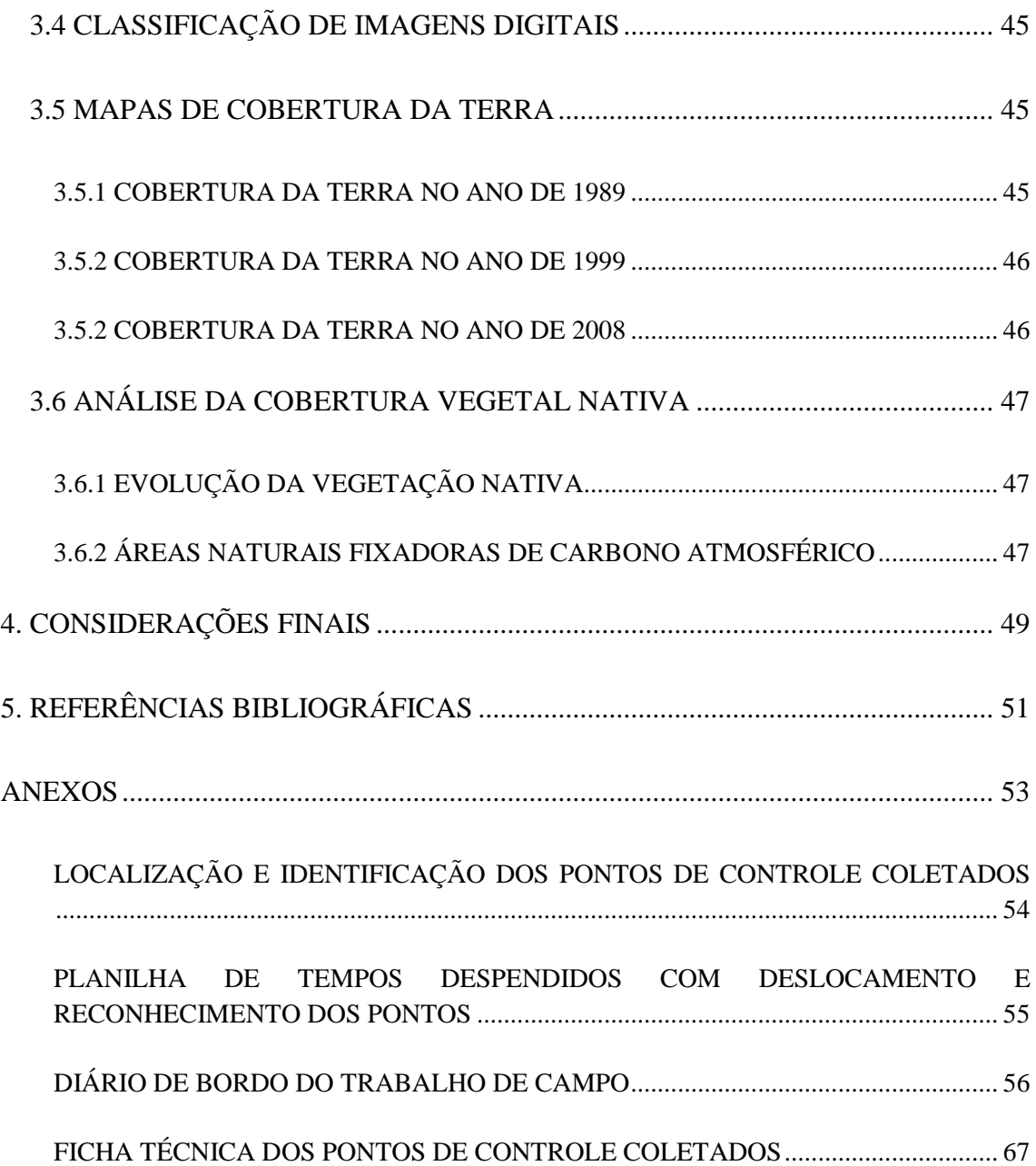

# <span id="page-13-0"></span>**1. INTRODUÇÃO**

Com o Protocolo de Quioto foram estabelecidas metas quantitativas de limitação e redução de gases de efeito estufa (GEE) nacionais para os países do Anexo I da Convenção - Quadro das Nações Unidas sobre a Mudança do Clima. A redução média global das taxas de GEE é de 5% abaixo das emissões totais de 1990 (MCT, 1997).

Cada país signatário do Protocolo teve suas emissões inventariadas e metas de redução estabelecidas. Cabe a cada um deles desenvolver técnicas para a redução de suas emissões. O primeiro período para que as taxas sejam efetivamente reduzidas é de 2008 a 2012.

Uma característica inovadora desse acordo é a possibilidade das reduções serem feitas em diferentes países ou com diferentes projetos. Isso é possível por meio do Mecanismo de Desenvolvimento Limpo – MDL, que é uma ferramenta de flexibilização baseada nas disposições do artigo 12 do Protocolo de Quioto. Por meio do MDL, os países do Anexo I podem executar projetos de redução de GEE em países em desenvolvimento e obter reduções certificadas de emissões (RCEs).

Vale salientar que as reduções de GEE não são somente feitas pela diminuição das emissões geradas pela atividade antrópica, mas também pelo sequestro de carbono por sumidouros. Ou seja, os países em desenvolvimento podem comercializar o carbono por eles retirados da atmosfera ou a quantidade de gases de efeito estufa que ele deixou de emitir. A taxa de redução ou de retirada de gases de efeito estufa é transformada em reduções certificadas de emissões - RCEs, que são medidas em toneladas, e popularmente conhecidas como "crédito de carbono".

Existem várias maneiras de reduzir a quantidade de gases de efeito estufa lançados na atmosfera. As principais são atividades que promovam o desenvolvimento de tecnologias "limpas", tais como produção de carros mais eficientes, de eletrodomésticos que consumam menos energia, de energias renováveis (eólica, hidrelétrica, solar...), entre outras. O Brasil possui várias tecnologias para redução de emissão de GEE; são

consideradas como exemplos: o biodiesel, o etanol, a produção de energia elétrica a partir do metano capturado em aterros sanitários e por pequenas centrais hidrelétricas.

Outro potencial processo de redução de GEE e pouco estimulado no país é o sequestro de carbono por sumidouros naturais. Os sumidouros naturais são constituídos por vegetação nativa em crescimento em áreas que não possuíam florestas nos últimos 50 anos ou em áreas de florestas que foram convertidas em pastagens ou submetidas à agricultura.

A vida vegetal é simplesmente o mecanismo mais eficiente e disponível para o sequestro de dióxido de carbono da atmosfera (BUCKERIDGE e AIDAR). Durante o crescimento das florestas, cada árvore, arbusto, cipó ou vegetação rasteira capturam carbono da atmosfera. No decorrer desse crescimento, a vegetação sequestra taxas de carbono maiores do que elas lançam na atmosfera com o processo de respiração. O sequestro de carbono dá-se por meio da fotossíntese. A fotossíntese envolve processos que ocorrem na presença de luz (fotoquímicos), processos que não necessitam de luz (enzimáticos) e processos de difusão, que provocam troca de dióxido de carbono e oxigênio entre os cloroplastos e o ar exterior (LARCHER, 1929). A taxa global de sequestro de carbono por sumidouros florestais prevista é de 1,59 Gt C ano-1, sendo que 49 % desse valor se encontram em florestas tropicais, 11% em florestas temperadas e 40% em florestas boreais (MALHI, BALDOCHI e JARVIS, 1999). De maneira que os estoques de carbono estão concentrados na biomassa acima e abaixo do solo, na serapilheira, na madeira morta e no solo (C.G.E, 2008).

Nos últimos anos, tem-se observado na região do Vale do Paraíba áreas de regeneração espontânea de florestas nativas em locais de pastagens, que, no século XIX, eram fazendas produtoras de café. O Vale do Paraíba tem vocação para sequestrar carbono da atmosfera. Os pequenos proprietários rurais já possuem em suas terras sumidouros espontâneos de carbono. Esses proprietários valeparaibanos tiram seu sustento da incipiente economia rural. Sendo assim, o mercado de carbono revela-se como uma nova alternativa para essas comunidades.

Para que esses pequenos proprietários possam ser gratificados pelo serviço ambiental que prestam à sociedade é preciso instrumentá-los, colocando-lhes à disposição tecnologias e produtos que comprovem sua efetiva prestação de serviços à comunidade. A primeira questão que deve ser estudada mais a fundo é a dinâmica de cobertura da terra nos últimos anos. Esse estudo é extremamente viável devido à disponibilidade de dados de sensoriamento remoto. Já está disponível, gratuitamente, via internet, uma série histórica de dados orbitais com mais de 30 anos de informações de toda a América do Sul. São infinitas as possibilidades, recursos e dados existentes. O INPE disponibiliza várias imagens de satélites distintos e com várias resoluções; até mesmo imagens de alta resolução.

O objetivo deste trabalho é calcular o balanço de carbono por mudança antropogênica na cobertura florestal no Município de Piquete, SP, no período 1989-2009, através de trabalhos em campo e da exploração dos vários dados e softwares disponíveis, disseminados pela internet, sem custo algum.

# **2. MATERIAIS E MÉTODOS**

### <span id="page-17-0"></span>**2.1 ÁREA DE ESTUDO**

Foi escolhido para este trabalho, o município de Piquete, localizado a noroeste do Médio Vale do Paraíba. Com 176 Km², seu território está inserido no conjunto paisagístico da Serra da Mantiqueira, uma das poucas regiões do país cujo relevo acidentado, de colinoso a montanhoso, tem elevações superiores a 2.000 metros de altitude. As feições do relevo local junto ao gradiente térmico e hidrológico resultante da altitude propiciam uma grande diversidade de formações vegetais que, em curtas distâncias, passam dos ecossistemas florestais aos ecossistemas rupestres, às vezes, gradativamente; outras, abruptamente (OLMOS e ALVARENGA, 2002). O município possui consideráveis fragmentos de Mata Atlântica, cerca de 32% de sua área territorial estão cobertos por vegetação nativa (SOS e INPE, 2005).

Originalmente, o município possuía 100% de cobertura florestal. O processo de uso e ocupação do solo de Piquete teve início na segunda metade do século XVIII, com a abertura de um caminho ligando a Freguesia de Nossa da Piedade, atual município de Lorena, às minas de ouro de Itajubá, no alto da Mantiqueira (CHAVES A, 1997). As terras cortadas por esse caminho foram sendo povoadas, dando origem a Piquete. A exuberante vegetação atlântica foi sendo, paulatinamente, substituída por roças de subsistência, e no início do século XIX, pela monocultura do café, que se expandiu por todo o município. Somente as áreas de difícil acesso não foram devastadas. Com o declínio da cafeicultura, os antigos cafezais foram substituídos por pastagens, para a criação de gado leiteiro. Atualmente, essas áreas são usadas por pequenos produtores rurais. A produção leiteira é pequena quando comparada com as produções de décadas anteriores. O baixo preço do leite e a falta de mão de obra provocam o abandono dos pastos, permitindo a regeneração da vegetação nativa.

### <span id="page-18-0"></span>**2.2 MATERIAIS**

<span id="page-18-1"></span>*2.2.1 Recursos utilizados no trabalho de campo de coleta de pontos de controle*

a) uma equipe formada por 3 integrantes: dois funcionários do INPE, Paulo César Gurgel de Albuquerque, engenheiro cartógrafo, e Reginaldo Brito da Silva, motorista. O terceiro integrante, Thiago Batista dos Santos, aluno de iniciação científica do PIBIC/INPE;

b) viatura do INPE, Mitsubishi L200 4x4, diesel, cabine dupla, equipada com ar condicionado;

- c) inversor 12VDC 110VAC e régua de distribuição;
- d) um receptor GPS de navegação equipado com antena externa;
- e) carregadores de pilhas AA;

f) um laptop ligado por cabo ao receptor GPS para auxiliar na navegação entre os pontos especificados;

g) dois receptores GPS *Topcon Hipe* L1L2 e seus acessórios (tripé convencional, base nivelante e trena específica para GPS);

h) seis Cartas Topográficas do IBGE, escala 1:50.000, formato digital (Carta Virgínia, Lorena, Guaratinguetá, Passa-Quatro, Itajubá e Delfim Moreira).

i) aproximadamente 100 litros de combustível para a viatura, orçados em R\$ 250,00 (duzentos e cinquenta reais);

- j) diárias para o motorista e para o engenheiro cartógrafo;
- k) máquina fotográfica;
- l) imagem LANDSAT Geocover, Composição Colorida, Georreferenciada, com Resolução Espacial de 15 metros;

m) Imagem HRC, órbita 153\_D, ponto 125\_4, gerada em 3 de setembro de 2008;

n) software TrackMacker e

o) software SPRING;

### <span id="page-19-0"></span>*2.2.2 Recursos utilizados na ortorretificação da imagem HRC do CBERS 2B*

- a) software PCI-Geomática 9.0;
- b) pontos de controle;
- c) um notebook;
- d) imagens HRC, órbita 153\_D, ponto 125\_4, gerada em 3 de setembro de 2008 (Nível 1 e 2 );
- e) fotografias de localização dos pontos de controle e suas respectivas fichas técnicas;
- f) imagem com dados altimétricos, no formato tiff, do TOPODATA, e
- g) cartas topográficas do IGC, escala 1:10.000.

### <span id="page-19-1"></span>*2.2.3 Imagens LANDSAT*

- a) LANDSAT 5 Bandas 1, 2, 3, 4, 5 e 7 geradas no dia 24 de setembro de 1989. Resolução Espacial de 30 metros;
- b) LANDSAT 5 Bandas 1, 2, 3, 4, 5 e 7 geradas no dia 04 de setembro de 1999. Resolução Espacial de 30 metros e
- c) LANDSAT 5 Bandas 1, 2, 3, 4, 5 e 7 geradas no dia 12 de setembro de 2008. Resolução Espacial de 30 metros.

### <span id="page-19-2"></span>**2.3 PROCESSAMENTO DIGITAL DE IMAGENS**

### <span id="page-19-3"></span>*2.3.1 CORREÇÃO GEOMÉTRICA*

## 2.3.1.1 ORTORRETIFICAÇÃO DA IMAGEM HRC DO SATÉLITE CBERS 2B

### *2.3.1.1.1 Coleta de Pontos de Controle*

Na década de 1990 deu-se início à Terceira Revolução Industrial, período destacado pela crescente capacidade de análise de dados e grande facilidade do acesso à informação por meio de sistemas computacionais cada vez mais simples e baratos, fruto da própria evolução tecnológica.

A evolução tecnológica na Geografia foi inevitável. Nesse processo destacam-se: o sensoriamento remoto, a informatização de dados, a automação de tarefas cartográficas, a utilização dos Sistemas de Posicionamento Global-GPS, os Sistemas de Informações Geográficas (SIG), entre outros instrumentos de ponta.

Os SIG's são sistemas computacionais que funcionam como um grande gerenciador de dados, produzidos ou não, por essas e outras geotecnologias. Por meio deles podemos armazenar, manejar e integrar grande quantidade de informações referenciadas espacialmente, promover meios de análises de modo a relacionar fatos com componentes geográficos, organizar grande variedade de dados e sua forma de apresentação, facilitando o acesso aos usuários desse sistema. O SIG precisa ser ágil para exibir dados em mapas de boa qualidade, buscando maior precisão no retrato da realidade.

Por outro lado, existe grande entrave na plena utilização desses recursos, uma vez que há falta de bases cartográficas atualizadas e em formato digital. Os últimos mapas e cartas disponibilizados no país foram produzidos na década de 70 e não retratam a realidade dos dias atuais.

A atualização dessas bases pode ser feita através de dados orbitais, utilizando técnicas extremamente viáveis e menos onerosas. Isso é possível graças à disponibilidade de dados de sensoriamento remoto. Diante deste cenário e da necessidade de atualização das bases cartográficas do município de Piquete SP foi decidido trabalhar uma imagem do sensor HRC do satélite CBERS 2B, para que ela possa servir de insumo para a atualização cartográfica do município. A partir de então foi planejado e executado um trabalho de campo. O objetivo do trabalho de campo foi coletar pontos de controle no terreno para a correção geométrica da imagem HRC, órbita 153\_D, ponto 125\_4, gerada em 3 de setembro de 2008.

### *2.3.1.1.1.2 Planejamento*

O planejamento da missão teve início duas semanas antes do levantamento de campo. O primeiro passo realizado foi definir a quantidade mínima de pontos de apoio necessária para a correção geométrica da imagem. O segundo passo consistiu na definição das localizações dos pontos e, por último, a devida identificação dos pontos nas cartas topográficas do IBGE.

Para se fazer a identificação dos pontos nas cartas do IBGE foi necessário registrar a imagem HRC. O registro foi feito por meio da aquisição de pontos de controle de uma imagem de referência (LANDSAT, Geocover da NASA). O georreferenciamento não ficou com a precisão cartográfica indicada para a produção de documentos.

Os pontos foram plotados na imagem HRC, utilizando-se o software SPRING 5.06. A partir de então as coordenadas dos pontos foram extraídas e exportadas para um receptor GPS de mão. Posteriormente, foi elaborado um itinerário de acesso entre os pontos e uma agenda para a coleta dos dados.

### *2.3.1.1.1.3 Missão*

A determinação das coordenadas dos pontos de controle foi feita com o uso de receptor GPS, de duas frequências, método estático relativo. Esse método utiliza as estações da RBMC (Rede Brasileira de Monitoramento Contínuo) como bases de referência. Essas estações foram implantadas e são mantidas pelo Instituto Brasileiro de Geografia e Estatística - IBGE. A estação utilizada no trabalho foi a CHPI, localizada no município de Cachoeira Paulista-SP.

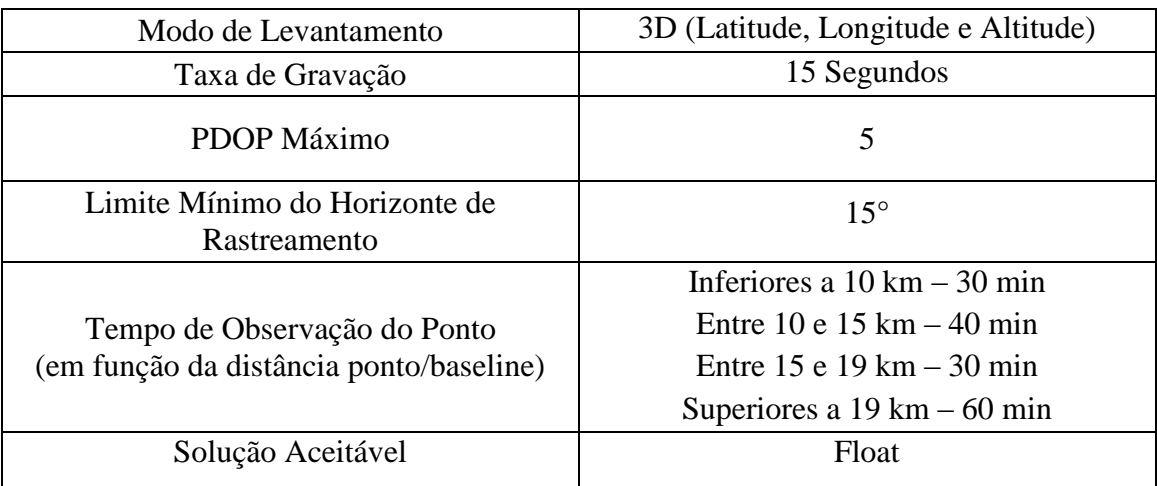

## *ESPECIFICAÇÕES DA CONFIGURAÇÃO DO RECEPTOR GPS*

Tabela 1: Especificações da configuração do GPS

# <span id="page-22-0"></span>*2.3.1.1.2 PROCESSO DE ORTORRETIFICAÇÃO*

Na geometria original de imagens de alta resolução espacial estão embutidos efeitos de deslocamento, derivados do relevo e de variações de altitude da câmera imageadora. Esses efeitos são causados pela geometria de aquisição da imagem. Nesse processo, o sensor recebe um feixe cônico de raios refletidos pela superfície. A remoção dos efeitos de deslocamento é o objetivo da ortorretificação. Durante a ortorretificação, a geometria de uma imagem não retificada transforma-se de um feixe cônico de raios em uma geometria de raios paralelos e ortogonais ao solo. O resultado é uma ortoimagem corrigida planimetricamente.

A precisão planimétrica é essencial, pois permite que as ortoimagens sejam usadas como mapas para medições de localização geográfica, distâncias, ângulos e área. Em imagens não retificadas, essas medições podem ser feitas somente de maneira aproximada, devido ao deslocamento na imagem e mudança de escala, causados por relevos irregulares e pela inclinação do sensor.

As imagens HRC nível I e II selecionadas para o trabalho foram submetidas ao processo de ortorretificação. Para tanto, utilizou-se a técnica de polinômios racionais. Esses polinômios relacionam a rede de pontos de controle ou pontos extraídos de uma imagem referência, por meio de suas coordenadas geodésicas (latitude - φ, longitude - λ e altitude - H), com a imagem não ortorretificada, por meio de suas coordenadas de imagem (linha - L e coluna - C).

Computacionalmente, o modelo matemático de funções racionais é dividido em duas etapas de processamento. Primeiramente, a função polinomial é computada utilizandose somente o endereço da linha da imagem que será ortorretificada. Na segunda etapa, o mesmo processo é feito com o endereço da coluna da imagem. A razão dos polinômios é descrita pelas equações 1.1 e 1.2.

$$
\text{Lin}_{n} = \frac{P(X_n, Y_n, Z_n)}{Q(X_n, Y_n, Z_n)}\tag{1.1}
$$

$$
\text{Col}_n = \frac{P(X_n, Y_n, Z_n)}{Q(X_n, Y_n, Z_n)}\tag{1.2}
$$

em que:

 $Lin_n$  = endereço normalizado da linha do pixel da imagem

 $Col_n$  = endereço normalizado da coluna do pixel da imagem

 $X_n$  = valor normalizado da longitude

 $Y_n$  = valor normalizado da latitude

 $Z_n$  = valor normalizado da altitude

Os polinômios P e Q possuem a seguinte forma:

$$
P = \sum_{i=0}^{m1} \sum_{j=0}^{m2} \sum_{k=0}^{m3} A_{ijk} X_n^i Y_n^j Z_n^k \qquad (1.3)
$$

$$
Q = \sum_{i=0}^{n1} \sum_{j=0}^{n2} \sum_{k=0}^{n3} B_{ijk} X_n^i Y_n^j Z_n^k \qquad (1.4)
$$

$$
P = A_0 + A_1 Z + A_2 Y + A_3 X + A_4 X Y + A_5 Z X + A_6 Y X + A_7 Z^2 + A_8 Y^2 + A_9 X^2 + A_{10} Z Y X + A_{11} Z^2 Y + A_{12} Z^2 X + A_{13} Y^2 Z + A_{14} Y^2 X + A_{15} Z X^2 + A_{16} Y X^2 + A_{17} Z^3 + A_{18} Y^3 + A_{19} X^3
$$
\n(1.5)

$$
Q = B_0 + B_1 Z + B_2 Y + B_3 X + B_4 XY + B_5 Z X + B_6 Y X + B_7 Z^2 + B_8 Y^2 + B_9 X^2 + B_{10} Z Y X + B_{11} Z^2 Y + B_{12} Z^2 X + B_{13} Y^2 Z + B_{14} Y^2 X + B_{15} Z X^2 + B_{16} Y X^2 + B_{17} Z^3 + B_{18} Y^3 + B_{19} X^3
$$
\n(1.6)

em que:

Aijk e Bijk são os coeficientes dos polinômios racionais (RPC)

A potência máxima para cada grupo de coordenadas (m1, m2, m3, n1, n2 e n3) é limitada a 3. A soma das três potências não poderá exceder o valor 3 (i+j+k > 3). Caso isso aconteça, os valores dos coeficientes receberão o valor 0.

As quatro funções polinomiais possuem grupos com três coordenadas: latitude, longitude e altitude. Esses grupos de coordenadas e as duas coordenadas (linha x coluna) da imagem não ortorretificada são normalizados e dimensionados para o intervalo de -1.0 a +1.0, conforme as equações abaixo:

$$
r_n = \frac{r - r_o}{r_s} \qquad (1.7) \qquad c_n = \frac{c - c_o}{c_s} \qquad (1.8)
$$

$$
x_n = \frac{x - x_o}{x_s} \qquad (1.9) \qquad y_n = \frac{y - y_o}{y_s} \qquad (2.0)
$$

$$
z_n = \frac{z - z_o}{z_s} \tag{2.1}
$$

Em que:

- $\triangleright$   $r_0$  /  $c_0$  = valores médios dos endereços das linhas e colunas, respectivamente;
- $\triangleright$   $r_s / c_s$  = valores de fator de escala;
- $\triangleright$   $x_0 / y_0 / z_0$  = valores médios para as coordenadas;
- $\triangleright$   $x_s / y_s / z_s$  = valores do fator de escala

Para que a ortorretificação seja feita é necessário um modelo digital de elevação (MDE). Então, foi escolhida uma cena do Banco de Dados Geomorfológicos do Brasil - TOPODATA, disponibilizado gratuitamente pelo INPE, que abrange toda a cena HRC.

Todo o processo de ortorretificação foi feito no módulo OrthoEngine do software PCI Geomatic 9.0. Após a seleção do MDE, pontos de controles coletados em campo, bem distribuídos na cena HRC, foram identificados e inseridos no software. Para cada pixel da ortoimagem com latitude e longitude conhecidas, o algoritmo usa inicialmente o MDE para determinar a altitude do ponto. Por meio dos polinômios racionais determina-se o pixel na imagem que corresponde ao ponto sobre o terreno no mundo real. A intensidade desse ponto é atribuída ao pixel de saída na ortoimagem através do método de retificação vizinho mais próximo. Os pontos de controle coletados em campo, que não foram usados na ortorretificação, juntamente com pontos extraídos de cartas topográficas do Instituto Geográfico e Cartográfico de São Paulo, fizeram parte do teste de qualidade cartográfica da ortoimagem HRC. Tais métodos de análise da qualidade cartográfica estão descritos no próximo texto.

# *2.3.1.1.3 AVALIAÇÃO DO PADRÃO DE EXATIDÃO CARTOGRÁFICO DAS IMAGENS HRC ORTORRETIFICADAS*

A exatidão posicional de imagens orbitais pode ser avaliada como base no Decreto-lei nº 89.817 de 1984, que define o Padrão de Exatidão Cartográfico (PEC) e regulamenta a classificação dos produtos cartográficos quanto sua exatidão.

A avaliação da exatidão cartográfica utiliza os resíduos existentes entre as coordenadas de pontos retirados de algum produto cartográfico e as de seus homólogos observados em campo ou em um documento oficial que tenha qualidade cartográfica compatível com o produto em análise.

A qualidade geométrica das ortoimagens foi identificada com o uso de 20 pontos de referência, coletados em campo e nas cartas topográficas do IGC. As discrepâncias entre as coordenadas observadas nas imagens ortorretificadas e as coordenadas de referência foram calculadas da seguinte forma:

$$
\Delta X_i = X_i - X_i^1 \tag{2.2}
$$

A média e o desvio padrão das discrepâncias amostrais foram calculados, respectivamente, pelas equações abaixo:

$$
\Delta \overline{X} = \frac{1}{n} \sum_{i=1}^{n} X_i \qquad (2.3)
$$

$$
S_{\Delta X} = \sqrt{\frac{1}{n-1} \sum_{i=1}^{n} (\Delta X_i - \Delta \overline{X})^2}
$$
 (2.4)

Após os cálculos das estatísticas descritas acima, foram feitos testes de tendência ("t de *Student")* avaliados pelas seguintes hipóteses:

H0: 
$$
\Delta X = 0
$$
,  
H1:  $\Delta X \neq 0$ 

Para testar as hipóteses foi calculada a estatística amostral "t" e foi verificado se o valor de t amostral estava no intervalo de aceitação ou rejeição da hipótese nula. O valor de t amostral foi calculado por meio da equação 2.5:

$$
t_x = \frac{\Delta \overline{X}}{S_{\Delta X}} \sqrt{n} \qquad (2.5)
$$

e o intervalo de confiança por:

$$
|t_x| < (n-1, \alpha/2) \quad (2.6)
$$

Nos casos em que a estatística amostral t estava fora do intervalo de confiança, rejeitouse a hipótese nula, ou seja, a imagem não pode ser considerada livre de tendências significativas na coordenada testada. A existência de tendências em alguma direção indica a ocorrência de algum problema na geometria da imagem.

A análise da precisão foi feita comparando-se o desvio-padrão das discrepâncias com o erro padrão (EP) esperado para as classes (valores tabelados pelo Decreto nº 89.817/84). Para tanto, utilizou-se as hipóteses descritas abaixo:

$$
H_0: \quad S_{\Delta X}^2 = \sigma_X^2
$$

$$
H_1: \quad S_{\Delta X}^2 > \sigma_X^2
$$

em que:

 $s_{\Delta X}$ : erro padrão esperado para coordenada analisada.  $\sigma_{\Delta X}$ : valor de variância permitido (equação 2.7)

$$
\sigma_X = \frac{EP}{\sqrt{2}} \tag{2.7}
$$

Após o cálculo da variância, calculou-se a estatística abaixo, e foi verificado se o resultado estava dentro do intervalo de aceitação:

$$
X_{x}^{2} = (n-1)\frac{S_{\Delta x}^{2}}{\alpha_{x}^{2}}
$$
 (2.8)

$$
X_{x}^{2} \leq X^{2}(n-1,\alpha) \qquad (2.9)
$$

*(intervalo de confiança)*

Nos casos em que a expressão 2.9 não foi obdecida, a hipótese  $H_0$  foi rejeitada. A rejeição indica que as imagens não atenderam a precisão mínima estabelecida para a classe que deveria enquadrar-se.

#### 2.3.1.2 GEORREFERENCIAMENTO DE IMAGENS LANDSAT

Todo o processo de correção geométrica foi feito no software SPRING. As imagens LANDSAT, bandas 1, 2, 3, 4, 5 e 7; dos anos 1989, 1999 e 2008, foram georreferenciadas com pontos de controle coletados em campo e com base na imagem HRC ortorretificada. As coordenadas de referência utilizadas são áreas passíveis de identificação em todas as imagens usadas neste trabalho. Foram necessários 12 pontos para registrar cada cena LANDSAT.

No processo de registro optou-se pela transformação polinomial de 2° grau. As transformações polinomiais são responsáveis por relacionar as coordenadas de imagem com coordenadas geográficas. Após o georreferenciamento, as imagens foram inseridas no banco de dados do SPRING. A importação das matrizes foi feita utilizando-se o interpolador vizinho mais próximo. Essa técnica foi escolhida, pois não altera os valores dos pixels da imagem original. Vale ressaltar que todas as informações orbitais desse trabalho estão na projeção Universal Transverso de Mercator (UTM) e DATUM International Terrestrial Reference Frame (ITRF) / World Geodetic System 84 (WGS84).

### 2.3.2 ATENUAÇÃO DE EFEITOS ATMOSFÉRICOS

A radiação eletromagnética proveniente do sol ao interagir com a atmosfera terrestre pode sofrer absorção, espalhamento, refração ou ser refletida (SLATER, DOYLE, *et al.*, 1983). Os gases e materiais particulados em suspensão na atmosfera interferem diretamente na quantidade de energia solar que chega até a superfície terrestre e na quantidade que retorna ao sistema sensor.

A maior parte dos efeitos atmosféricos em imagens de satélite é causada pelo espalhamento. O problema do espalhamento atmosférico é que ele se torna um componente aditivo nas informações orbitais da mesma cena. Entretanto, tal efeito é mais perceptível nas imagens geradas na faixa do visível e do infravermelho próximo do espectro eletromagnético.

Duas são as formas de espalhamento atmosférico. A primeira delas é causada por moléculas de tamanho muito menor que o comprimento de radiação eletromagnética (REM), e, recebe o nome de Espalhamento Rayleigh. A segunda é ocasionada por aerossóis de tamanho próximo ou igual ao comprimento da REM, conhecida como Espalhamento Mie (SLATER, DOYLE, *et al.*, 1983).

O espalhamento atmosférico interfere na análise dos resultados da aplicação de técnicas de processamento de imagens multiespectrais, tais como as de atenuação de efeitos topográficos. Como a área de estudo apresenta relevo muito acidentado, foi necessário fazer uso dessas técnicas e, consequentemente, aplicar as de atenuação de efeitos atmosféricos. Para tanto, foi utilizada a metodologia de subtração de objeto escuro das imagens para a atenuação do efeito de espalhamento atmosférico. (CHAVEZ JR., 1988).

A metodologia desenvolvida por Chavez Jr.(1988) permite estimar os valores de níveis de cinza referentes à quantidade de bruma em cada banda do sensor TM. Com os valores de bruma estimados é possível subtraí-los de suas respectivas bandas. Esse autor determinou empiricamente a relação entre os modelos de atmosfera (muito clara, clara,

moderada, com bruma e com muita bruma) e os histogramas das imagens. A condição atmosférica é identificada através da análise do início do histograma de níveis de cinza das bandas do visível. Quando, no histograma, a quantidade de um dado nível de cinza aumenta vertiginosamente, tal nível é escolhido e usado para identificar o modelo de atmosfera e o tipo de espalhamento. Níveis de cinza de alvos escuros na imagem, como sombras de relevo escarpados, são ajustados pelo modelo atmosférico e subtraídos da imagem.

Todas as imagens LANDSAT utilizadas neste trabalho foram submetidas ao processo de atenuação do efeito de espalhamento atmosférico. Os histogramas das imagens geradas na faixa do visível foram salvos em formato .txt e, posteriormente, inseridos em planilhas Excel. Após a análise dos histogramas, os níveis de cinza de objetos escuros foram ajustados e subtraídos de suas respectivas bandas. A subtração dos valores ajustados foi feita em ambiente SPRING por meio das ferramentas de operações aritméticas de imagens.

### <span id="page-30-0"></span>*2.3.4 FUSÃO DE IMAGENS TM – HRC*

A fusão de imagens de satélites permite integrar a resolução espacial de bandas pancromáticas à resolução espectral das bandas do visível, do vermelho e do infravermelho. Os produtos desse processo são imagens que reúnem ambas as resoluções. Tais produtos tornam-se potenciais aliados no mapeamento e na identificação de fisionomias vegetais e de vegetações nativas em processo de regeneração. Outra característica singular dessa técnica, é que, além das informações espectrais que são preservadas, componentes de textura são herdados da imagem pancromática.

Para este trabalho optou-se por fazer fusão das imagens LANDSAT com imagem CBERS. Foram selecionadas as bandas 3, 4 e 5 do sensor TM e a banda pancromática HRC. Primeiramente, as imagens TM, que têm resolução espacial de 30 metros, foram restauradas para a resolução espacial de 10 metros. Após a restauração, essas imagens foram reamostradas para matrizes com resolução espacial de 2.5 metros. O interpolador bilinear foi utilizado para garantir uma transição suave de cores entre pixels. Salienta-se que as imagens reamostradas possuem o mesmo retângulo envolvente que a imagem HRC.

Posteriormente, as cores vermelho, verde e azul foram associadas às bandas 5,4,3, respectivamente. Essa composição foi convertida para o sistema IHS (Intensity, Hue, Saturation). Após esse procedimento, executou-se o processo inverso, porém substituindo-se a componente intensidade (I) pela imagem pancromática (HRC).

### <span id="page-31-0"></span>*2.3.4 ATENUAÇÃO DE EFEITOS DE ILUMINAÇÃO*

Em determinadas cenas de imagens multiespectrais é possível notar o aspecto acidentado e escarpado do relevo. Isso é possível graças ao efeito topográfico. Esse efeito também é manifestado em imagens LANDSAT e é causado pela diferença de radiância espectral proveniente de vertentes diretamente voltadas para o sol, e as opostas a ele, e pelo seu grau de inclinação (HOLBEN e JUSTICE, 1981).

A influência dos efeitos de iluminação tem-se apresentado como um dos principais problemas na identificação e no mapeamento de florestas por técnicas de SR, pois as variações da superfície dificultam a discriminação de espécies florestais, principalmente nas áreas sombreadas pelo relevo (CONESE, MARACCHI, *et al.*, 1988).

O relevo da área de estudo assume forma abrupta: num curto espaço territorial depara-se com altitudes superiores a 2000 metros, e, ao mesmo tempo, evidenciam-se altitudes próximas a 600 metros. A angulação da elevação solar aliada ao perfil topográfico favorece iluminações distintas para as vertentes dos relevos escarpados. Assim, um mesmo alvo em locais distintos na mesma cena poderá ter respostas espectrais diferentes (Holben e Justice, 1981).

Nesse contexto, as imagens LANDSAT foram submetidas a técnicas de atenuação do efeito topográfico. Os métodos utilizados foram a razão entre bandas e a transformação por componentes principais.

Para cada imagem dos três anos de análise foi calculada a razão entre as bandas 4 e 3 (R4/3), e entre as bandas 5 e a 4 (R5/4). Também foram calculados os NDVI's utilizando-se as bandas 3 e 4. E, por fim, calcularam-se as 3 principais componentes a partir das bandas 3, 4, 5 do sensor TM/LANDSAT-5. Vale salientar que todas as imagens utilizadas nesses processos tiveram os efeitos atmosféricos atenuados.

### <span id="page-32-1"></span>*2.3.5 CLASSIFICAÇÃO DE IMAGENS DIGITAIS*

A principal função da classificação digital de imagens é a detecção de padrões e objetos homogêneos na cena estudada (SANTOS, 2002).

O conjunto de imagens TM5/TM4, NDVI e 3ª Componente Principal foi o mais eficaz em distinguir alvos de interesse. O conjunto de imagens de cada ano foi segmentado em campos homogêneos e classificado de modo não supervisionado. Neste método, as regiões são agregadas em função de grau de similaridade. Para tanto é utilizado um limiar definido pelo operador. Os três conjuntos de imagens usados foram segmentados por crescimento de regiões. Os limiares utilizados na separação dos alvos de interesse nas cenas de cada ano estão discriminados na tabela abaixo:

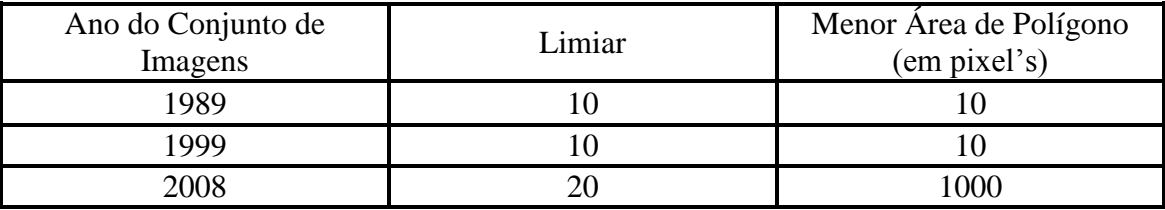

<span id="page-32-0"></span>Tabela 2: Limiares utilizados no processo de segmentação de imagens

Após a segmentação, as imagens foram classificadas. Para tanto, utilizou-se o algoritmo ISOSEG, com limiar de aceitação de 75%. Cada classe resultante desse processo foi transformada em um plano de informação. Atribuiu-se a ela uma classe temática prédefinida que a representasse. Os planos de informações foram editados observando-se as feições na imagem, com base na cor, tonalidade, textura, forma, sombra, grupamento e tamanho. Posteriormente, esses planos foram unificados em um único plano de informação por meio de um algoritmo escrito na linguagem LEGAL do SPRING.

### <span id="page-33-0"></span>*2.3.6 CONFECÇÃO DOS MAPAS DE COBERTURA DA TERRA*

Foram elaborados mapas de cobertura da terra para os anos de 1989, 1999 e 2008. Os mapeamentos identificaram nove alvos de interesse. As classes que os representam estão descritos abaixo:

## FLORESTA PRIMÁRIA

Florestas nativas em condições originais que não foram submetidas a perturbações naturais ou antrópicas;

### FLORESTA SECUNDÁRIA TARDIA

Florestas nativas que sofreram perturbações naturais ou antrópicas, e, atualmente, encontram-se em estágio avançado de regeneração;

### > FLORESTA SECUNDÁRIA

Florestas nativas que sofreram perturbações naturais ou antrópicas, e, atualmente, encontram-se em estágio inicial ou médio de regeneração;

### EXÓGENAS

Áreas com reflorestamento comercial de espécies exógenas, tais como eucaliptos e pinus.

## $\triangleright$  ÁGUA

Áreas com corpos d'água

# $\triangleright$  CAMPOS DE ALTITUDE

Áreas inseridas em locais de Floresta Alto Montana, com predomínio de rochas expostas e vegetação rasteira formada, principalmente, por gramíneas e líquens.

### $\triangleright$  PASTAGENS

Áreas com vegetação gramínea (braquiária, capim gordura, entre outros), utilizadas predominantemente pela agropecuária leiteira.

### ÁREA URBANA

Mancha urbana do município de Piquete – SP;

### > ROCHAS

Afloramentos do material cristalino da Serra da Mantiqueira

### QUEIMADAS

Áreas visíveis de queimadas recentes

# ÁREAS DESMATADAS

Localidades que apresentavam vegetação nativa em setembro de 1989 e em setembro de 2008 estavam sem essa cobertura ou cobertas por pastagens ou pela área urbana.

# ÁREAS EM REGENERAÇÃO

Localidades que apresentavam pastagens em setembro de 1989 e em setembro de 2008 estavam cobertas por florestas secundárias em regeneração.

# ÁREAS FIXADORAS DE CARBONO

São áreas que em setembro de 2008 apresentaram formações vegetais nativas com alturas superiores a 2 metros e com dosséis que cobrem, no mínimo, de 10 a 30% dessa área. Porém, somente as localidades que eram pastagens em 1989, e não estavam em estágio inicial ou médio de regeneração em 1999, e que possuem vegetação nativa em estágio inicial ou médio de regeneração, foram enquadradas nessa classe.

Em função do uso das imagens fundidas (HRC-TM), com resoluções espaciais de 2.5 metros, na elaboração do mapa de cobertura da terra do ano de 2008, foi necessário reamostrar os mapas de 1989 e 1999, com resolução de 30 metros, para a resolução de 2.5 metros. Esse procedimento foi feito, pois as áreas de desmatamento e de regeneração de mata nativa foram identificadas por meio da intersecção desses mapas. Dessa forma, evitou-se a adição de incertezas no cálculo dessas áreas.
# *2.3.7 IDENTIFICAÇÃO DE ÁREAS NATURAIS FIXADORAS DE CARBONO ATMOSFÉRICO*

As áreas fixadoras de carbono atmosférico são localidades com cobertura vegetal nativa em processo de regeneração. A identificação dessas áreas seguiu algumas normas estabelecidas pelo Mecanismo de Desenvolvimento Limpo – MDL/IPCC. Para tanto, foram selecionadas áreas que possuem formações vegetais nativas com alturas superiores a 2 metros, distribuídas numa área mínima de 1 hectare ou mais, e com dosséis que cobrem, no mínimo, de 10 a 30% dessa área. Porém, somente as localidades que eram pastagens em 1989, e não estavam em estágio inicial de regeneração em 1999, e que possuem vegetação nativa em estágio inicial ou médio de regeneração, foram eleitas como fixadoras de carbono.

Dessa forma, os mapas de cobertura da terra dos anos de 1989, 1999 e 2008 foram sobrepostos e as áreas de intersecções foram subtraídas. A partir de então, foi elaborado um novo mapa com as áreas de intersecção. Nesse momento, foi feita a identificação das áreas fixadoras de carbono.

# **3. RESULTADOS**

# **3.1 CORREÇÃO GEOMÉTRICA**

# *3.1.1 ORTORRETIFICAÇÃO DA IMAGEM HRC DO SATÉLITE CBERS 2B*

#### 3.1.1.1 COLETA DE PONTOS DE CONTROLE

O trabalho de campo foi planejado e executado dentro dos prazos estabelecidos. No total, foram despendidas 86 horas de trabalho de campo e coletados 31 pontos de controle. Esses pontos foram utilizados na correção geométrica da imagem HRC, órbita 153\_D, ponto 125\_4, gerada em 3 de setembro de 2008. Porém, esses pontos também podem ser utilizados para corrigir imagens geradas em outras datas. Basta que elas sejam da mesma área (tenha o mesmo campo de visada). O que pode vir acontecer é o comprometimento da visibilidade do ponto devido às condições meteorológicas do período em que a imagem foi gerada, pois a cobertura de nuvens poderá ocultar os pontos.

# 3.1.1.2 PROCESSO DE ORTORRETIFICAÇÃO

Foi gerada uma série de ortoimagens com imagem HRC de nível II, disponível no catálogo da Divisão de Geração de Imagens - DGI. As ortorretificações foram feitas com 8, 9, 10, 11, 12, 13, 14, 15 e 16 pontos, respectivamente. Posteriormente, as ortoimagens foram submetidas à avaliação do padrão de exatidão cartográfica (PEC) e a análise de tendência. Os produtos cartográficos que não atenderam os parâmetros mínimos estipulados foram rejeitados. Segue abaixo tabela de aceitação e rejeição das ortoimagens, com escala de 1:25.000:

| N <sup>o</sup> Pontos<br>usados na<br>ortorretificação | 09        | <b>10</b> | 11        | 12        | $\vert$ 13     | <b>14</b> | 15        | 16        |
|--------------------------------------------------------|-----------|-----------|-----------|-----------|----------------|-----------|-----------|-----------|
| <b>CLASSES</b>                                         |           |           |           |           |                |           |           |           |
| A                                                      | <b>RE</b> | <b>RE</b> | <b>RE</b> | <b>RE</b> | RE RE          |           | <b>RE</b> | <b>RE</b> |
| B                                                      | <b>RE</b> | <b>RE</b> | <b>RE</b> | <b>RE</b> | RE             | <b>RE</b> | AC        | <b>AC</b> |
|                                                        | <b>RE</b> |           |           |           | RE AC RE AC AC |           | AC.       |           |

Tabela 3: Tabela de aceitação e rejeição das ortoimagens, geradas a partir da HRC nível II, com escala de 1:25.000.

Esses resultados não eram esperados. As imagens HRC possuem resolução espacial nominal de 2,7 m. Com essa resolução é possível gerar produtos cartográficos com qualidade geométrica adequada a escalas de mapeamento de até 1:5.000. Porém, a qualidade geométrica das imagens HRC nível II não permite sua utilização em escalas maiores do que 1:50.000. (SILVA, D'ALGE e FONSECA, 2009).

Diante esses resultados foi aplicado o mesmo método na imagem HRC nível I. Esse produto sofreu somente a correção radiométrica. As correções geométricas com base em informações de efemérides e de atitude do satélite são aplicadas nos produtos de nível II. Segue abaixo, tabela de aceitação e rejeição das ortoimagens, geradas a partir da HRC nível I, com escala de 1:25.000.

| $\overline{N^o}$ Pontos<br>usados na<br>ortorretificação | 09        | <b>10</b> | $\vert$ 11 | <b>12</b> | 13 <sup>7</sup>    | 14 | 15          | 16 |
|----------------------------------------------------------|-----------|-----------|------------|-----------|--------------------|----|-------------|----|
| <b>CLASSES</b>                                           |           |           |            |           |                    |    |             |    |
| A                                                        | <b>RE</b> | <b>RE</b> | <b>RE</b>  | <b>RE</b> |                    |    | RE AC AC AC |    |
| B                                                        | <b>RE</b> | <b>RE</b> |            |           | REACACACACACAC     |    |             |    |
|                                                          | <b>RE</b> |           |            |           | REACACACACACACACAC |    |             |    |

Tabela 4: Tabela de aceitação e rejeição das ortoimagens, geradas a partir da HRC nível I, com escala de 1:25.000.

Porém, o que mais chamou a atenção foram os resultados obtidos com as ortoimagens na escala de 1:10.000, geradas a partir da HRC nível I. Segue abaixo, tabela de aceitação e rejeição das ortoimagens, geradas a partir da HRC nível I, com escala de 1:10.000.

| N <sup>o</sup> Pontos<br>usados na<br>ortorretificação | 09        | <b>10</b> | 11        | 12        | 13        | 14        | 15        | 16        |
|--------------------------------------------------------|-----------|-----------|-----------|-----------|-----------|-----------|-----------|-----------|
| <b>CLASSES</b>                                         |           |           |           |           |           |           |           |           |
| $\mathbf{A}$                                           | <b>RE</b> | <b>RE</b> | <b>RE</b> | <b>RE</b> | <b>RE</b> | <b>RE</b> | <b>RE</b> | <b>RE</b> |
| B                                                      | <b>RE</b> | <b>RE</b> | <b>RE</b> | <b>RE</b> | <b>RE</b> | AC        | AC        | <b>AC</b> |
| $\overline{\mathbf{C}}$                                | <b>RE</b> | <b>RE</b> | <b>RE</b> | <b>RE</b> | <b>RE</b> | AC        | <b>AC</b> | AC        |

Tabela 5: Tabela de aceitação e rejeição das ortoimagens, geradas a partir da HRC nível I, com escala de 1:10.000.

Somente com 14 pontos de controle é possível gerar ortoimagem compatível com documentos cartográficos classe B, na escala de 1:10.000, a partir da HRC nível I. Não foi possível obter ortoimagens com classe A para essa escala, pois, não se dispunha de pontos de controle suficientes para a ortorretificação e validação. Os resultados da validação das ortorretificações indicam que é possível gerar produtos cartográficos classe A, na escala de 1:5.000, caso haja quantidade suficiente de pontos de controle disponível. Até o presente momento, não se descobriu o porquê das diferenças de qualidade geométrica existentes entre os produtos de nível I e II. Na próxima etapa do trabalho serão iniciadas atividades para detectar as possíveis causas desse problema.

#### 3.1.2 GEORREFERENCIAMENTO DE IMAGENS LANDSAT

O erro médio quadrático obtido no processo de registro e retificação geométrica das imagens LANDSAT dos anos de 1989, 1999 e 2008 foram, respectivamente:

- $\geq 0.3$  pixel, ou seja, 9 metros
- $\geq 0.2$  pixel, ou seja, 6 metros
- $\geq 0.4$  pixel, ou seja, 12 metros

Os erros absolutos de cada ponto de controle utilizado foram inferiores a 0.5 pixel, ou seja, menores do que 15 metros. A imagem resultante do processo foi recortada considerando os limites de abrangência da cena HRC, totalizando uma área de 27 por 27 quilômetros no terreno.

# **3.2. ATENUAÇÃO DE EFEITOS ATMOSFÉRICOS**

Na análise dos histogramas das imagens LANDSAT sem correção atmosférica observou-se que, nas bandas 1, 2, 3 e 4 do TM, os níveis de cinza (NC) não estão distribuídos a partir do zero, e apresentam deslocados em direção aos maiores NC's. Essa situação demonstra o efeito do espalhamento atmosférico. Pode-se perceber que esse deslocamento decresce em direção às bandas de menores comprimentos de onda, e que o efeito atmosférico nas bandas 5 e 7 é inexpressível. Seguem, abaixo, os histogramas das imagens LANDSAT dos anos de análise, sem correção atmosférica:

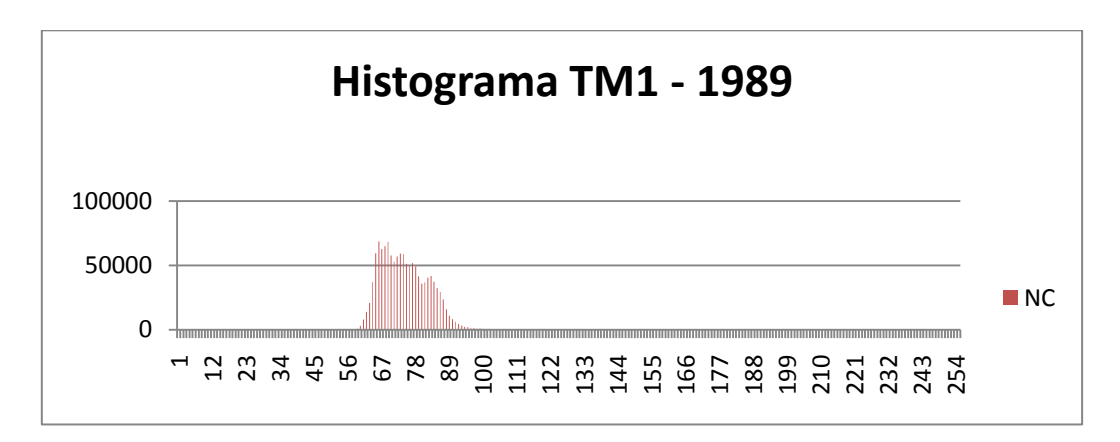

**Gráfico 1: Histograma da banda TM1 do ano 1989, sem correção atmosférica.**

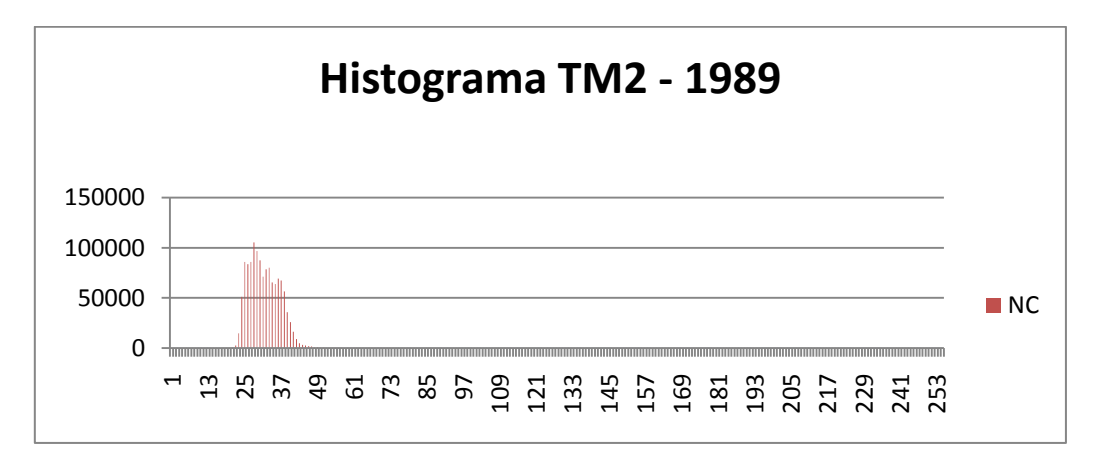

**Gráfico 2: Histograma da banda TM2 do ano 1989, sem correção atmosférica.**

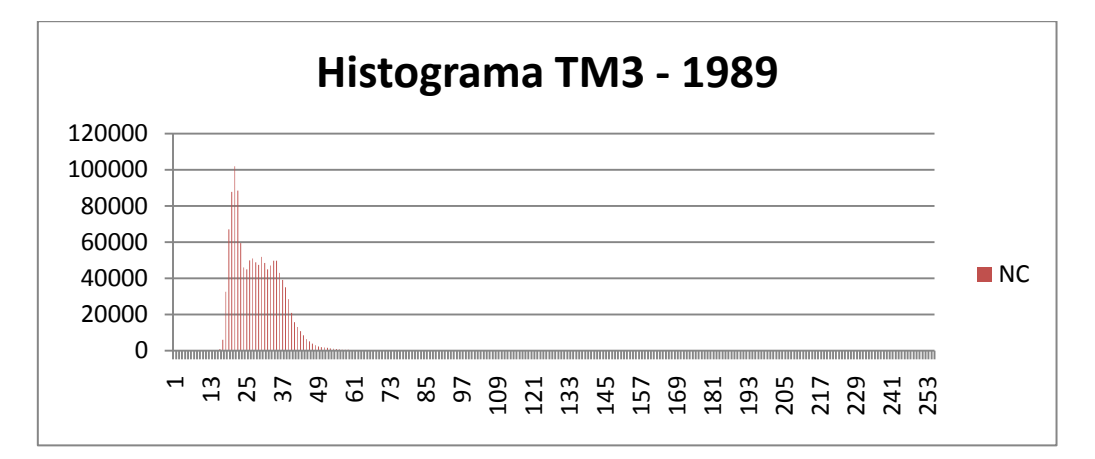

**Gráfico 3: Histograma da banda TM3 do ano 1989, sem correção atmosférica.**

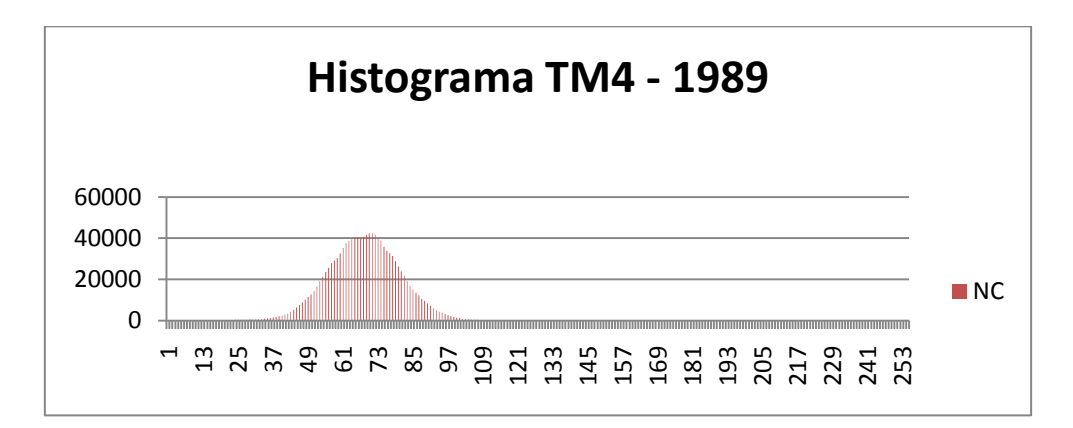

**Gráfico 4: Histograma da banda TM4 do ano 1989, sem correção atmosférica.**

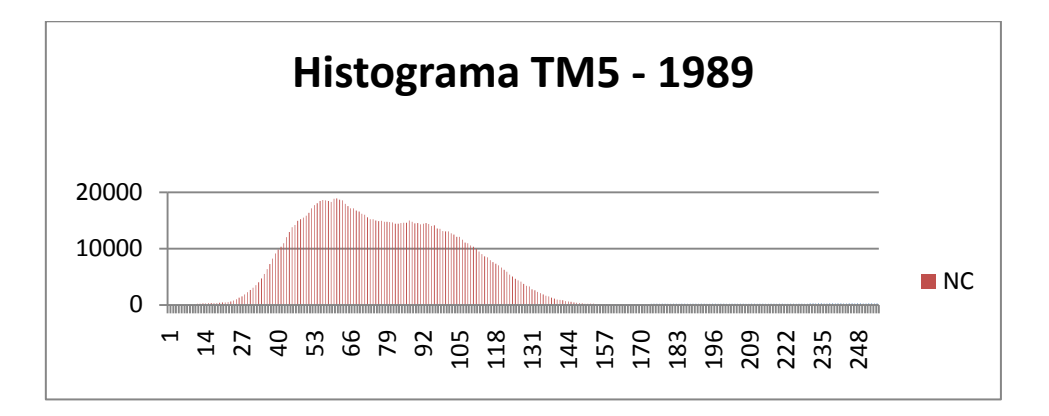

**Gráfico 5: Histograma da banda TM5 do ano 1989, sem correção atmosférica.**

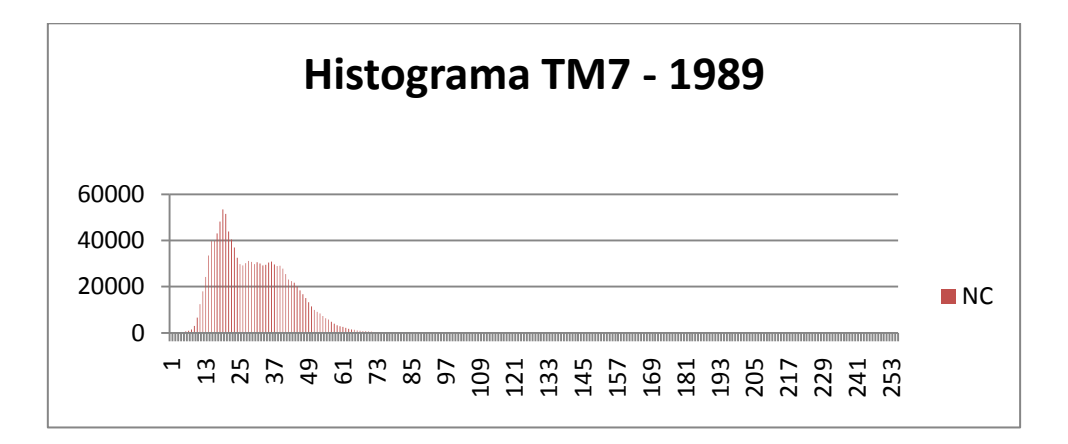

**Gráfico 6: Histograma da banda TM7 do ano 1989, sem correção atmosférica.**

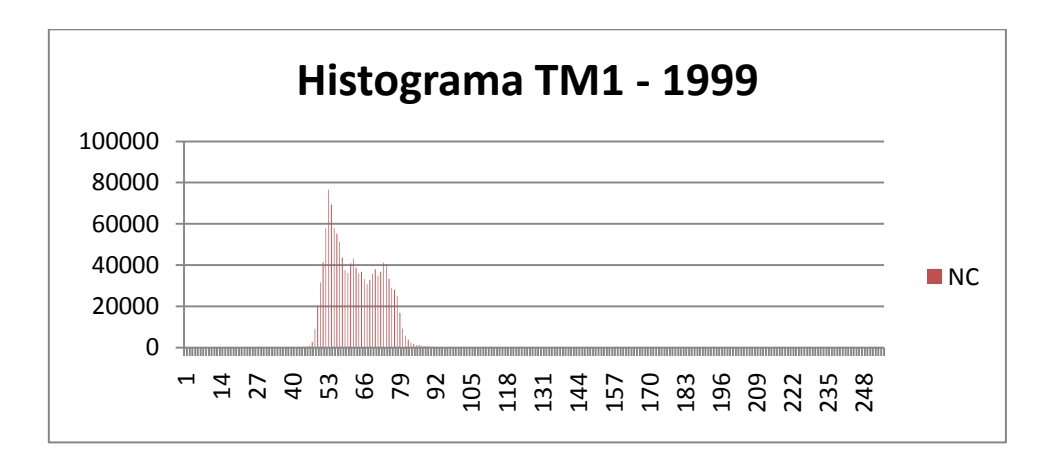

**Gráfico 7: Histograma da banda TM1 do ano 1999, sem correção atmosférica.**

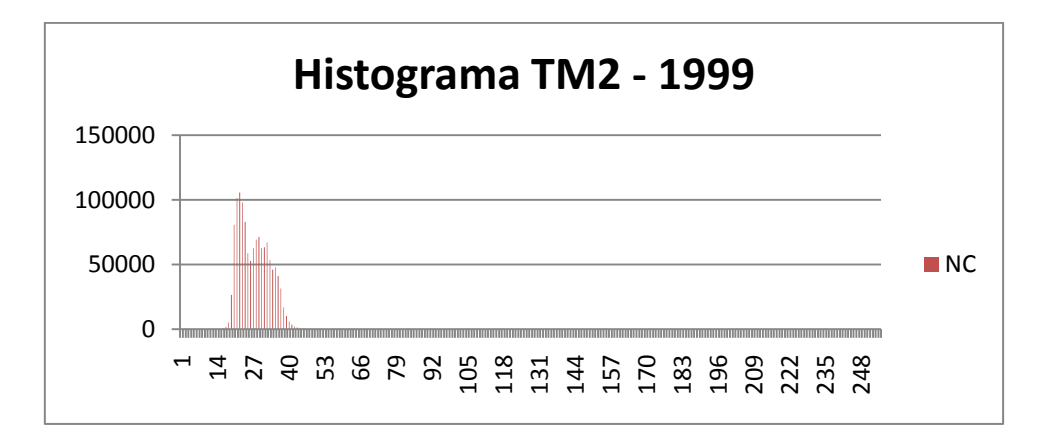

**Gráfico 8: Histograma da banda TM2 do ano 1999, sem correção atmosférica.**

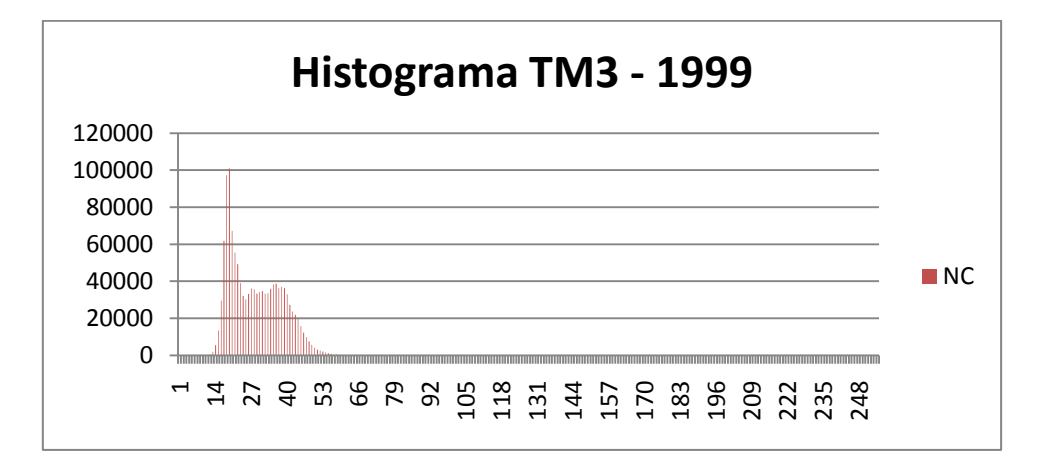

**Gráfico 9: Histograma da banda TM3 do ano 1999, sem correção atmosférica.**

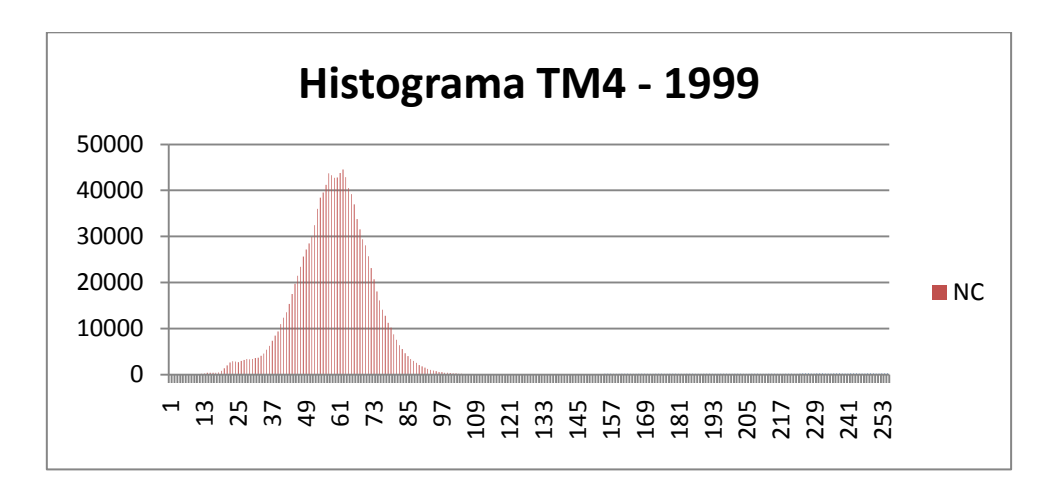

**Gráfico 10: Histograma da banda TM4 do ano 1999, sem correção atmosférica.**

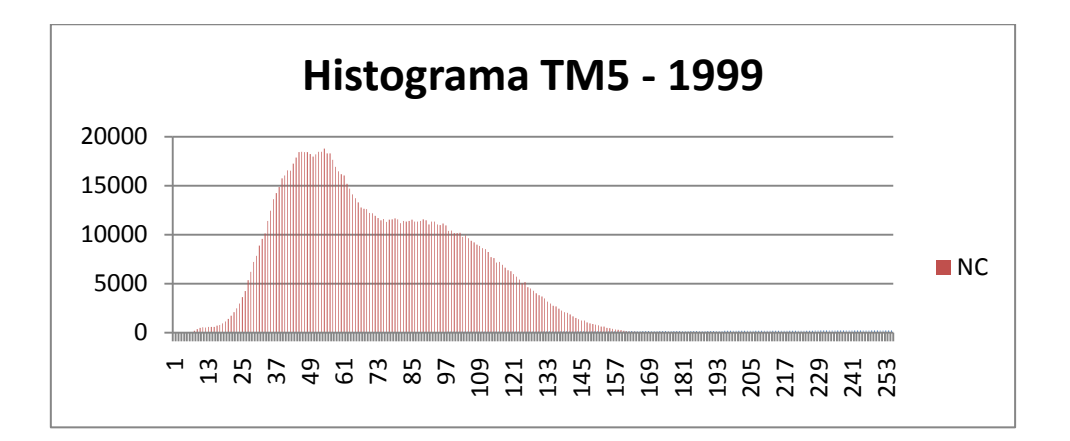

**Gráfico 11: Histograma da banda TM5 do ano 1999, sem correção atmosférica.**

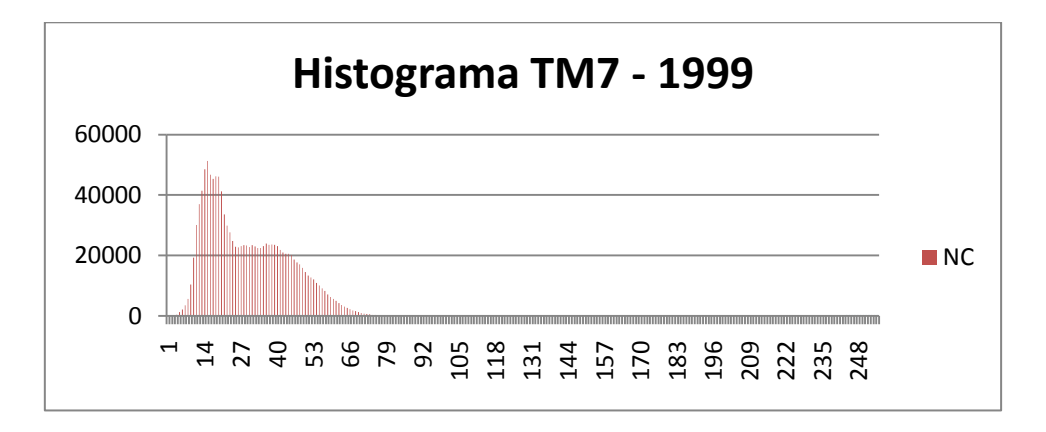

**Gráfico 12: Histograma da banda TM7 do ano 1999, sem correção atmosférica.**

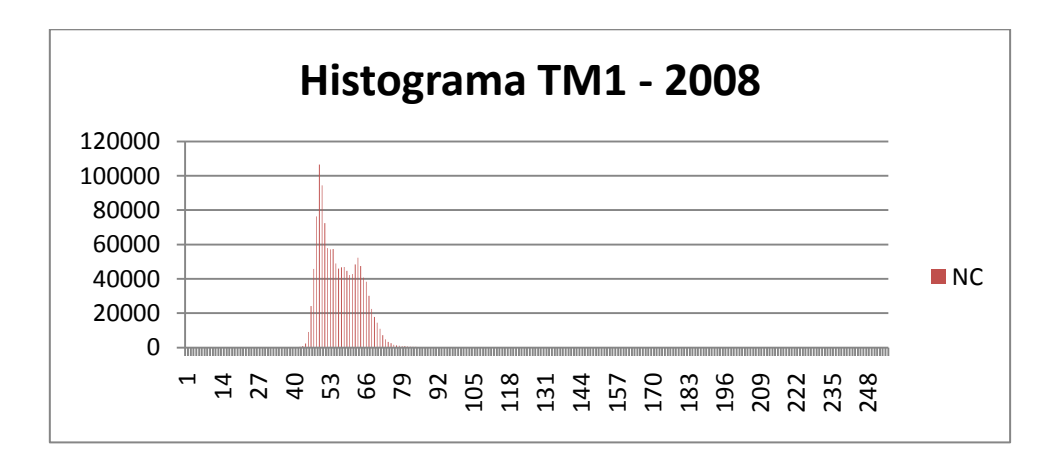

**Gráfico 13: Histograma da banda TM1 do ano 2008, sem correção atmosférica.**

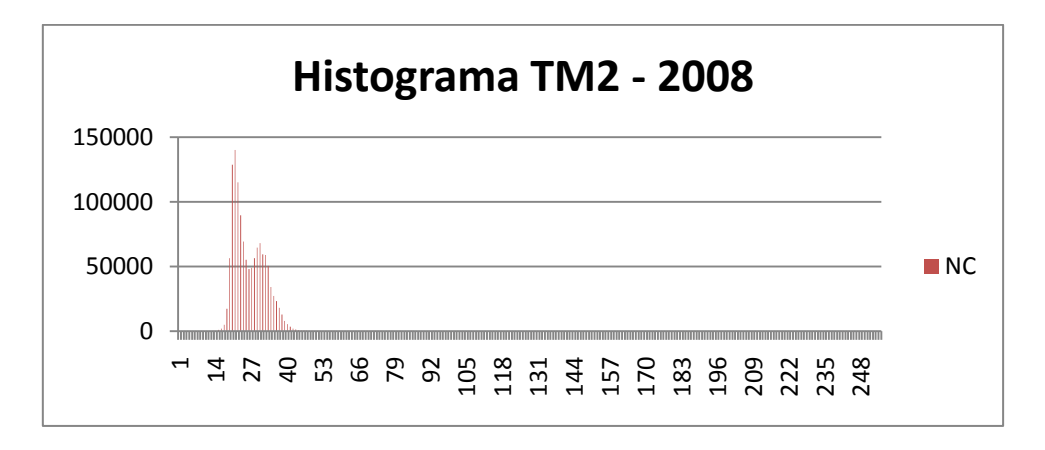

**Gráfico 14: Histograma da banda TM2 do ano 2008, sem correção atmosférica.**

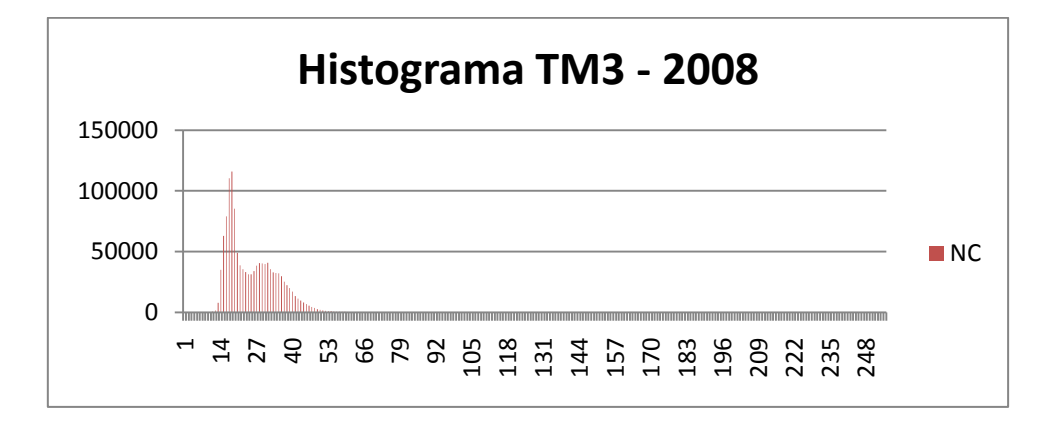

**Gráfico 15: Histograma da banda TM3 do ano 2008, sem correção atmosférica.**

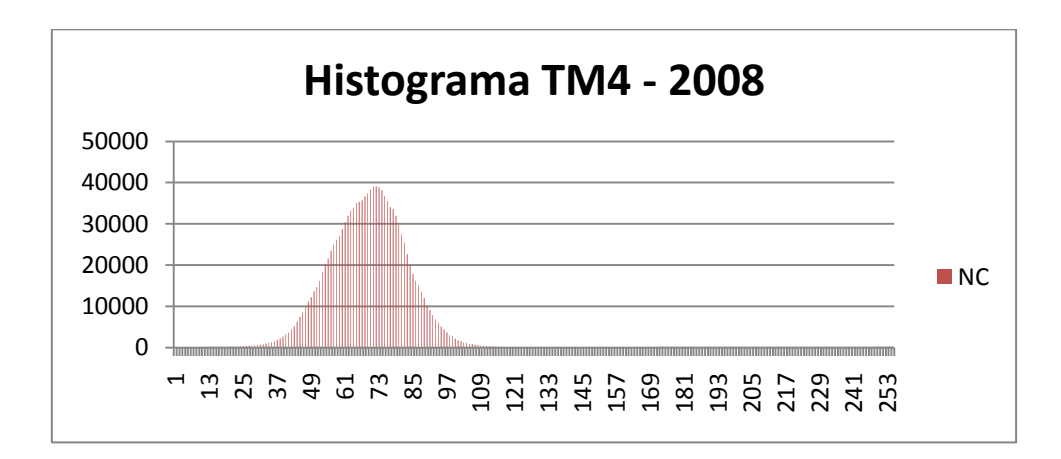

**Gráfico 16: Histograma da banda TM4 do ano 2008, sem correção atmosférica.**

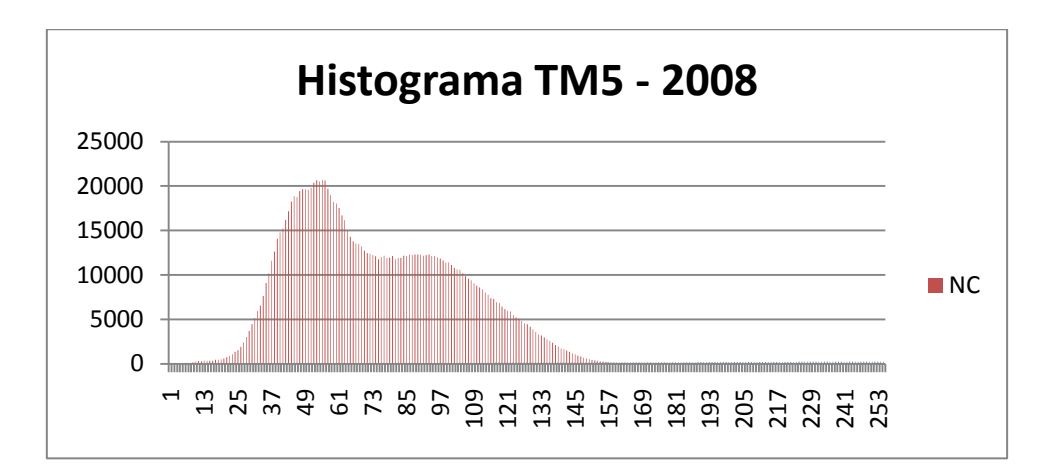

**Gráfico 17: Histograma da banda TM5 do ano 2008, sem correção atmosférica.**

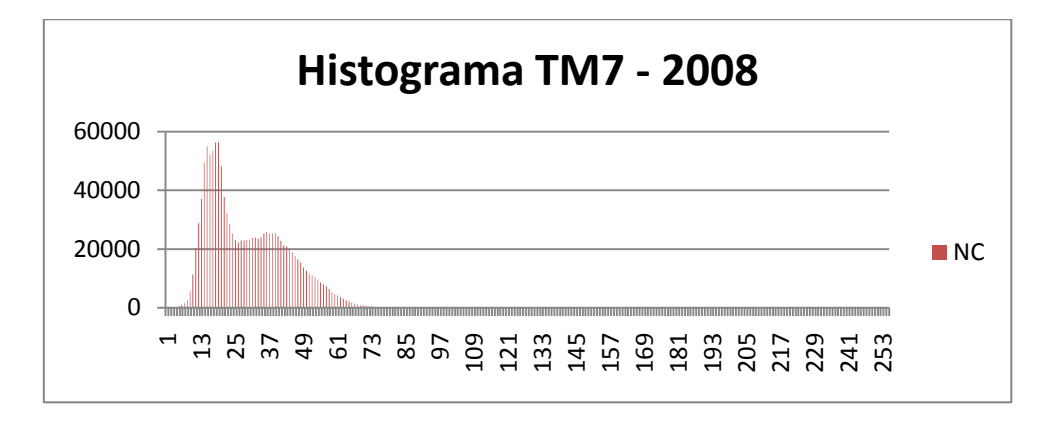

**Gráfico 18: Histograma da banda TM7 do ano 2008, sem correção atmosférica.**

Após a comparação das bandas 1, 2 e 3 do TM dos três anos (1989, 1999 e 2008), da taxa de variação da frequência dos NC's de cada uma das cenas, as bandas TM 2 de 1989, TM 1 de 1999 e TM 3 de 2008 foram selecionadas como banda do valor inicial de bruma (VIB), visto que demonstraram mais claramente o acréscimo distinto do número de pixels presentes nos menores NDs do histograma. Seguem, abaixo, tabelas com resultados dessa análise:

#### *Imagens de 1989*

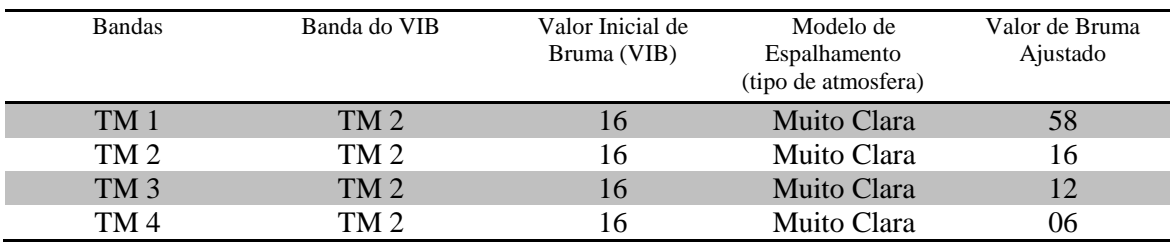

**Tabela 6: Valores de bruma ajustados pelo método proposto por Chaves Jr. (1988) para as imagens de 1989**

# *Imagens de 1999*

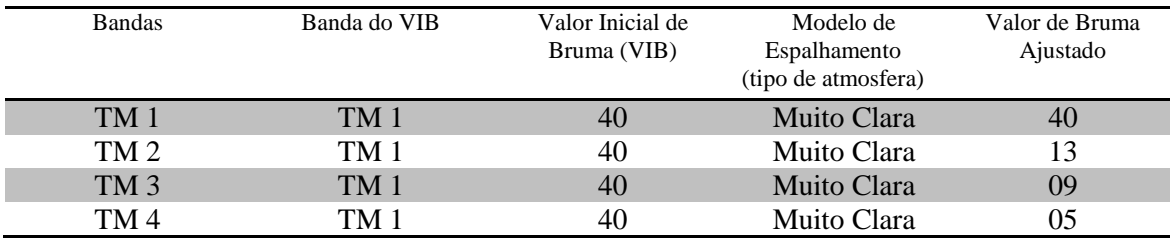

**Tabela 7: Valores de bruma ajustados pelo método proposto por Chaves Jr. (1988) para as imagens de 1999**

# *Imagens de 2008*

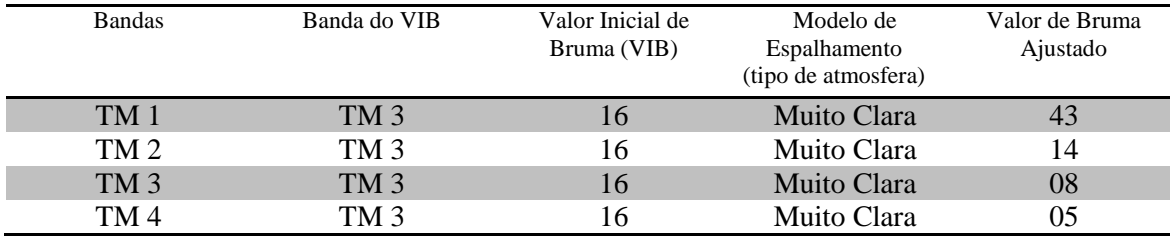

**Tabela 8: Valores de bruma ajustados pelo método proposto por Chaves Jr. (1988) para as imagens de 2008**

As correções não foram aplicadas nas bandas 5 e 7, pois de acordo com Chavez Jr.(1988) o efeito do espalhamento atmosférico nessas bandas é desprezível em condições de céu muito claro. Segue, abaixo, histogramas das imagens após a correção atmosférica:

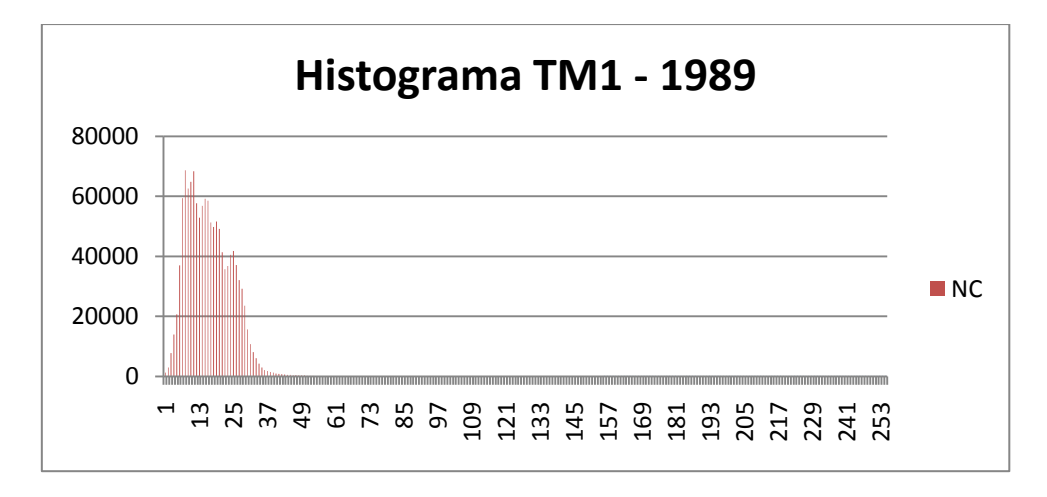

**Gráfico 19: Histograma da banda TM1 do ano 1989, após a correção atmosférica.**

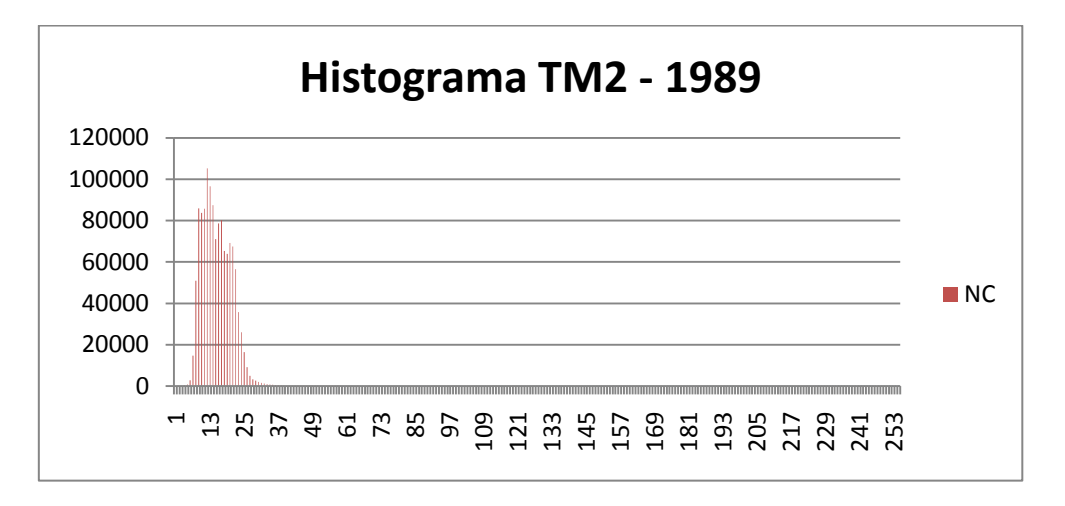

**Gráfico 20: Histograma da banda TM2 do ano 1989, após a correção atmosférica.**

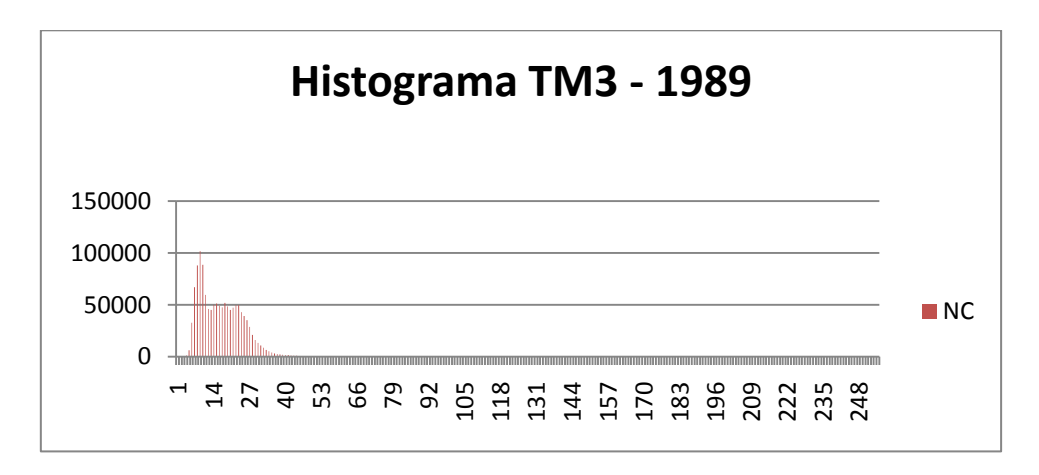

**Gráfico 21: Histograma da banda TM3 do ano 1989, após a correção atmosférica.**

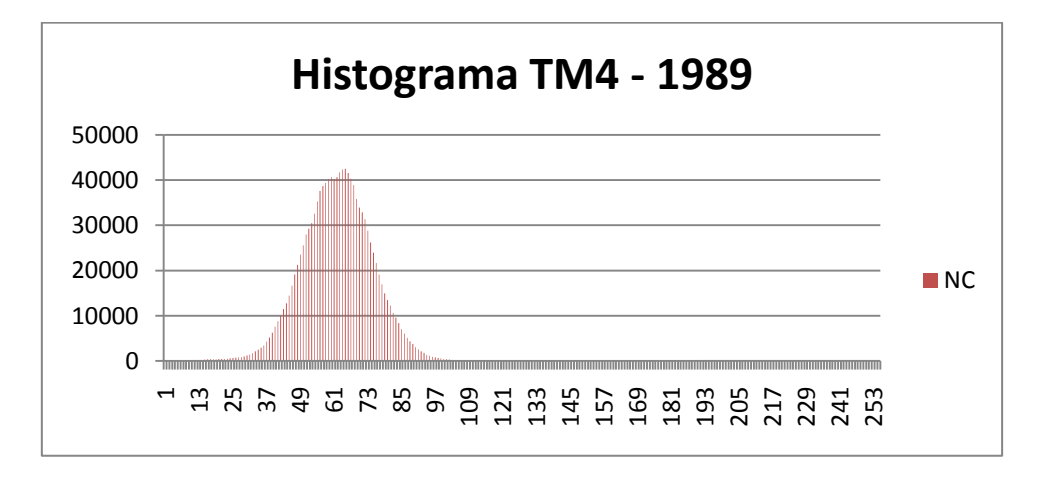

**Gráfico 22: Histograma da banda TM4 do ano 1989, após a correção atmosférica.**

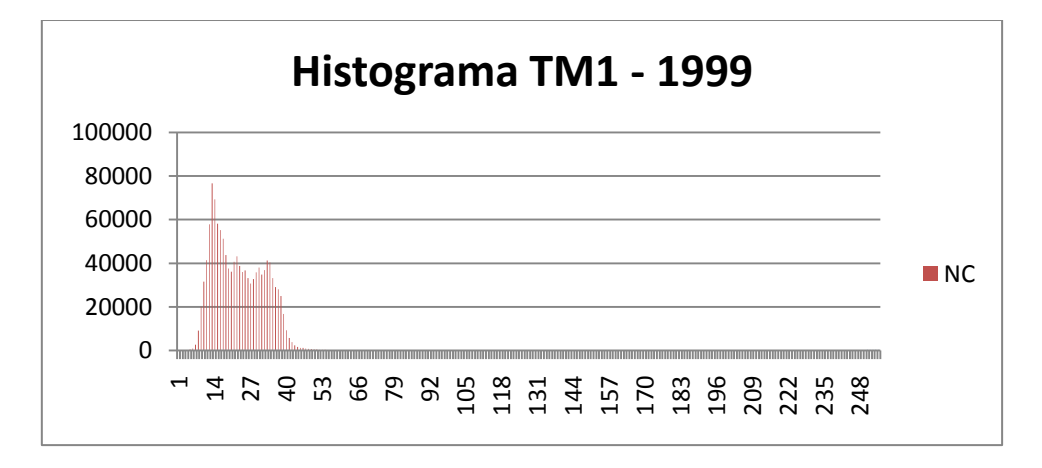

**Gráfico 23: Histograma da banda TM1 do ano 1999, após a correção atmosférica.**

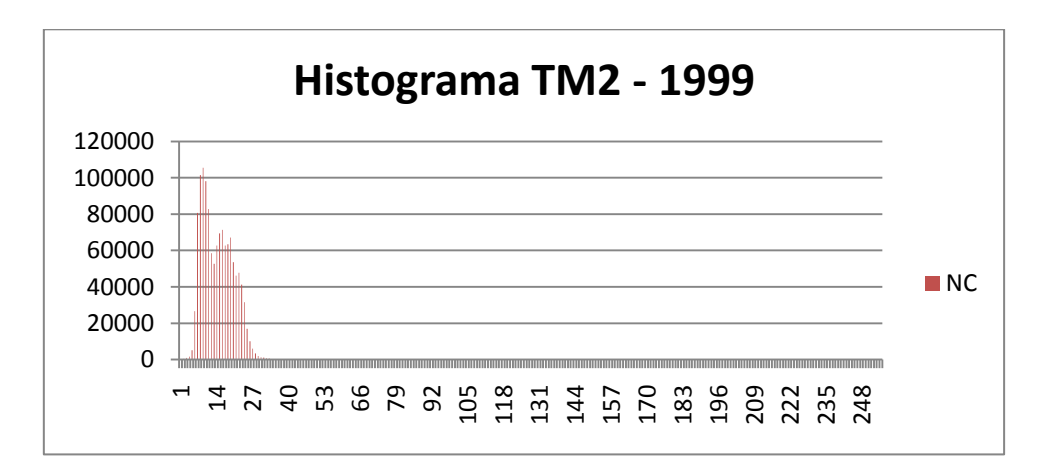

**Gráfico 24: Histograma da banda TM2 do ano 1999, após a correção atmosférica.**

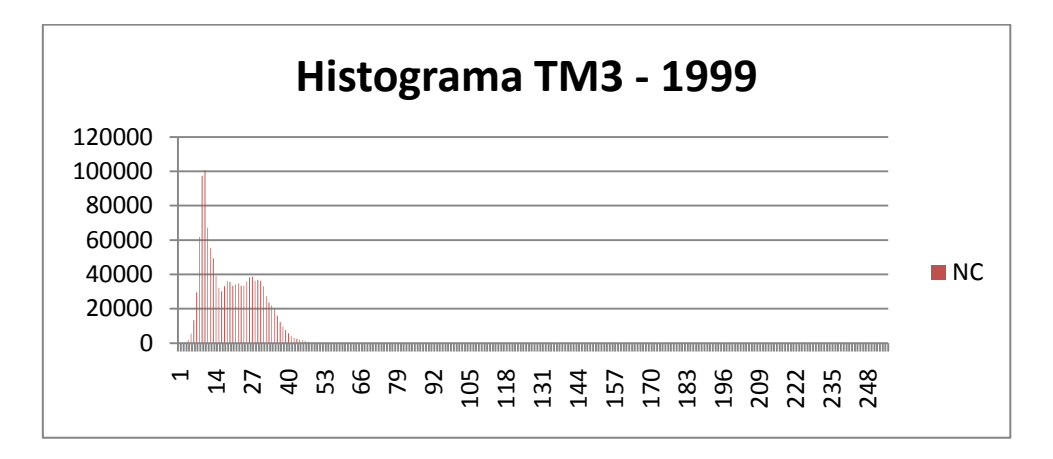

**Gráfico 25: Histograma da banda TM3 do ano 1999, após a correção atmosférica.**

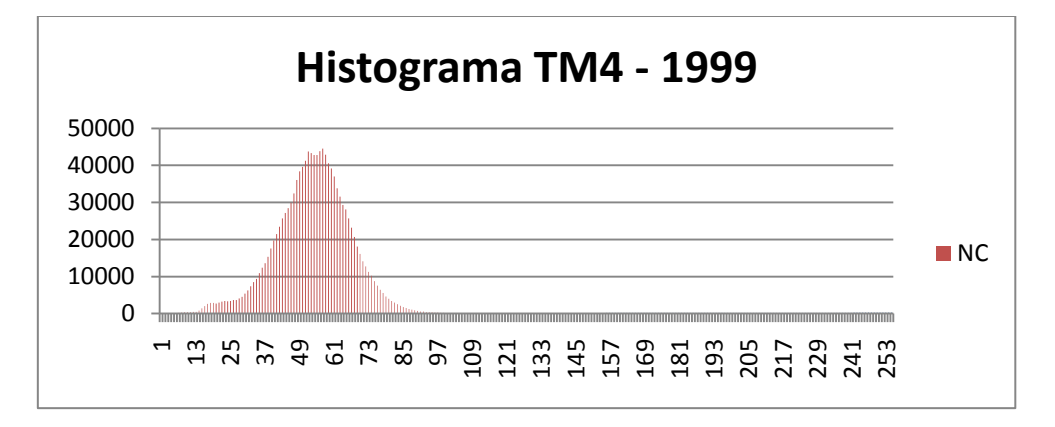

**Gráfico 26: Histograma da banda TM4 do ano 1999, após a correção atmosférica.**

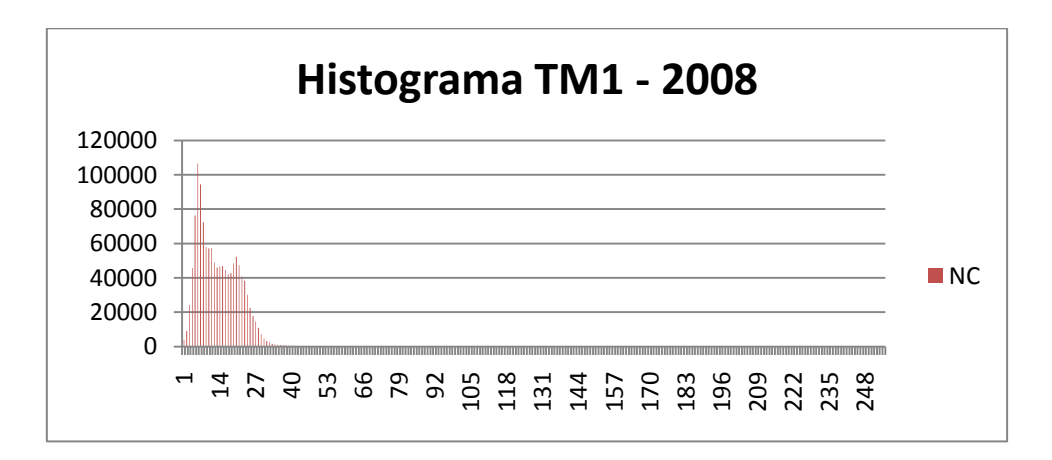

**Gráfico 27: Histograma da banda TM1 do ano 2008, após a correção atmosférica.**

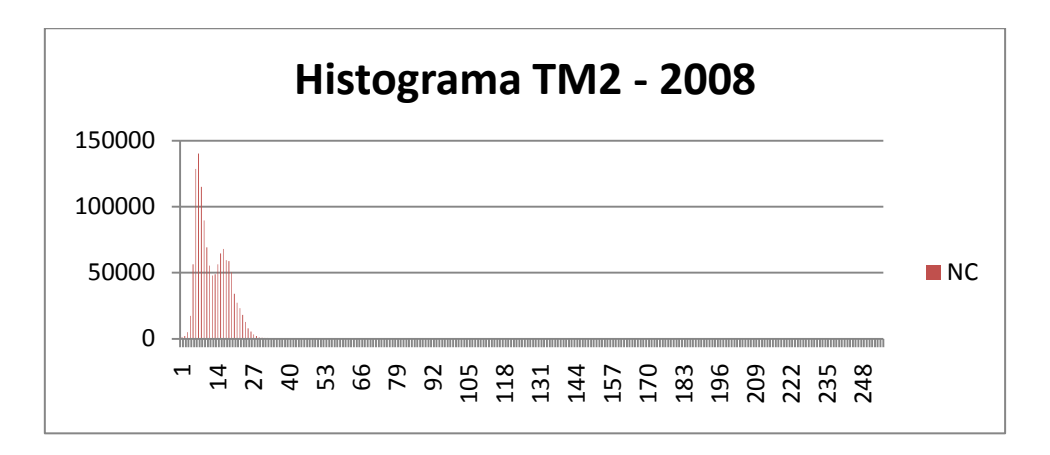

**Gráfico 28: Histograma da banda TM2 do ano 2008, após a correção atmosférica.**

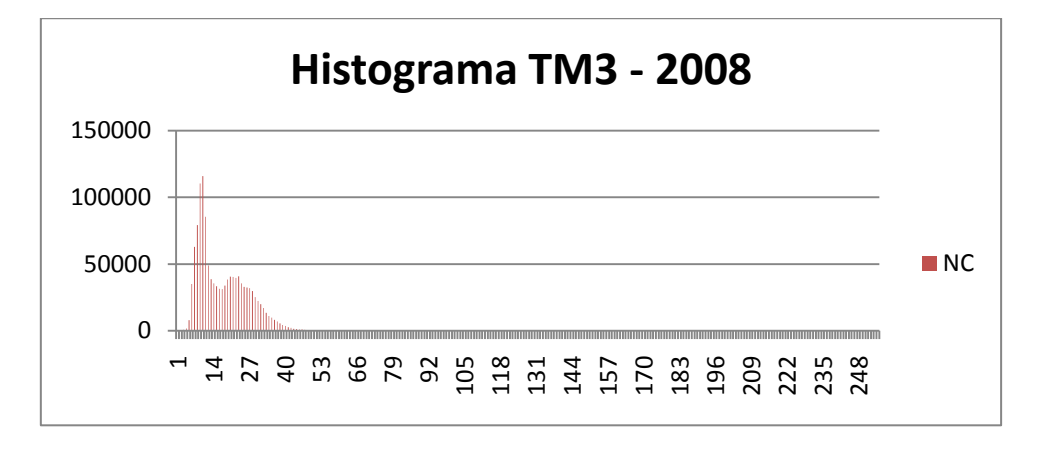

**Gráfico 29: Histograma da banda TM3 do ano 2008, após a correção atmosférica.**

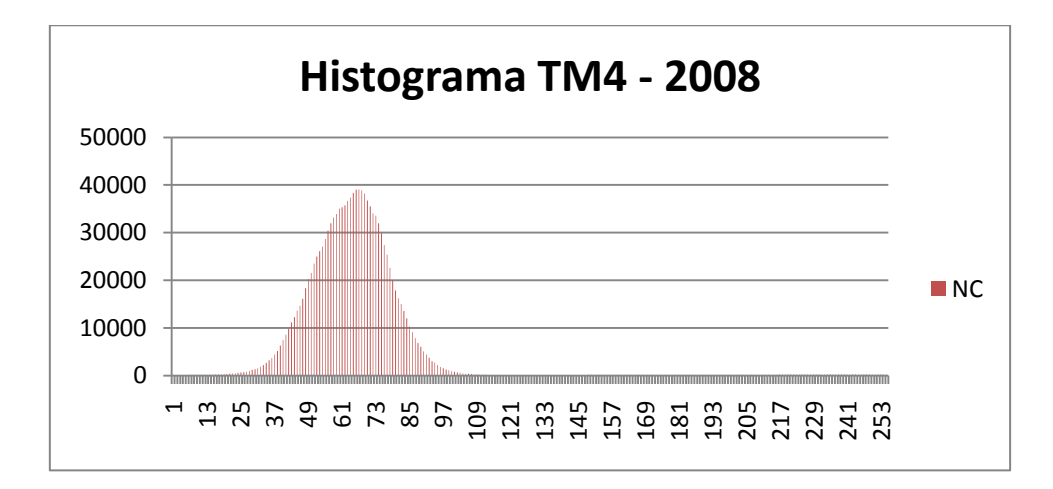

**Gráfico 30: Histograma da banda TM4 do ano 2008, após a correção atmosférica.**

Observa-se nos histogramas apresentados acima que houve um deslocamento da frequência dos NC's originais para os menores NCs do histograma. Isso resultou em tons de cinza mais escuros e, consequentemente, na redução do efeito esbranquiçado na imagem.

# **3.3 ATENUAÇÃO DE EFEITOS DE ILUMINAÇÃO**

Com a utilização das técnicas de razão de bandas e principais componentes foram geradas novas imagens com o efeito de iluminação atenuado. O conjunto de imagens TM5/TM4, NDVI e 3ª PC foi o mais eficaz em distinguir alvos de interesse. Com o uso dessas três imagens foi possível diferenciar as áreas com plantações exógenas das áreas de vegetação nativa nas encostas e na crista da Serra da Mantiqueira. A diferenciação dessas duas vegetações, sem a atenuação do efeito de iluminação, é extremamente difícil em virtude de as respostas espectrais de ambas serem parecidas nesta situação. Além de estarem em ambientes montanhosos, essas vegetações são limítrofes uma de outra.

# **3.4 CLASSIFICAÇÃO DE IMAGENS DIGITAIS**

Na classificação não supervisionada foram geradas 53 classes temáticas para o ano de 1989, 52 para 1999 e 43 para o ano de 2008. Todas as classes foram mantidas para o processo de edição e correção de possíveis confusões entre os alvos. Na maioria dos casos, a confusão ocorreu por causa das áreas de pastagens. Isso se deu, porque, existe uma diversidade de situações nessas áreas. Na área de estudo, os pastos apresentam vários tipos de cobertura, tais como braquiária, grama, capim gordura, áreas secas, áreas alagadiças, solo exposto, voçorocas, entre outros. Após a edição, as classes geradas foram mapeadas para as classes definidas neste trabalho.

#### **3.5 MAPAS DE COBERTURA DA TERRA**

#### *3.5.1 COBERTURA DA TERRA NO ANO DE 1989*

Nesse ano, o município possuía aproximadamente 8824 hectares de áreas destinadas à criação de gado e equinos soltos, ou seja, localidades cobertas por vegetação graminoide, com predominância da braquiária (Brachiaria decumbens). Esse tipo de cobertura da terra representou 50.14% do território municipal, nesse ano. Devido à época de geração da imagem, mês de estiagem, foi possível identificar áreas com resquícios de queimadas. Nessa data, 555 hectares (3.1%) do território municipal haviam sido queimados dias antes do imageamento da região. Não foi possível identificar se as áreas queimadas eram pastagens ou fragmentos de vegetação nativa por meio da imagem de 1989. Embora a prática de queimadas seja proibida pela legislação federal, é costume, na região, atear fogo nos pastos para se impedir a proliferação de carrapatos. Outro fator determinante é que a maioria dos pequenos proprietários rurais considera o fogo como a maneira mais barata e rápida de renovar o pasto. A formações vegetais nativas ocupavam 7406 hectares (42%) da área do município. Uma pequena parcela da área de estudo – 251 hectares (1,4%) - foi representada pela mancha urbana.

O restante da área era ocupado por vegetações exógenas, o que correspondia a 178 hectares (1% da área total).

# *3.5.2 COBERTURA DA TERRA NO ANO DE 1999*

Os tipos e diagnóstico da cobertura da terra do ano de 1999 estão descritos na tabela abaixo:

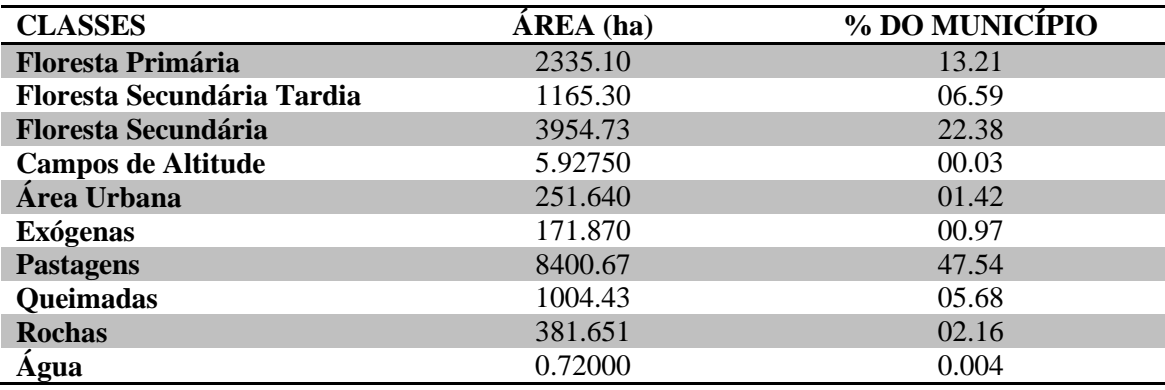

**Tabela 9: Tipos de Cobertura da Terra no Ano de 1999.**

# *3.5.2 COBERTURA DA TERRA NO ANO DE 2008*

Os tipos e diagnóstico da cobertura da terra do ano de 2008 estão descritos na tabela abaixo:

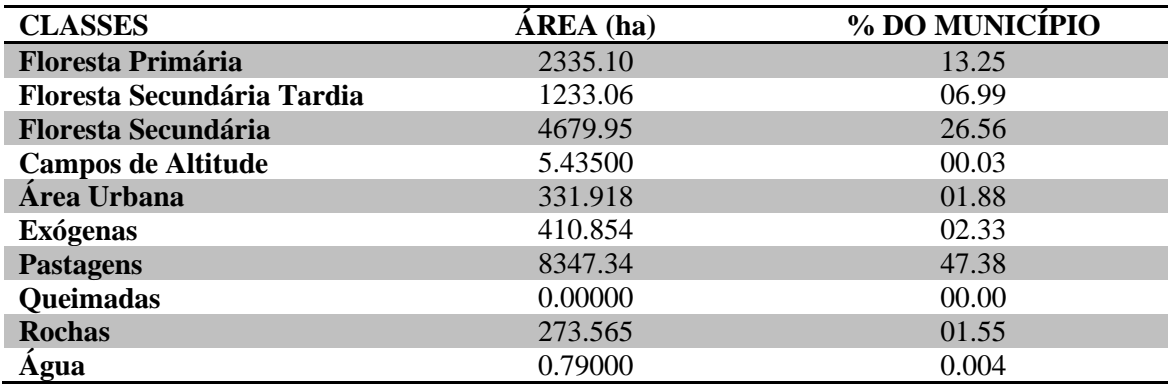

**Tabela 10: Tipos de Cobertura da Terra no Ano de 2008**

# **3.6 ANÁLISE DA COBERTURA VEGETAL NATIVA**

# *3.6.1 EVOLUÇÃO DA VEGETAÇÃO NATIVA*

Observou-se que houve considerável aumento da área de vegetação nativa no município, no ano de 2008, em relação a 1989. Foram detectados 1133 hectares de vegetação regenerada. Isto corresponderia a um incremento de 15.3% de cobertura vegetal nativa em relação ao ano de 1989, no município. Essa vegetação está distribuída esparsamente, fragmentada, por todo o território municipal. Embora tenha havido regeneração de vegetação nativa, também foi registrada degradação e desmatamento de fragmentos, de forma generalizada, no município. A taxa de desmatamento foi de 3.25%, o que corresponde a, aproximadamente, 573 hectares. Portanto, no balanço entre o desmatamento e a regeneração temos um salto positivo: em 20 anos foram incrementados 12.05% de vegetação nativa no município.

# *3.6.2 ÁREAS NATURAIS FIXADORAS DE CARBONO ATMOSFÉRICO*

Somente 312 hectares (27.53%) dos 1133 hectares da vegetação nativa regenerada nos últimos 20 anos foram considerados áreas naturais fixadoras de carbono atmosférico. Essas localidades possuem vegetações nativas em estágios de regeneração espontânea. Não foram elaborados e nem executados planos de plantio. As áreas somente foram isoladas e tiveram o gado retirado. Os dispersores de sementes, aliados ao calor e à umidade favoráveis, devem ter sido os principais agentes responsáveis pelo repovoamento da vegetação nativa no município de Piquete SP.

# **4. CONSIDERAÇÕES FINAIS**

Nesta primeira etapa do projeto de iniciação científica, foram identificadas as áreas de desmatamento e de regeneração de vegetação nativa, do período de setembro de 1989 a setembro de 2008, no município de Piquete-SP.

Diante dos resultados obtidos e do desenvolvimento do projeto, foi possível notar que, com o simples cercamento e a retirada do gado, a regeneração ocorre naturalmente, pois existem bons fragmentos de mata atlântica e animais dispersores de sementes no município. A ideia de que as áreas de regeração do município desempenham um importante papel na fixação de carbono atmosférico é totalmente válida, pois a regeneração somente ocorreu em locais que não foram queimados ou roçados, e tiveram o gado vacum e o equino retirados.

A taxa de regeneração só não foi maior devido a sete fatores principais, a saber: intensos processos erosivos, desmoronamentos, queimadas, extração ilegal de madeira, novos loteamentos irregulares, pressão biológica (braquiária) e a falta de organização da comunidade local. Foi constatado, em visita de campo, que algumas áreas de regeneração estão correndo risco de ser derrubadas em função da expansão de áreas de pastagem. Parte das áreas está sendo vendida e algumas cabeças de gado estão sendo inseridas novamente nesses terrenos. Ao redor de uma das áreas de regeneração havia sinais de roçado recente e corte de arbustos e de troncos com diâmetro superior a 5 cm e com 1 metro e meio de altura. Áreas de "pastos sujos", que futuramente poderiam formar novos fragmentos de floresta nativa, estão sendo impedidas de desenvolvimento. Além disso, existe o risco iminente de ser ateado fogo na pastagem ao redor dessas áreas e danificá-las.

Para dar sequência, a este trabalho, estão programadas as seguintes atividades: estimativa do estoque de carbono, da biomassa e da taxa de carbono sequestrada pelas áreas de reflorestamento; estimativa da taxa de carbono emitida pelo desmatamento; calculo do balanço de carbono no município de Piquete, SP, em função de mudanças na cobertura florestal entre 1989 e 2009.

# **5. REFERÊNCIAS BIBLIOGRÁFICAS**

BRASIL. Ministério da Ciência e Tecnologia. **Protocolo de Quioto**. Disponível em:http://www.mct.gov.br/upd\_blob/0012/12425.pdf, acessado em 15 de maio de 2009.

BUCKERIDGE, M. S.; AIDAR, M. P. M. Carbon Sequestration in the Rain Forest: Alternatives Using Environmentally Friendly Biotechnology. **Revista Biotaneotropica**, v. 2, n. 1.

C.G.E, E. **Manual de Capacitação sobre Mudança do Clima e Projetos de Mecanismo de Desenvolvimento Limpo (MDL)**. 1. ed. Brasília, DF: CGE, v. I, 2008.

CHAVES A, A. C. M. 15 de junho. **O ESTAFETA**, Piquete, junho 1997.

CHAVEZ JR., P. S. An improved dark-object subtraction technique for atmospheric scattering correction of multispectral data, v. 24, n. 2, p. 459-479, fevereiro 1988.

CONESE, C. et al. Forest classification by principal component analyses of TM data. **International Journal of Remote Sensing**, v. 9, n. 10-11, p. 1597-1612, Setembro 1988.

HOLBEN, B.; JUSTICE, C. An examination of spectral band ratioing to reduce the topographic effect on remotely sensed data. **International Journal of Remote Sensing**, v. 2, n. 2, p. 115-133, Fevereiro 1981.

LARCHER, W. **Ecofisiologia Vegetal**. 4ª. ed. São Paulo: Pedagógica e Universitária LTDA, 1929.

MALHI, Y.; BALDOCHI, D. D.; JARVIS, P. G. The carbon balance of tropical, temperate and boreal forests. **Plant, Cell and Environment**, n. 22, p. 715-740., 1999.

MORTARA, M. O. **Modelagem da distribuição potencial do palmiteiro (euterpe edulis Martius)em região montanhosa a partir de variáveis topográficas**. 2000. 157 p. (INPE-8857-TDI/805). Dissertação (Mestrado em Sensoriamento Remoto) - Instituto Nacional de Pesquisas Espaciais, São José dos Campos. 2000. Disponível em: [<http://urlib.net/dpi.inpe.br/lise/2002/10.01.11.23>](http://urlib.net/rep/dpi.inpe.br/lise/2002/10.01.11.23?languagebutton=pt-BR). Acesso em: 17 jan. 2010.

OLMOS, F.; ALVARENGA, H. **Mata da Indústria de Material Bélico do Brasil – IMBEL – Piquete-SP: Avaliação de seu Potencial para Conservação da Biodiversidade**. Fundação Christiano Rosa. Piquete. 2002.

PACHECO, M. R. P. S.; HELENE, M. E. M. Atmosfera, fluxos de carbono e fertilização por CO2. **Estudos Avançados**, São Paulo, v. 4, n. 9, Maio/Agosto 1990.

SANTOS, J. S. A. M. **Análise da paisagem de um corredor ecológico na Serra da Mantiqueira**. 2002. 146 p. (INPE-9553-TDI/829). Dissertação (Mestrado em Sensoriamento Remoto) - Instituto Nacional de Pesquisas Espaciais, São José dos Campos. 2002. Disponível em[:http://urlib.net/sid.inpe.br/marciana/2003/03.05.15.15,](http://urlib.net/sid.inpe.br/marciana/2003/03.05.15.15) acesso em: 10 de maio de 2009.

SILVA, W. B. D.; D'ALGE, J. C. L.; FONSECA, L. M. G. Avaliação da qualidade geométrica de imagens da Câmera HR do CBERS 2B. **Anais XIV Símpósio Brasileiro de Sensoriamento Remoto** , Natal , p. 2193-2200, Abril 2009.

SLATER, P. N. et al. Photographic systems for remote sensing. In: COWELL, R. N. **Manual of remote sensing**. 2ª. ed. Fall Church: ASP, v. I, 1983. Cap. 6, p. 231-291.

SOS, M. A.; INPE, I. N. D. P. E. **Atlas dos Remanescentes Florestais da Mata Atlântica**. Fundação SOS Mata Atlântica. São José dos Campos. 2005.

UNIÃO, D. O. D. INSTRUÇÕES REGULADORAS DAS NORMAS TÉCNICAS DA CARTOGRAFIA NACIONAL. **Decreto nº 89817**, 20 junho 1984.

# **ANEXOS**

LOCALIZAÇÃO E IDENTIFICAÇÃO DOS PONTOS DE CONTROLE **COLETADOS** 

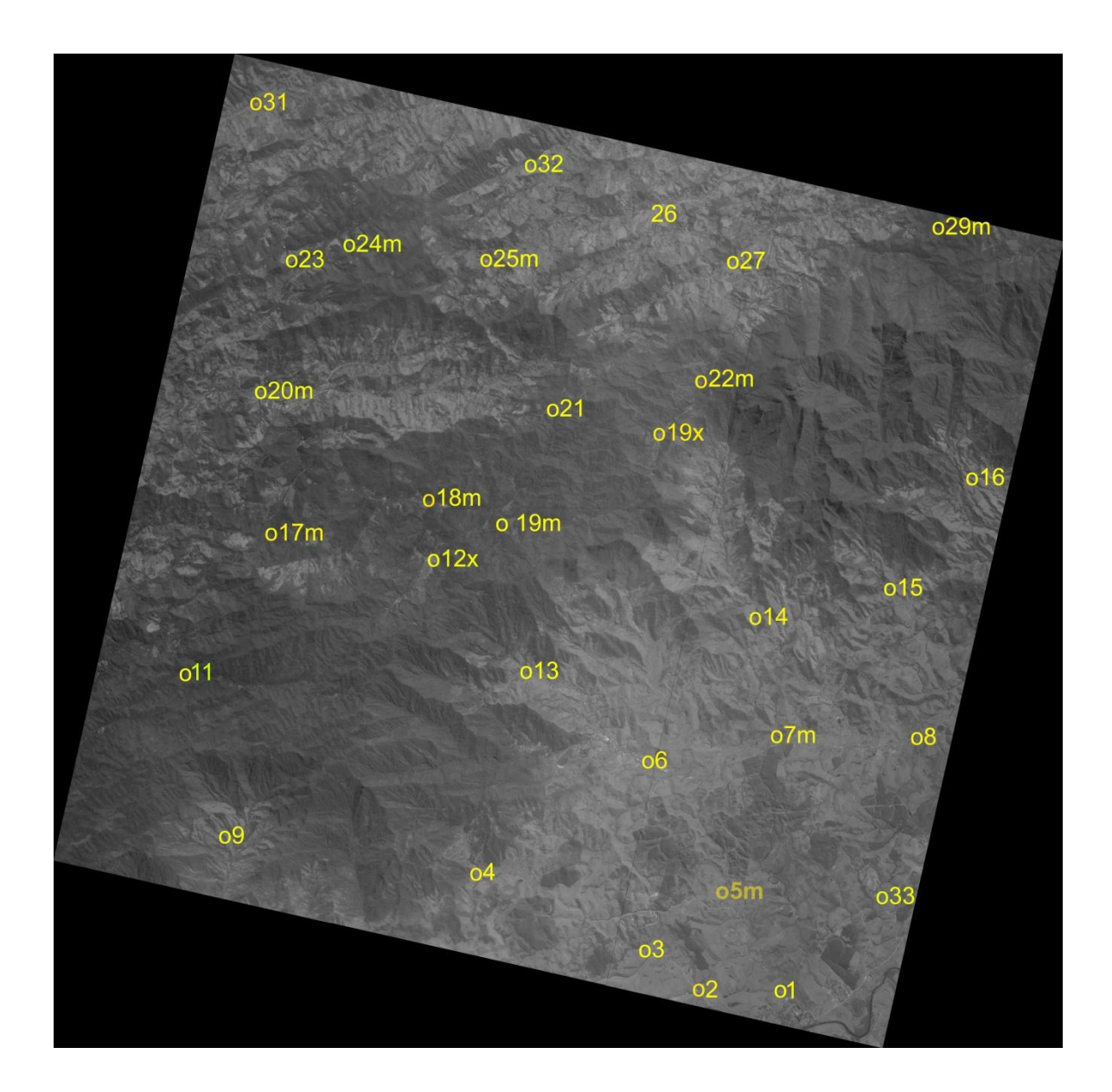

Figura 1: Imagem HRC com a localização dos pontos de controle coletados

# PLANILHA DE TEMPOS DESPENDIDOS COM DESLOCAMENTO E RECONHECIMENTO DOS PONTOS

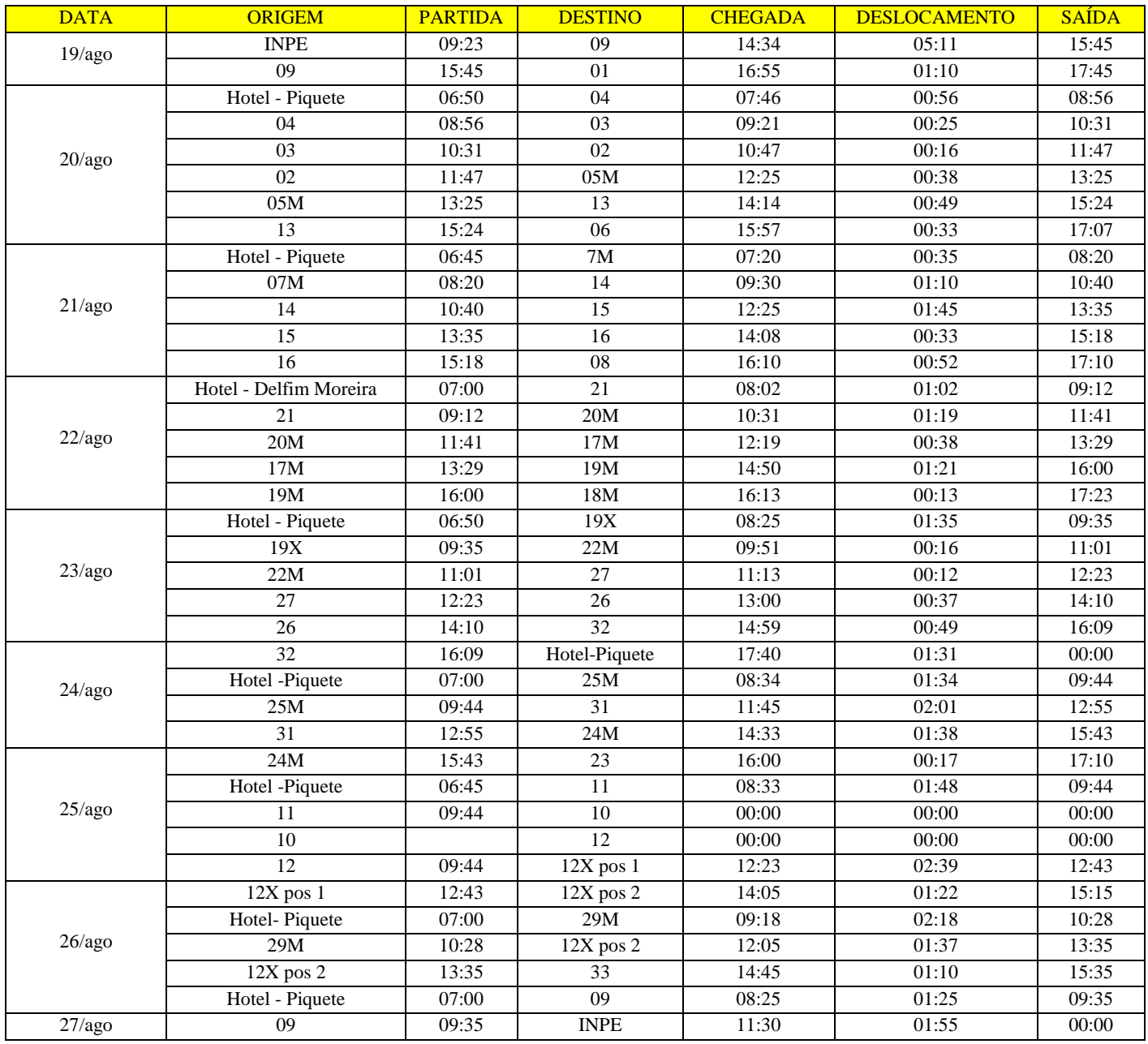

Tabela 11: Planilha de tempos despendidos com deslocamento e reconhecimento dos pontos

## DIÁRIO DE BORDO DO TRABALHO DE CAMPO

#### *Primeiro dia*

A separação dos equipamentos e das ferramentas essenciais para execução da missão foi feita no dia 18 de agosto de 2009. No dia seguinte, por volta das 08h30min, a viatura começou a ser preparada para a missão. Os instrumentos de trabalho foram embalados e colocados no veículo, que não possuía lona para protegê-los. Nesse momento, uma lona e uma corda foram solicitadas à garagem do Instituto. Posteriormente, instalaram-se equipamentos para navegação em tempo real. Para tanto, foi necessário o uso de um inversor, de um notebook, do software TrackMaker, de um receptor GPS de mão e de sua antena. A viatura teve que ser abastecida, e as 09h 35min a equipe prosseguiu para o primeiro ponto coletado.

O primeiro ponto (09) localiza-se no município de Guaratinguetá, no bairro dos Pilões, na Serra da Mantiqueira. Chegamos ao município às 10h 45min. Nesse momento, o navegador da equipe errou a rota. Assim que o erro foi identificado, outra rota foi estabelecida, porém a equipe encontrou uma estrada inacessível, foi preciso retornar e uma terceira rota foi criada. Depois desse imprevisto, às 12h 30min a equipe parou para um breve lanche. Quinze minutos depois, a terceira rota começou a ser trafegada: a equipe passou por estradas rurais de terra. E chegou ao local do ponto às 14h 30min. A partir de então montagem do equipamento e coleta do ponto foram iniciados. No momento do rastreio a constelação de satélites não estava favorável à execução do trabalho. O PDOP (**P**ositioning **D**ilution **O**f **P**recision) estava muito alto e não foi possível ter-se uma solução fixa para esse ponto.

Por volta das 15h 45min a equipe partiu para o ponto 01, localizado no trevo de acesso ao Sindicado Rural de Lorena e Piquete, às margens da BR 459 que liga Lorena a Itajubá. A equipe chegou ao ponto especificado às 16h55min e deu início à coleta do ponto. As 17h45min a equipe deixou o local e dirigiu-se a Piquete, onde pernoitou e fez backup dos dados coletados no dia.

#### *Segundo dia*

Às 06h50min a equipe montou os equipamentos de navegação e deu início à jornada daquele dia. O ponto 04 foi o primeiro a ser coletado. Ele está localizado na área rural de Lorena, às margens da estrada vicinal de acesso à Fazenda Fortaleza. Essa estrada é de terra e estava lamacenta e escorregadia. Por volta de 07h46min a equipe chegou ao ponto 04 e deu início à montagem do GPS e coleta do ponto de controle. Num primeiro momento a equipe encontrou dificuldades para identificar o ponto no terreno devido à falta de riqueza de detalhes na imagem HRC. Na hora da aquisição do ponto o céu estava nublado e chuviscava. Às 08h56min a equipe partiu para o ponto 03: encontrou estrada escorregadia, lamacenta e com locais de atoleiros. Foi necessária a utilização da tração 4X4 da viatura. Às 09h21min a equipe chegou ao ponto 03. A chuva intensificouse, mas a coleta do ponto continuou. O equipamento foi instalado no meio da estrada vicinal, depois de uma curva acentuada; por esse motivo foi imprescindível a permanência de um membro da equipe próximo ao equipamento, com o intuito de evitar acidentes e possíveis danos ao equipamento. Às 10h31min a equipe foi direcionada para o ponto 02. A chuva cessou e às 10h47min a equipe chegou ao ponto. O equipamento foi montado e o ponto de controle coletado.

O próximo ponto especificado era o 05. Não foi possível seguir a rota planejada, pois uma ponte estava caída em decorrência das fortes chuvas do último verão. A equipe teve que retornar pelo mesmo caminho. Às 12h10min a equipe chegou ao ponto 05. No local especificado para a coleta do ponto de controle há vários obstáculos naturais, como o reflorestamento de eucaliptos e topografia acidentada. Então, o ponto foi realocado para um local próximo e sem obstáculos. A equipe chegou ao novo ponto (05M) às 12h25min da tarde.

Após a coleta do ponto 05M, a equipe seguiu em direção ao ponto 13. Às 14h14min o equipamento foi montado e a coleta teve início. Durante a aquisição começou a chover novamente.

O último ponto coletado no dia foi o 06, próximo à entrada da cidade de Piquete-SP. O rastreio do ponto iniciou às 16h02min, porém teve que ser abortado devido ao elevado PDOP daquele momento. Por volta das 16h35min iniciou-se o segundo rastreio. Às 17h35min a equipe se dirigiu à Fundação Christiano Rosa - FCR, no município de Piquete, onde fez o download da RBMC de Cachoeira Paulista referente ao dia anterior. A equipe seguiu para o hotel onde estava hospedada. Lá processou os dados do dia anterior e fez backup dos dados coletados durante o dia.

# *Terceiro dia*

21 de agosto de 2009. O dia amanheceu chuvoso. Às 06h45min a equipe montou o equipamento de navegação em tempo real e seguiu para o ponto 07. Às 07h10min a equipe chegou ao local especificado e encontrou dificuldades para identificá-lo no terreno. O ponto apresentava uma distorção muito acentuada na imagem impendido sua identificação correta no terreno. Nesse momento decidiu-se mudar este ponto para um local próximo e reconhecível na imagem. O novo ponto recebeu a sigla 07M. Às 07h20min o rastreio foi iniciado.

O ponto coletado logo em seguida foi o 14. O itinerário 07M/14 foi alterado, pois a estrada de acesso é de terra, possui atoleiros e sulcos, que impediram a utilização dessa rota. Um novo itinerário foi montado, mas por se tratar de região de topografia muito acidentada, com chuva constante e falta de manutenção das estradas rurais, todas as alternativas que utilizavam estradas de terra foram abortadas. Optou-se por fazer o caminho mais longo, porém mais seguro e acessível. A equipe seguiu pela Rodovia Christiano Alves da Rosa, que liga Piquete ao Embaú, e pela BR 459. Posteriormente, pegou a estrada que dá acesso aos bairros rurais Itabaquara e Marins, no município de Piquete. A equipe chegou ao ponto especificado às 09h30min.

Após a coleta do ponto 14, a equipe retornou por estradas asfaltadas e seguiu para o ponto 15. Ela chegou nesse ponto às 12h25min. Foi necessário trafegar por estradas de terra, mas que estavam em bom estado de conservação e acessíveis.

Após a coleta do ponto 15, a equipe foi para o ponto 16. O equipamento foi montado às 14h08min. Posteriormente, a equipe seguiu para a última coleta do dia. Às 16h10min iniciou-se o rastreamento do ponto 08, próximo a uma porteira de propriedade particular. Após dez minutos de rastreio, um caminhão teve que passar pelo local e o GPS precisou ser desligado. O equipamento foi deslocado e um novo rastreio iniciado.

Concluído o rastreio do ponto 08, a equipe abasteceu a viatura e seguiu para a Fundação Christiano Rosa. Foi disponibilizada à equipe uma sala para que pudesse processar os dados coletados no dia anterior, além de ter sido recebida com um café seguido de um jantar oferecido por Antonio Carlos Monteiro Chaves, Diretor Executivo da FCR. Após a calorosa recepção, por volta das 22h00min a equipe partiu para a cidade vizinha, Delfim Moreira-MG, onde pernoitou.

#### *Quarto dia*

Às 07h00min a equipe deixou a pousada onde pernoitara e montou os equipamentos de navegação. Havia muita neblina e fazia frio. O primeiro ponto coletado no dia foi o 21. A estrada de acesso ao ponto é de terra e íngreme. Devido às chuvas dos dias anteriores ela estava lamacenta e com atoleiros. Nesse momento foi necessária a utilização da tração 4X4 da viatura. Por volta das 08h02min começou o rastreamento do ponto.

Após a coleta, a equipe seguiu para o ponto 20. Ao chegar ao local, foi constatada a inviabilidade de coleta do ponto. A topografia do local especificado não favorecia o rastreamento do ponto. Outro impasse foi a dificuldade de se definir o ponto por causa da falta de riqueza de detalhes do terreno na imagem. Sendo assim, o ponto foi realocado para um local próximo e visível na imagem. Às 10h31min começou o rastreamento do ponto realocado, que recebeu o nome 20M.

O ponto seguinte especificado também foi abortado. O local indicado para a coleta do ponto 17 é cercado por florestas de eucaliptos e a topografia restringe o horizonte de observação do equipamento de rastreio. O ponto foi modificado e nomeado 17M. Seu rastreamento começou às 12h19min da tarde.

Após a coleta, a equipe dirigiu-se para a estrada que daria acesso aos pontos 12, 11 e 10. Por volta das 13:30 a rota especificada foi abortada, pois a estrada tem muito sulcos e atoleiros que impedem o tráfego. Para não comprometer a agenda da missão a equipe seguiu para os pontos que seriam feitos no dia seguinte.

Às 14h30min a equipe chegou ao ponto 19, que foi abortado, pois a topografia e a cobertura vegetal próxima ao ponto impedem a observação com GPS. O ponto foi realocado e recebeu o nome de 19M e começou a ser rastreado às 14h50min.

Para finalizar a jornada do dia a equipe seguiu para o ponto 18. Este ponto foi realocado, pois a mudança de posição do ponto 19 comprometeu a distribuição de pontos na imagem. A equipe escolheu outro local e o nomeou de 18M, que começou a ser rastreado as 16:18.

Após o rastreamento do ponto 18M, a equipe seguiu para a Fundação Christiano Rosa, onde fez backup dos dados coletados no dia. A equipe foi recebida novamente com um café seguido de um jantar oferecido por Antonio Carlos Monteiro Chaves, Diretor Executivo da FCR. Após o jantar, a equipe seguiu para o hotel.

# *Quinto dia*

Às 06h50min do dia 23 de agosto, a equipe montou os equipamentos de navegação e partiu para o ponto 19x, que está localizado na Fazenda Saiqui. Este ponto foi criado devido à realocação dos pontos 18 e 19. A observação GPS teve início às 08h25min.

O outro ponto especificado (22) está localizado no Morro do Careca, próximo ao Pico dos Marins. A equipe não pôde ir até o local, pois a estrada de acesso está bloqueada com uma porteira do IBAMA de Passa Quatro-MG. A região próxima ao ponto está dentro da Área de Proteção Ambiental (APA) da Mantiqueira. Sendo assim, a equipe teve que realocá-lo para uma área próxima e identificável na imagem. O ponto recebeu o nome de 22M e começou a ser rastreado às 09h51min.

Às 11h01min a equipe partiu para o ponto 27, que fica no entroncamento das estradas que dão acesso a Delfim Moreira-MG e a Marmelópolis-MG. Após o rastreamento, a equipe seguiu para o ponto 26, que está localizado no município de Marmelópolis-MG. A equipe fez uma breve parada em Marmelópolis para lanchar. Às 13h05min teve início a observação GPS do ponto 26.

A equipe chegou ao ponto 32 às 14h59min. O equipamento foi montado e o rastreamento teve início às 15h04min. Durante o rastreamento começou a chover. Concluída a coleta do ponto, a equipe seguiu para o ponto 25. Esse ponto foi abortado devido às condições do tempo e à constelação de satélites desfavorável ao rastreamento. No momento em que a equipe chegou ao local especificado chovia muito e fazia frio.

Por volta das 16h09min a equipe encerrou o trabalho em campo e seguiu para o município de Piquete-SP. Ao chegar, a equipe baixou os dados coletados e fez backup. A agenda dos dias seguintes foi atualizada e redefinida. As baterias de todos os equipamentos foram recarregadas durante a madrugada.

#### *Sexto dia*

Às 07h00min horas da manhã a equipe partiu para o ponto 25. Ao observar o local especificado, a equipe constatou que a observação GPS seria prejudicada pela topografia acidentada, além de a baixa resolução da imagem HRC impedir a exata identificação do ponto no terreno. Diante disso, o ponto foi modificado para um local próximo, numa região de baixada. Ele recebeu o nome de 25M e começou a ser rastreado às 08h39min.

O próximo ponto especificado fica muito distante. A equipe seguiu para o município de Itajubá e de lá trafegou em estrada de terra até chegar ao ponto 31. A imagem HRC apresenta alguns "borrões" na região especificada, o que causou dificuldades na identificação no terreno e no posicionamento do ponto na imagem. Por fim, o ponto começou a ser rastreado às 11h50min.

Logo após a observação GPS do ponto 31, a equipe foi a um posto abastecer a viatura. Enquanto a viatura era abastecida, a equipe fez um breve lanche. Após esses procedimentos a equipe partiu em direção ao ponto 24.

O ponto 24 foi realocado, pois a falta de riqueza de detalhes na imagem dificultou a exatidão do posicionamento do ponto na imagem e no terreno. O novo ponto escolhido está próximo ao ponto especificado e com condições de observação favoráveis. Ele foi denominado 24M e começou a ser rastreado às 14h38min. No momento da coleta chovia.

O outro ponto coletado foi o 23. Às 16h00min a equipe chegou ao local. O equipamento de rastreio foi montado e a coleta dos dados iniciada. Após a coleta, a equipe seguiu para a Fundação Christiano Rosa, em Piquete. Lá foi feito download de dados da RBMC de Cachoeira Paulista referentes aos dias 21, 22, 23 de agosto. Logo em seguida a equipe parou para fazer um lanche e seguiu para o hotel, onde baixou os dados coletados durante o dia, fez backup e processou os dados dos dias 21, 22 e 23 de agosto. Os equipamentos foram guardados e a jornada do dia encerrada.

## *Sétimo dia*

Às 06h45min a equipe seguiu para o posto de fiscalização na Barreira, divisa do Estado de São Paulo com Minas Gerais. Nesse posto os equipamentos de navegação foram montados. A meta do dia foi coletar os pontos 10, 11 e 12, que foram abortados no dia 22 de agosto. Outra rota foi elaborada, uma vez que a especificada tinha sido abortada devido à inacessibilidade da estrada. O novo itinerário se deu-se pela estrada de acesso a São Francisco dos Campos/Fazenda da Onça.

O primeiro ponto coletado foi o 11. A equipe encontrou dificuldades de trafegabilidade na estrada, pois alguns trechos de suas margens são cobertos por floresta de eucaliptos e parte desses reflorestamentos estava em processo de colheita naquela semana. O corte e o transporte de eucaliptos na região são feitos com o uso de tratores e caminhões, que, aliados às chuvas dos dias anteriores, acabaram por degradar parte da estrada. Então foi necessária a utilização da tração 4X4 da viatura. A equipe chegou ao ponto 11 as 08:33.

Após a coleta do ponto 11, a equipe seguiu para o ponto 10. A identificação do ponto 10 no terreno não foi possível, pois a imagem apresentava uma imperfeição que ocultava várias feições do terreno. Os aspectos físicos encontradas em campo eram muito divergentes dos representados na imagem. Após várias análises da imagem/terreno, este ponto foi abortado.

Após o imprevisto a equipe partiu rumo ao ponto 12. Num trecho de subida na estrada de acesso ao ponto a equipe parou e analisou suas condições. A trafegabilidade estava comprometida. A estrada apresenta vários sulcos e quedas de barreiras. Porém, com a concentração de esforços e cuidados a equipe conseguiria seguir adiante. Mas, por questões de qualidade da imagem do local e de demanda de tempo requerida, esse ponto teve que ser abortado. Imperfeições da imagem do local impossibilitaram a exatidão na identificação do ponto na imagem e no terreno.

Devido aos abortos 10 e 12 foi preciso criar um novo ponto para a região. Mas, as péssimas condições de conservação do trecho da estrada no município de Piquete, a presença de vegetação adensada, a topografia acidentada e as imperfeições da imagem HRC impossibilitaram a criação de um novo ponto na crista da Serra, como havia sido planejado. A solução encontrada pela equipe foi a realocação do ponto 12 para um local mais distante da crista da Serra, em terras mineiras.

A primeira tentativa da equipe foi mal sucedida. O ponto estipulado era o entroncamento de uma estrada particular com a BR 459. O rastreamento iniciou Às 12h23min e foi prejudicado pelo intenso tráfego de caminhões na BR. Ao passar próximo ao GPS, os caminhões provocavam uma interrupção na recepção de sinal e, consequentemente, o equipamento acusava valores de PDOP acima do estipulado. Sendo assim, o ponto nomeado 12X\_pos1 foi abortado. Por volta das 12h40min o equipamento foi desmontado. Neste momento a equipe parou para fazer um lanche e analisar a situação em busca de uma solução.
A alternativa apresentada pela equipe foi a criação do ponto 12X\_pos2, num local próximo e identificável na imagem. As 14:10 o rastreamento foi iniciado. Após o rastreamento a equipe declarou por encerradas as coletas do dia.

A equipe retornou a Piquete e foi até a Fundação Christiano Rosa, onde coletou os dados da RBMC de Cachoeira Paulista referentes ao dia anterior. Posteriormente, seguiu para o hotel onde estava hospedada. Ao chegar, a equipe baixou os dados do equipamento, fez backup e processou os dados do dia anterior. No momento em que os dados foram baixados detectou-se uma falha de gravação no equipamento GPS Topcon Hipe, n° 1650. Os dados do ponto 12X\_pos2 não foram gravados.

A agenda de atividades foi atualizada e os equipamentos guardados. Nesse momento a jornada do dia foi encerrada.

#### *Oitavo dia*

Às 07h00min do dia 26 de agosto a equipe seguiu em direção aos pontos 28, 29 e 30. Teve que trafegar pela estrada Christiano Alves da Rosa e pela SP que liga Cruzeiro a Passa-Quatro. No alto da Serra da Mantiqueira, num ponto de parada às margens da estrada, a equipe montou os equipamentos de navegação em tempo real. No momento o tempo estava encoberto por nuvens e chovia, rajadas de ventos úmidos aumentavam a sensação de frio.

Por volta das 08h30min a equipe chegou próximo aos pontos. Porém, as estradas de acesso estavam lamacentas, com vários trechos de atoleiros. A região contém reflorestamento de eucaliptos, e dias antes, cortes haviam sido feitos. O tráfego de tratores e caminhões, em decorrência da colheita, aliado à chuva degradou as estradas de acesso aos pontos. A tração 4X4 da viatura foi utilizada. Mesmo assim, não foi possível chegar aos pontos, pois por questões de segurança os locais que tinham rampas muito inclinadas e com muita lama não foram trafegados. Previamente haviam sido indicados três possíveis locais para a coleta do ponto, mas somente um seria coletado.

Devido às dificuldades de acesso aos pontos indicados, a equipe analisou a imagem e escolheu um novo local de coleta. Esse local era dentro de uma propriedade particular. Foi pedido permissão aos proprietários para se entrar na fazenda. Porém, o ponto não foi coletado, pois um local próximo apresentava melhores condições de identificação na imagem e no terreno. O novo ponto recebeu o nome de 29M. Sua coleta começou às 09h23min.

O outro ponto coletado foi o 12x\_pos2. Essa decisão foi tomada, pois o último ponto coletado está localizado às margens da estrada que dá acesso à BR 459. A equipe chegou ao ponto às 12h05min. A primeira tentativa de rastreamento do ponto foi abortada, pois a constelação de satélites estava desfavorável à execução do trabalho. O equipamento declarou PDOP acima do estipulado. Às 12h30min a segunda observação teve início. Neste momento a constelação de satélites estava bem distribuída em relação ao equipamento, condição que proporcionou um PDOP dentro dos limiares especificados.

O último ponto coletado do dia foi o 33, numa área rural de Lorena. Esse ponto não havia sido indicado para observação. Após análises da distribuição de pontos na imagem, a equipe decidiu criar mais um. O ponto começou a ser rastreado às 14h50min. Após o rastreio a equipe seguiu para Piquete, no hotel baixou os dados do equipamento e fez os backups. Nesse momento a jornada do dia foi encerrada.

#### *Nono dia*

Às 07h00min a equipe seguiu para o ponto 09. Esse ponto teve que ser reamostrado. Seu primeiro rastreamento foi dia 19 de agosto. Durante todo o momento da observação, o equipamento GPS acusou PDOP acima dos limiares especificados. Contribuíram para isso os obstáculos naturais no entorno do ponto, a topografia acentuada e vegetação.

O novo rastreamento teve início às 08h30min. Após a reamostragem do ponto, a equipe seguiu para a unidade do INPE em São José dos Campos-SP. Às 11h30min os equipamentos começaram a ser retirados da viatura. Os equipamentos e as ferramentas que tiveram contato com poeira, lama ou água foram limpos e guardados. A jornada do dia foi encerrada.

## FICHA TÉCNICA DOS PONTOS DE CONTROLE COLETADOS

## **PONTO 01**

**Equipamento:** Topcon Hipe

**Número:** 1650

**Antena:** Interna

## **Tipo de Levantamento:** Estático Relacional

**Data:**19/08/2009

**Baseline:** CHPI

**Início do Rastreamento:** 17h:39min

**Término do Rastreamento:** 17h:40min

**Ângulo de elevação:** 15°

**Altura da Antena:** 1,760 (inclinado)

**Épocas:** 160

**Condições Meteorológicas:** Nublado

**Distância da CHPI:** 14 Km

**Classe do Ponto:** A

**Presença de Obstáculos:** Não

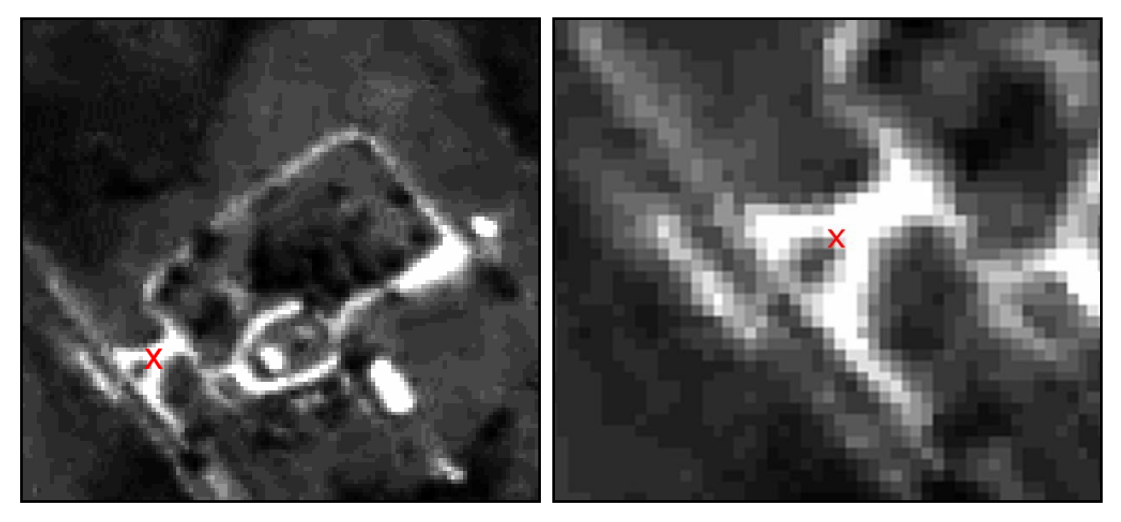

Figura 2: Localização do Ponto de Controle 01

**Descritivo:** o ponto está no vértice do jardim triangular, formado pelas duas vias de acesso ao Sindicato Rural de Lorena e Piquete. O vértice utilizado está voltado para o sindicato.

**Equipamento:** Topcon Hipe **Número:** 1650 **Antena:** Interna **Tipo de Levantamento:** Estático Relacional **Data:** 20/08/2009 **Baseline:** CHPI **Início do Rastreamento:** 10h:52min **Término do Rastreamento:** 11h:42min **Ângulo de elevação:** 15° **Altura da Antena:** 1,902 (inclinado) **Épocas:** 200 **Condições Meteorológicas:** Nublado com chuva **Distância da CHPI:** 17,2 Km **Classe do Ponto:** A **Presença de Obstáculos:** Não

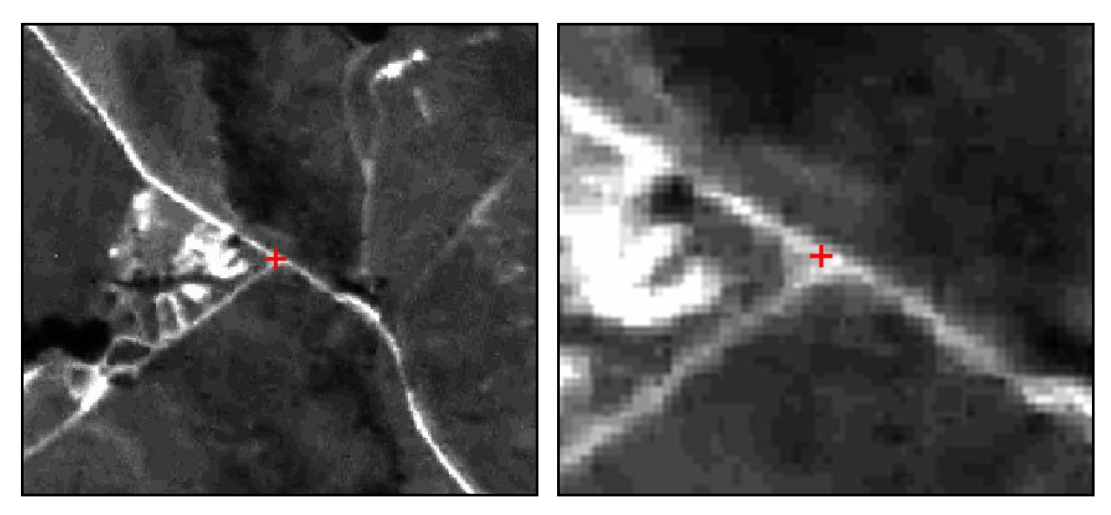

Figura 3: Localização do Ponto de Controle 02

**Descritivo:** o ponto está no centro do entroncamento formado pela estrada vicinal com a via de acesso a uma propriedade particular.

**Equipamento:** Topcon Hipe **Número:** 1650 **Antena:** Interna **Tipo de Levantamento:** Estático Relacional **Data:** 20/08/2009 **Baseline:** CHPI **Início do Rastreamento:** 09h:26min **Término do Rastreamento:** 10h:26min **Ângulo de elevação:** 15° **Altura da Antena:** 1,934 (inclinado) **Épocas:** 240 **Condições Meteorológicas:** Nublado com chuva **Distância da CHPI:** 19 Km **Classe do Ponto:** B **Presença de Obstáculos:** Não

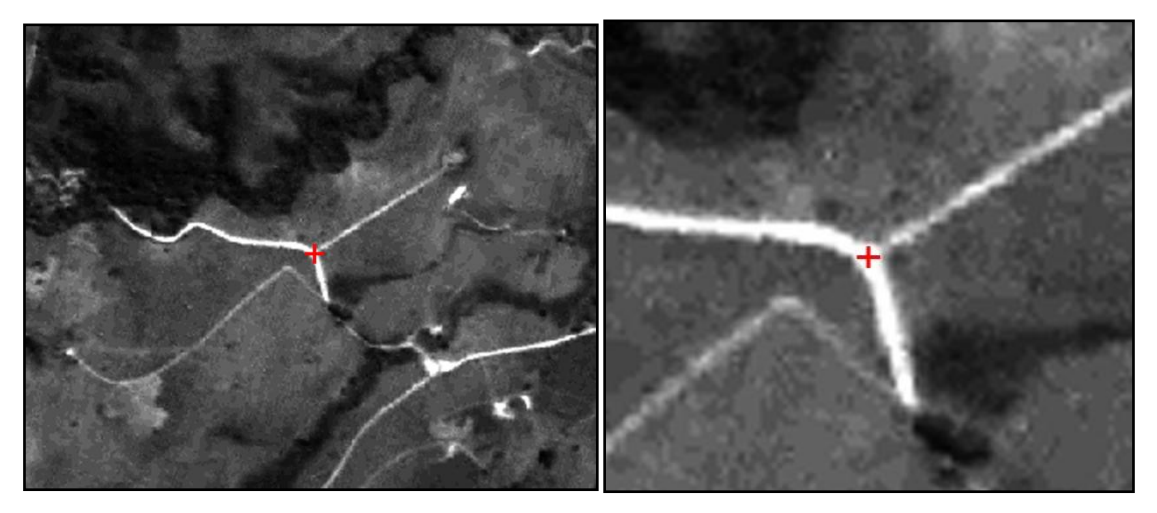

Figura 4: Localização do Ponto de Controle 03

**Descritivo:** o ponto está no centro do entroncamento formado pela estrada vicinal com a via de acesso a uma propriedade particular.

**Equipamento:** Topcon Hipe **Número:** 1650 **Antena:** Interna **Tipo de Levantamento:** Estático Relacional **Data:** 20/08/2009 **Baseline:** CHPI **Início do Rastreamento:** 07h:51min **Término do Rastreamento:** 08h:51min **Ângulo de elevação:** 15° **Altura da Antena:** 1,840 (inclinado) **Épocas:** 240 **Condições Meteorológicas:** Nublado com chuva **Distância da CHPI:** 24 Km **Classe do Ponto:** B **Presença de Obstáculos:** Não

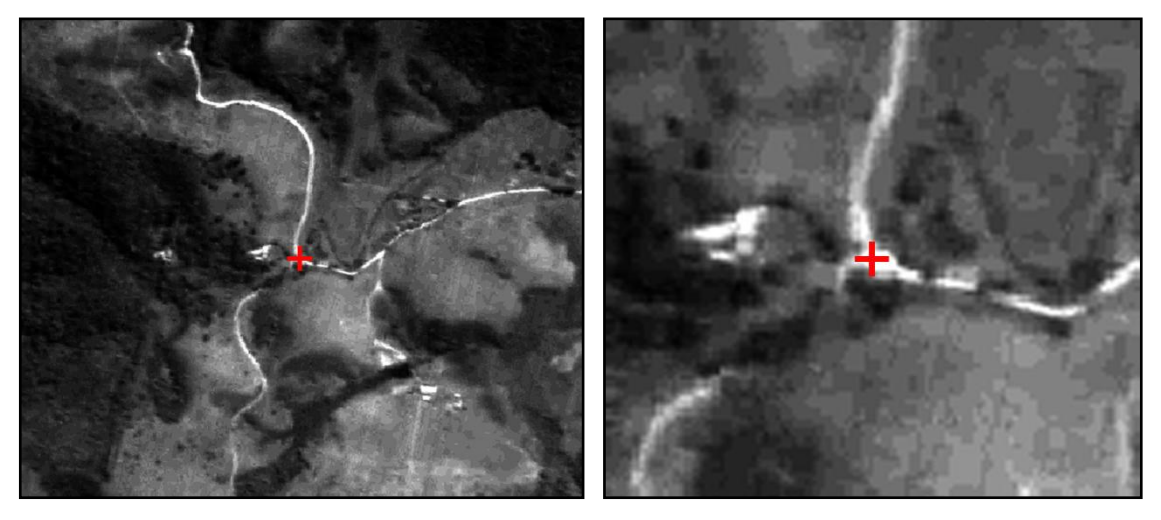

Figura 5: Localização do Ponto de Controle 04

**Descritivo:** O ponto está localizado no centro do entroncamento da estrada com uma via de acesso a uma propriedade particular.

### **PONTO 05M**

**Equipamento:** Topcon Hipe **Número:** 1650 **Antena:** Interna **Tipo de Levantamento:** Estático Relacional **Data:** 20/08/2009 **Baseline:** CHPI **Início do Rastreamento:** 12h:30min **Término do Rastreamento:** 13h:20min **Ângulo de elevação:** 15° **Altura da Antena:** 1,859 (inclinado) **Épocas:** 200 **Condições Meteorológicas:** Nublado com chuva **Distância da CHPI:** 16,7 Km **Classe do Ponto:** A **Presença de Obstáculos:** Não

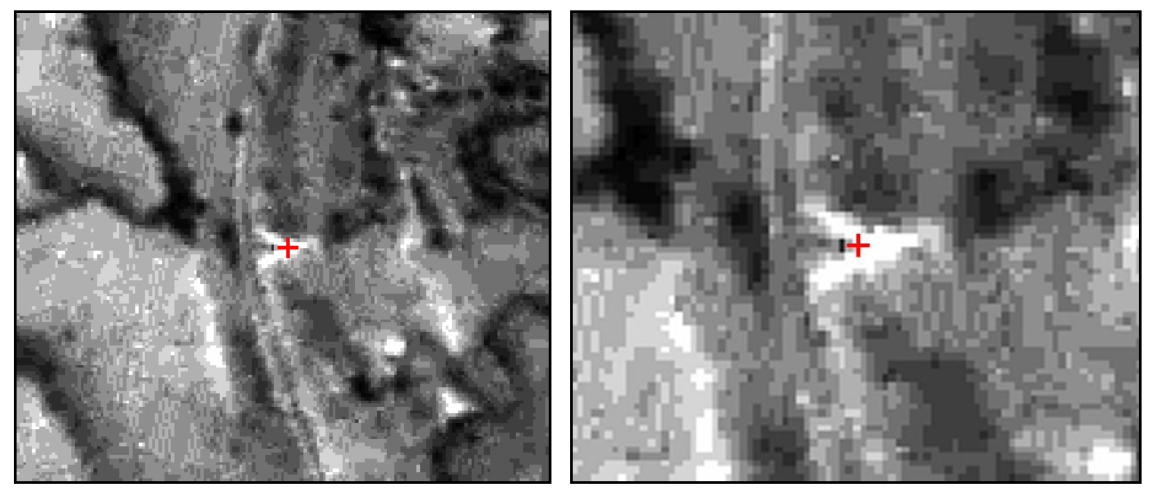

Figura 6: Localização do Ponto de Controle 05M

**Descritivo:** o ponto está no vértice do jardim triangular, formado pelas duas vias de acesso a propriedade rural. O vértice utilizado está voltado para a propriedade.

**Equipamento:** Topcon Hipe **Número:** 1650 **Antena:** Interna **Tipo de Levantamento:** Estático Relacional **Data:** 20/08/2009 **Baseline:** CHPI **Início do Rastreamento:** 16h:34min **Término do Rastreamento:** 17h:34min **Ângulo de elevação:** 15° **Altura da Antena:** 1,689 (inclinado) **Épocas:** 240 **Condições Meteorológicas:** Nublado com chuva **Distância da CHPI:** 22 Km **Classe do Ponto:** E **Presença de Obstáculos:** Morros e construções.

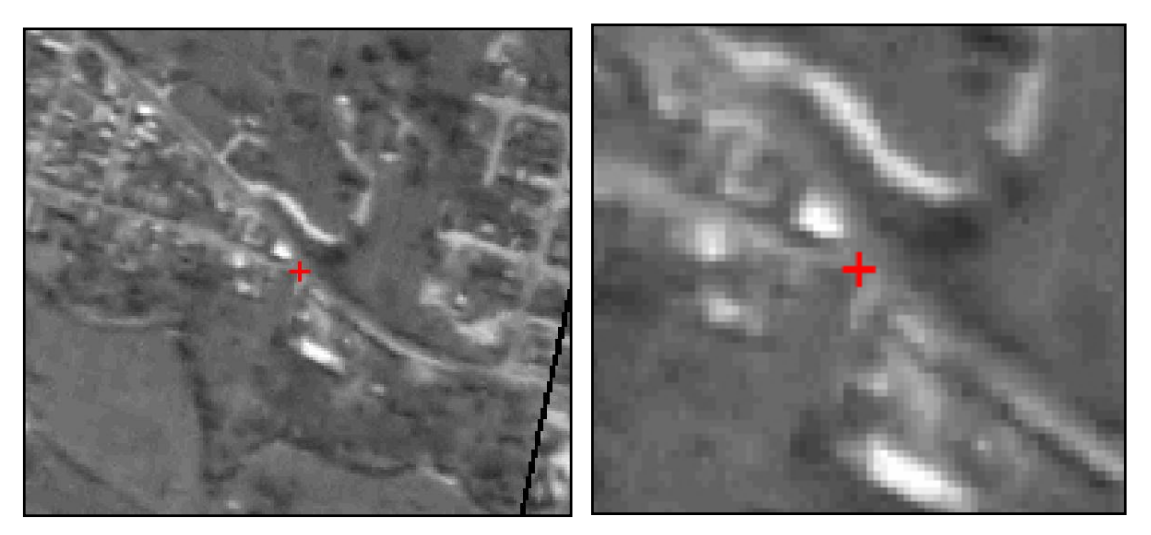

Figura 7: Localização do Ponto de Controle 06

**Descritivo:** O ponto está localizado no vértice da guia do entroncamento de uma rua com outra sem saída. O entroncamento está próximo a BR 459.

### **PONTO 07M**

**Equipamento:** Topcon Hipe **Número:** 1668 **Antena:** Interna **Tipo de Levantamento:** Relacional Estático **Data:** 21/08/2009 **Baseline:** CHPI **Início do Rastreamento:** 07h:25min **Término do Rastreamento:** 08h:15min **Ângulo de elevação:** 15° **Altura da Antena:** 1,909 (inclinado) **Épocas:** 200 **Condições Meteorológicas:** Nublado com chuva **Distância da CHPI:** 16,8 Km **Classe do Ponto:** C **Presença de Obstáculos:** Morro e vegetação

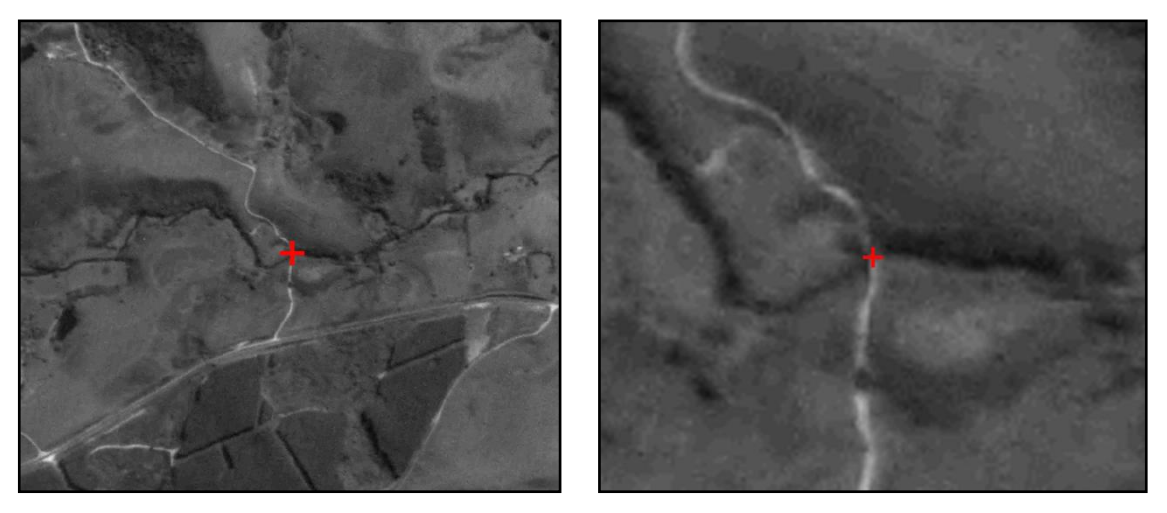

Figura 8: Localização do Ponto de Controle 07M

**Descritivo:** O ponto está localizado na região central da ponte estreita sobre o Rio Piquete.

**Equipamento:** Topcon Hipe

**Número:** 1668

**Antena:** Interna

**Tipo de Levantamento:** Estático Relacional

**Data:** 21/08/2009

**Baseline:** CHPI

**Início do Rastreamento:** 16h:26min

**Término do Rastreamento:** 17h:06min

**Ângulo de elevação:** 15°

**Altura da Antena:** 1,890 (vertical)

**Épocas:** 160

**Condições Meteorológicas:** Nublado

**Distância da CHPI:** 13 Km

**Classe do Ponto:** A

**Presença de Obstáculos:** Não

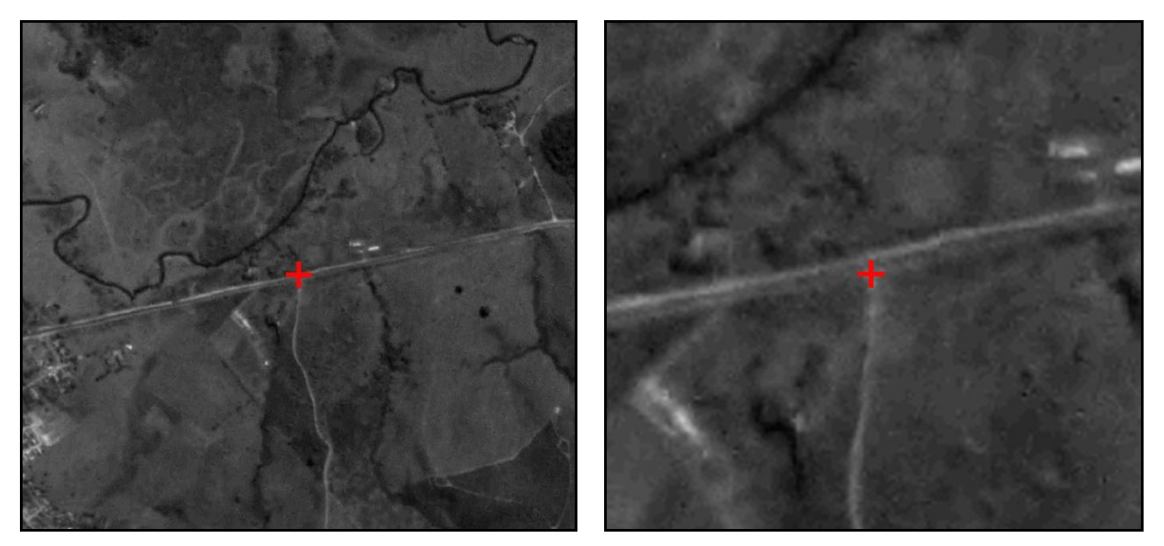

Figura 9: Localização do Ponto de Controle 08

**Descritivo:** O ponto está localizado na porteira de uma propriedade rural. Uma faixa composta por vegetação braquiária está entre a estrada Christiano Alves da Rosa e a porteira.

**Equipamento:** Topcon Hipe **Número:** 1668 **Antena:** Interna **Tipo de Levantamento:** Estático Relacional **Data:** 27/08/2009 **Baseline:** CHPI **Início do Rastreamento:** 08h:30min **Término do Rastreamento:** 09h:30min **Ângulo de elevação:** 15° **Altura da Antena:** 2,094 (vertical) **Épocas:** 240 **Condições Meteorológicas:** Céu limpo **Distância da CHPI:** 33 Km **Classe do Ponto:** C/E **Presença de Obstáculos:** Morros e Bambus

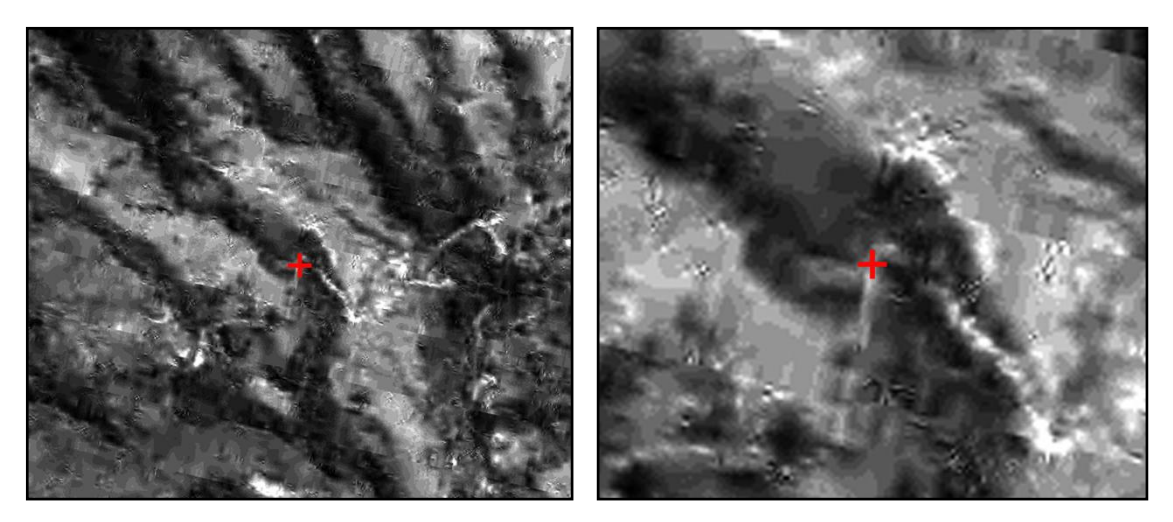

Figura 10: Localização do Ponto de Controle 09M

**Descritivo:** O ponto está localizado no centro de uma via de acesso a uma propriedade particular e sobre uma passagem d'água que atravessa esta via.

**Equipamento:** Topcon Hipe **Número:** 1650 **Antena:** Interna **Tipo de Levantamento:** Estático Relacional **Data:** 25/08/09 **Baseline:** CHPI **Início do Rastreamento:** 08h:38min **Término do Rastreamento:** 09h:39min **Ângulo de elevação:** 15° **Altura da Antena:** 1,939 (vertical) **Épocas:** 240 **Condições Meteorológicas:** Nublado **Distância da CHPI:** 35,8 Km **Classe do Ponto:** B **Presença de Obstáculos:** Não

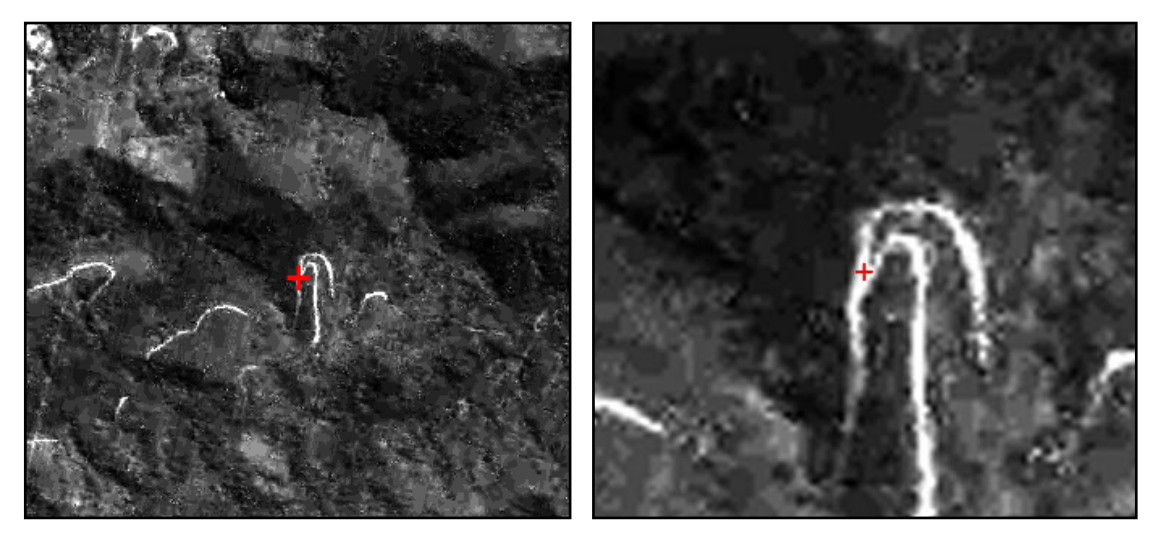

Figura 11: Localização do Ponto de Controle 11

**Descritivo:** O ponto está no centro do entroncamento formado pela estrada que dá acesso a Campos do Jordão-SP e pela via de acesso a propriedades particulares.

## **PONTO 12X pos2**

**Equipamento:** Topcon Hipe **Número:** 1650 **Antena:** Interna **Tipo de Levantamento:** Estático Relacional **Data:** 26/08/09 **Baseline:** CHPI **Início do Rastreamento:** 12h:10min **Término do Rastreamento:** 13h:30min **Ângulo de elevação:** 15° **Altura da Antena:** 1,894 (vertical) **Épocas:** 340 **Condições Meteorológicas:** Nublado **Distância da CHPI:** 29,7 km **Classe do Ponto:** B **Presença de Obstáculos:** Não

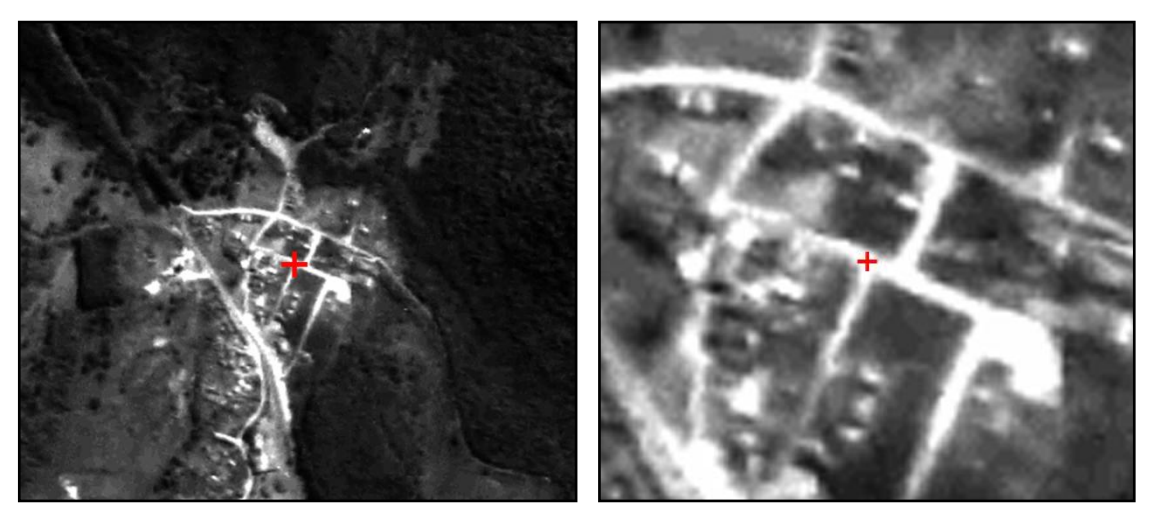

Figura 12: Localização do Ponto de Controle 12x pos2 **Descritivo:** O ponto está localizado no entroncamento de ruas.

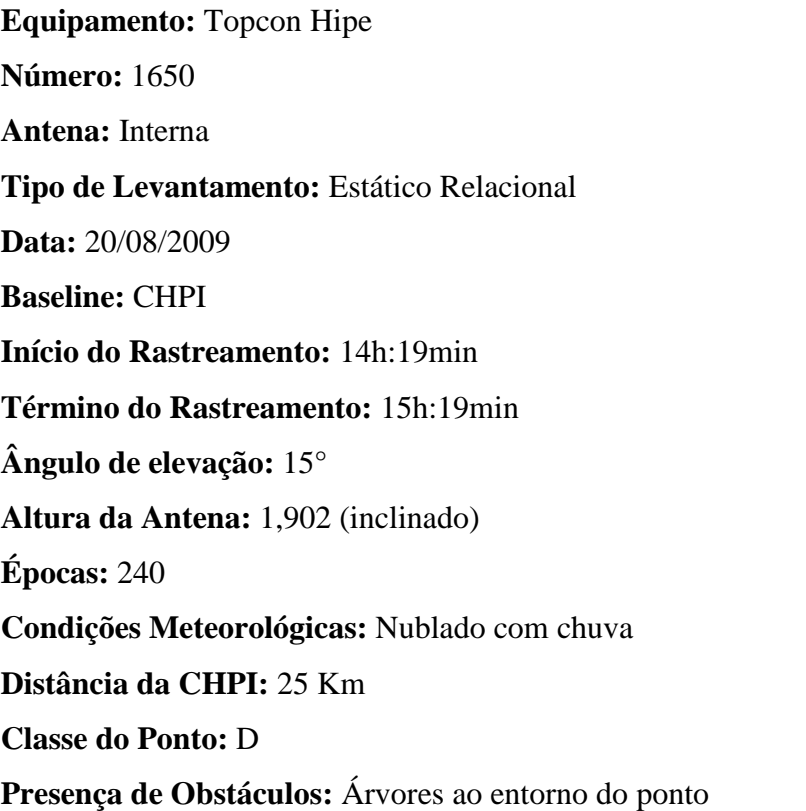

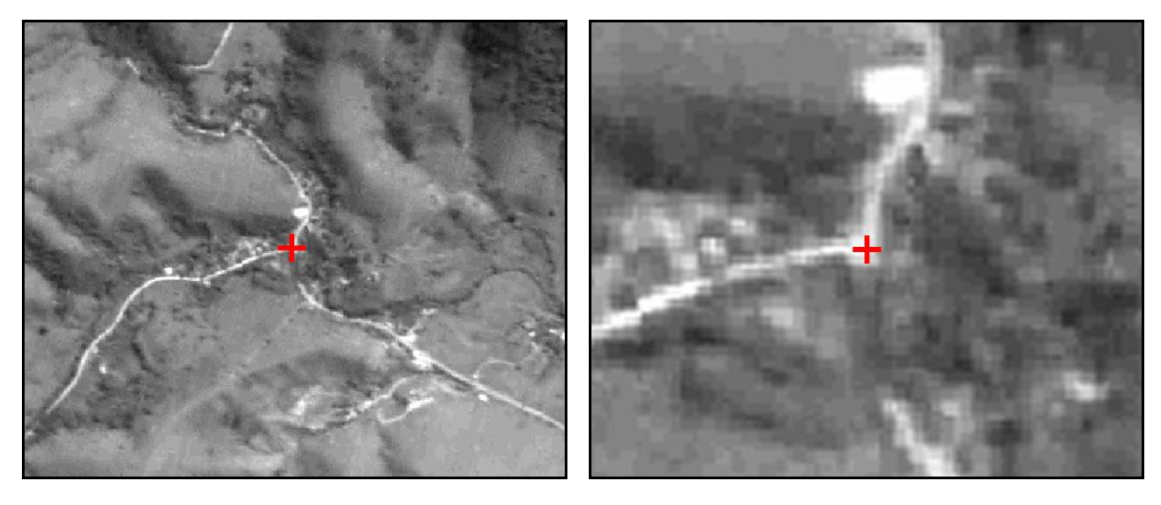

Figura 13: Localização do Ponto de Controle 13

**Descritivo:** O ponto está no centro do entroncamento formado pela estrada da Tabuleta com a estrada do Benfica.

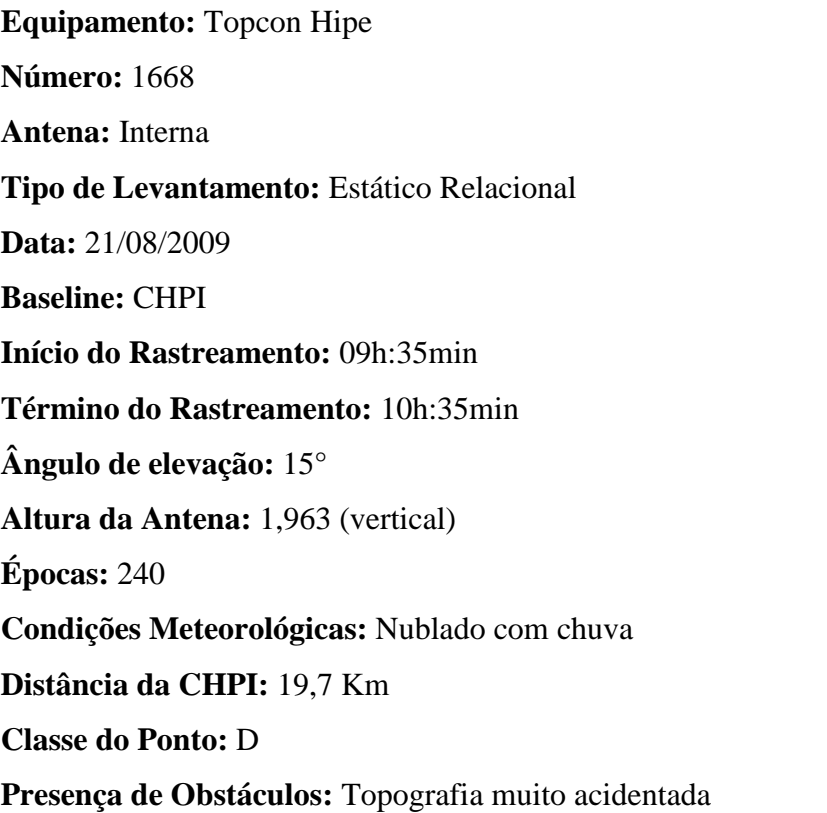

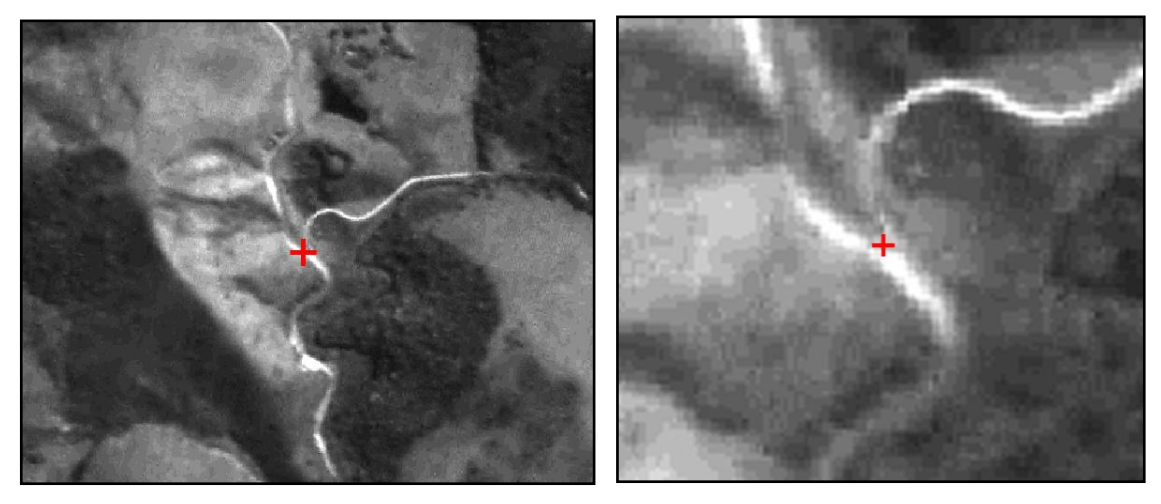

Figura 14: Localização do Ponto de Controle 14

**Descritivo:** O ponto está localizado no vértice do triângulo formado pela estrada de acesso aos Marins com a estrada da fazenda Novo Mundo.

**Equipamento:** Topcon Hipe **Número:** 1668 **Antena:** Interna **Tipo de Levantamento:** Estático Relacional **Data:** 21/08/2009 **Baseline:** CHPI **Início do Rastreamento:** 12h:30min **Término do Rastreamento:** 13h:30min **Ângulo de elevação:** 15° **Altura da Antena:** 1,984 (vertical) **Épocas:** 240 **Condições Meteorológicas:** Nublado com chuva **Distância da CHPI:** 17,3 KM **Classe do Ponto:** C **Presença de Obstáculos:** Morro e árvores ao entorno do ponto

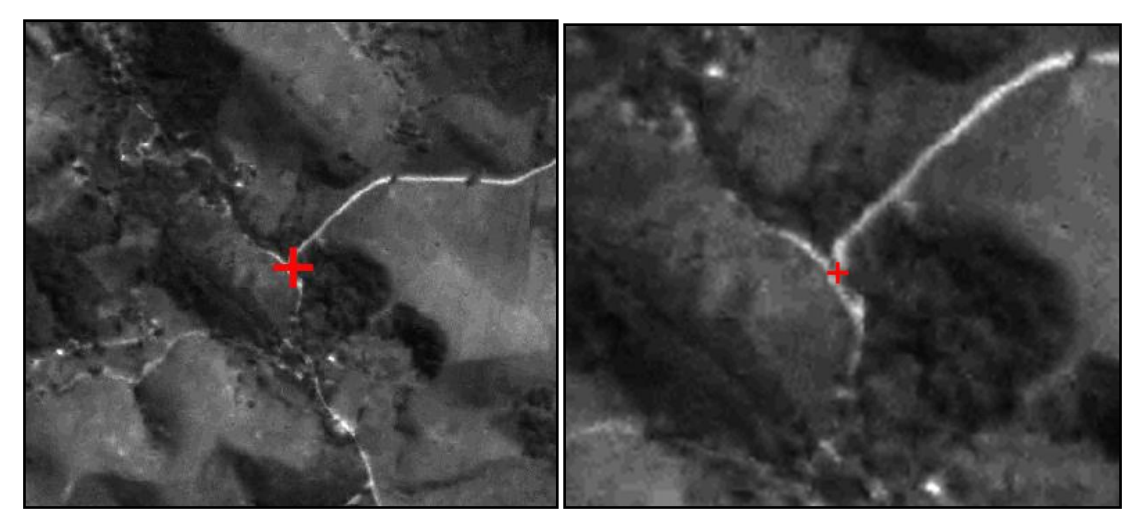

Figura 15: Localização do Ponto de Controle 15

**Descritivo:** O ponto está localizado no vértice do triângulo formado pelo entroncamento da estrada de acesso ao Mundo Novo com a estrada do Embaú Mirim.

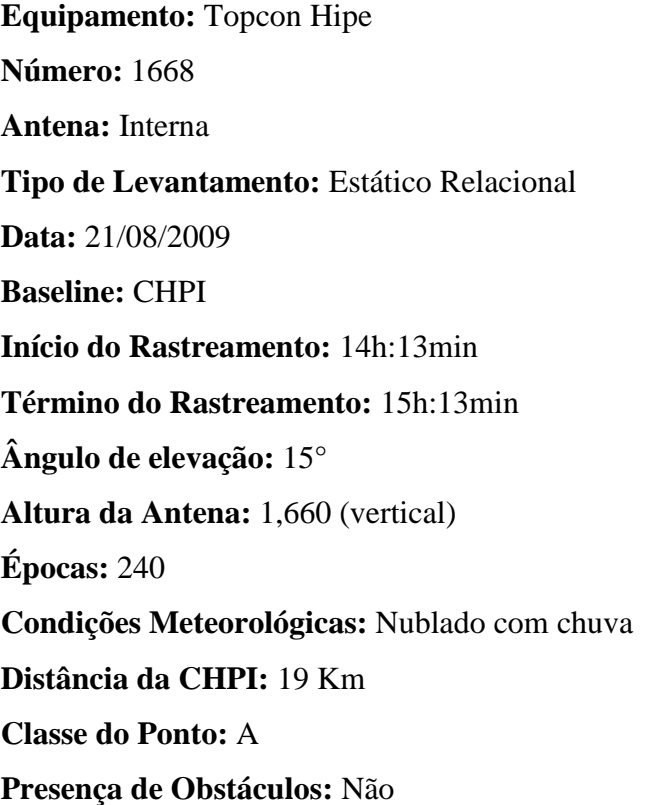

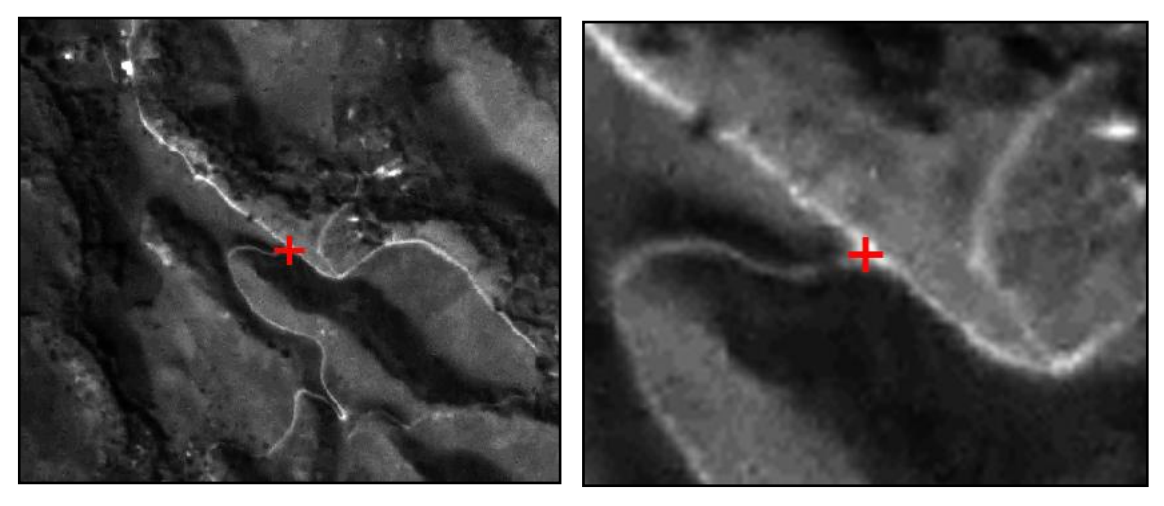

Figura 16: Localização do Ponto de Controle 16 **Descritivo:** O ponto está no centro do entroncamento de estradas.

### **PONTO 17M**

**Equipamento:** Topcon Hipe **Número:** 1650 **Antena:** Interna **Tipo de Levantamento:** Estático Relacional **Data:** 22/08/2009 **Baseline:** CHPI **Início do Rastreamento:** 12h:24min **Término do Rastreamento:** 13h:24min **Ângulo de elevação:** 15° **Altura da Antena:** 1,893 (vertical) **Épocas:** 240 **Condições Meteorológicas:** Céu parcialmente nublado **Distância da CHPI:** 34,9 Km **Classe do Ponto:** B **Presença de Obstáculos:** Não

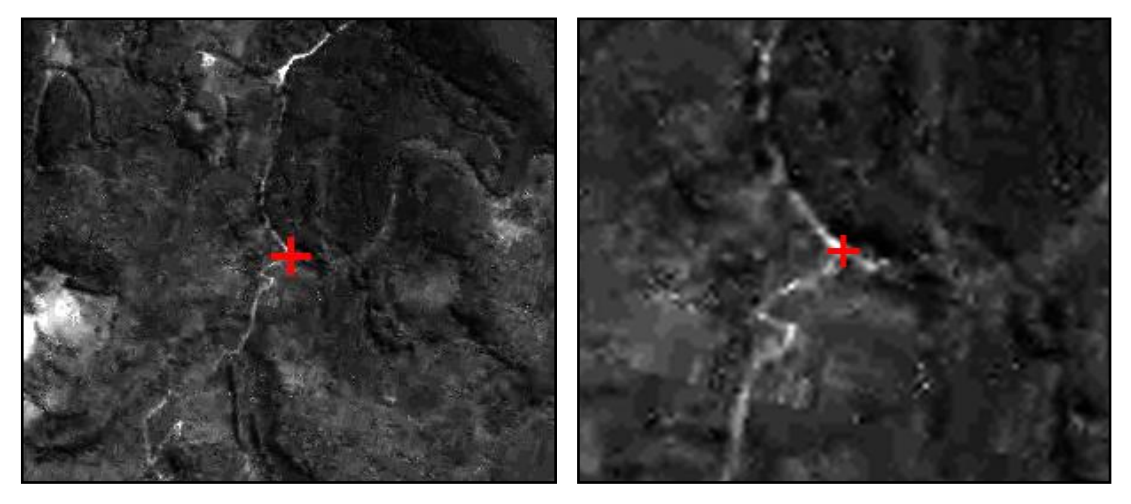

Figura 17: Localização do Ponto de Controle 17M

**Descritivo:** O ponto está na margem da BR 459 em frente a uma via de acesso a propriedade particular.

### **PONTO 18M**

**Equipamento:** Topcon Hipe **Número:** 1650 **Antena:** Interna **Tipo de Levantamento:** Estático Relacional **Data:** 22/08/2009 **Baseline:** CHPI **Início do Rastreamento:** 16h:18min **Término do Rastreamento:** 17h:18min **Ângulo de elevação:** 15° **Altura da Antena:** 1,999 (vertical) **Épocas:** 240 **Condições Meteorológicas:** Nublado **Distância da CHPI:** 30,8 Km **Classe do Ponto:** B **Presença de Obstáculos:** Não

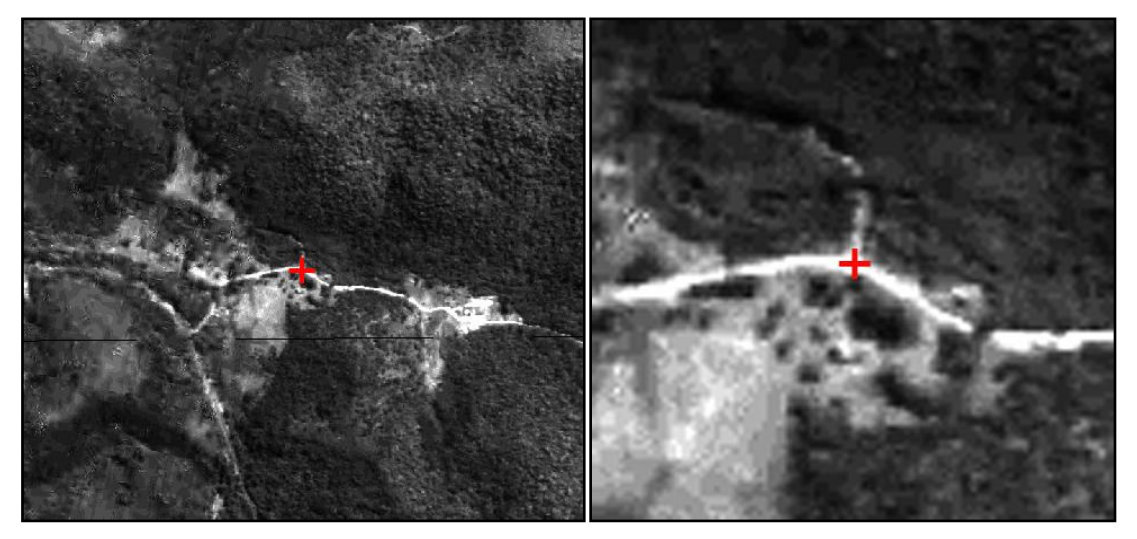

Figura 18: Localização do Ponto de Controle 18M **Descrição:** O ponto está localizado no centro do entroncamento de estradas.

### **PONTO 19M**

**Equipamento:** Topcon Hipe **Número:** 1650 **Antena:** Interna **Tipo de Levantamento:** Estático Relacional **Data:** 22/08/2009 **Baseline:** CHPI **Início do Rastreamento:** 14h:55min **Término do Rastreamento:** 15h:55min **Ângulo de elevação:** 15° **Altura da Antena:** 1,966 (vertical) **Épocas:** 240 **Condições Meteorológicas:** Nublado **Distância da CHPI:** 28,4 Km **Classe do Ponto:** B **Presença de Obstáculos:** Não

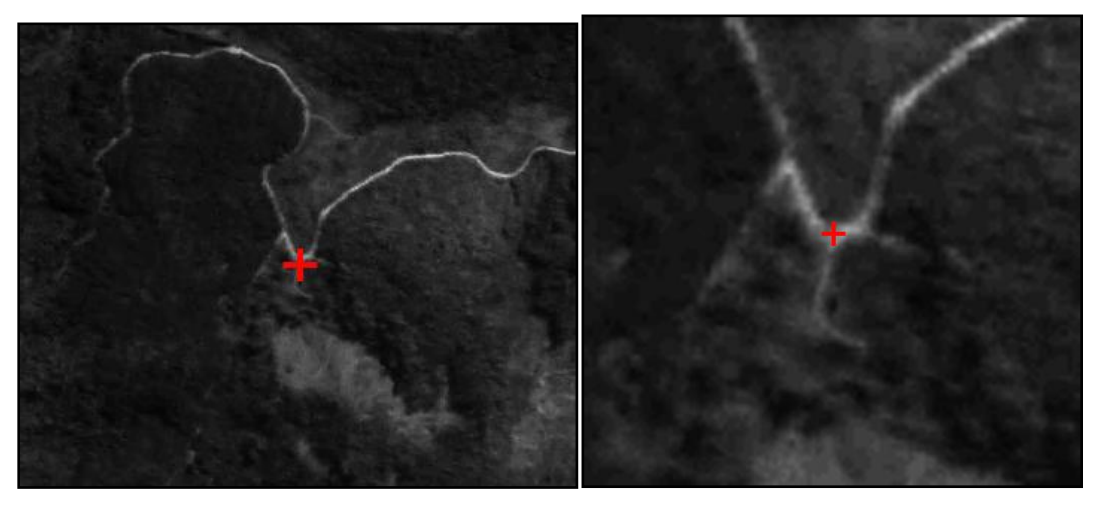

Figura 19: Localização do Ponto de Controle 19M

**Descritivo:** O ponto está localizado no centro do entroncamento da estrada do Saiqui com a via de acesso a uma propriedade particular.

### **PONTO 20M**

**Equipamento:** Topcon Hipe **Número:** 1650 **Antena:** Interna **Tipo de Levantamento:** Estático Relacional **Data:** 22/08/2009 **Baseline:** CHPI **Início do Rastreamento:** 10h:36min **Término do Rastreamento:** 11h:36min **Ângulo de elevação:** 15° **Altura da Antena:** 1,863 (inclinado) **Épocas:** 240 **Condições Meteorológicas:** Nublado **Distância da CHPI:** 37 Km **Classe do Ponto:** B **Presença de Obstáculos:** Não

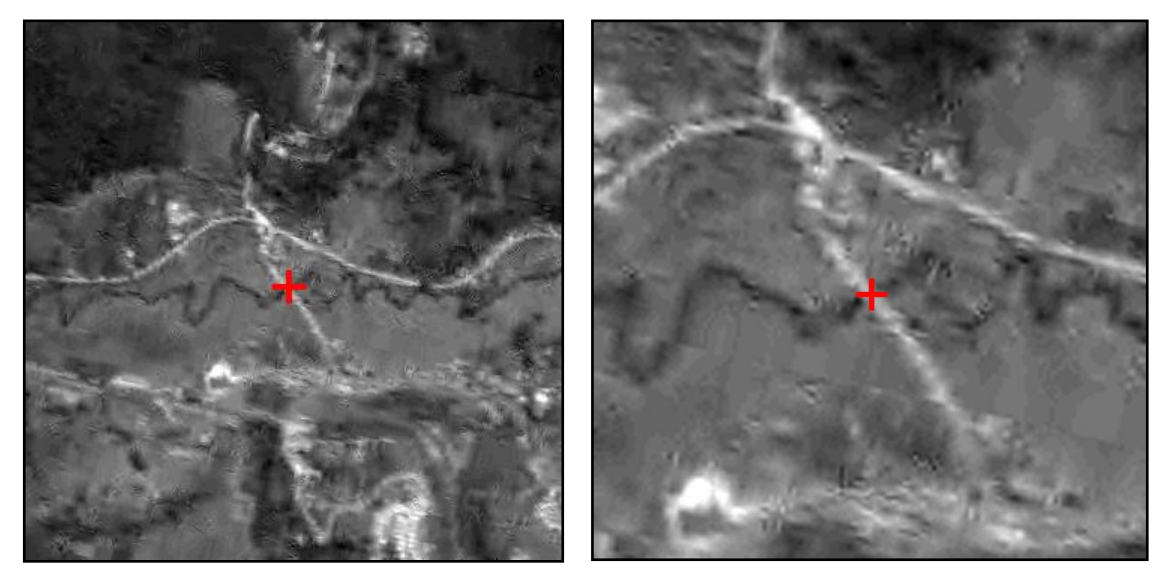

Figura 20: Localização do Ponto de Controle 20M **Descritivo:** O ponto está localizado na região central da margem oeste da ponte.

**Equipamento:** Topcon Hipe **Número:** 1650 **Antena:** Interna **Tipo de Levantamento:** Estático Relacional **Data:** 22/08/2009 **Baseline:** CHPI **Início do Rastreamento:** 08h:07min **Término do Rastreamento:** 09h:07min **Ângulo de elevação:** 15° **Altura da Antena:** 1,849 (vertical) **Épocas:** 240 **Condições Meteorológicas:** Nublado **Distância da CHPI:** 29 Km **Classe do Ponto:** D **Presença de Obstáculos:** Árvores

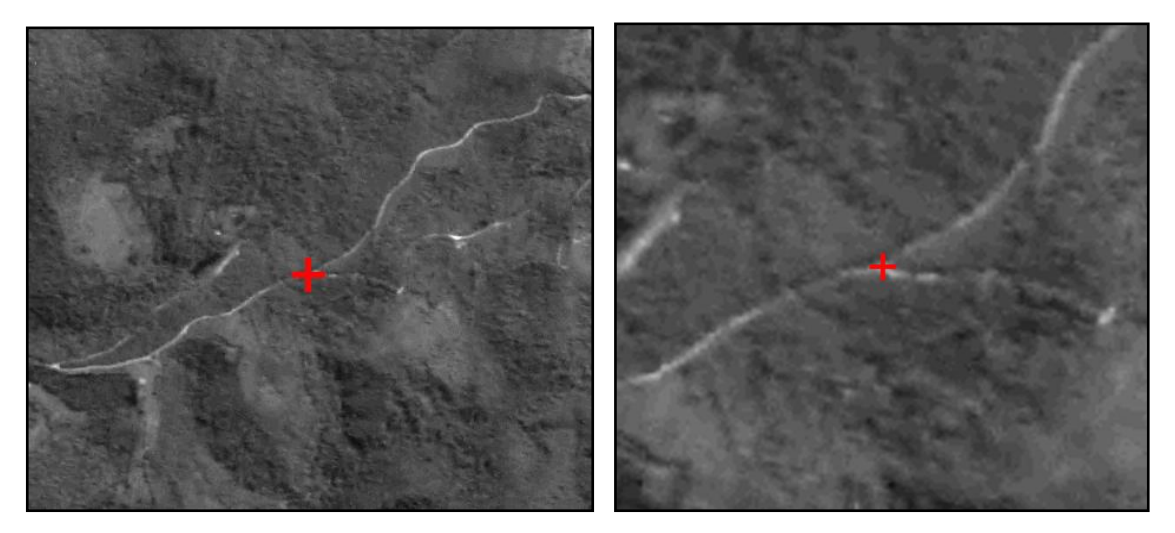

Figura 21: Localização do Ponto de Controle 21

**Descritivo:** o ponto está localizado no vértice do entroncamento de estradas. O vértice em questão está voltado para o município de Delfim Moreira-MG.

## **PONTO 22M**

**Equipamento:** Topcon Hipe **Número:** 1668 **Antena:** Interna **Tipo de Levantamento:** Estático Relacional **Data:** 23/08/2009 **Baseline:** CHPI **Início do Rastreamento:** 09h:56min **Término do Rastreamento:** 10h: 56min **Ângulo de elevação:** 15° **Altura da Antena:** 1,959 (vertical) **Épocas:** 240 **Condições Meteorológicas:** Céu parcialmente nublado **Distância da CHPI:** 26,7 Km **Classe do Ponto:** D **Presença de Obstáculos:** Reflorestamento de eucaliptos e morros

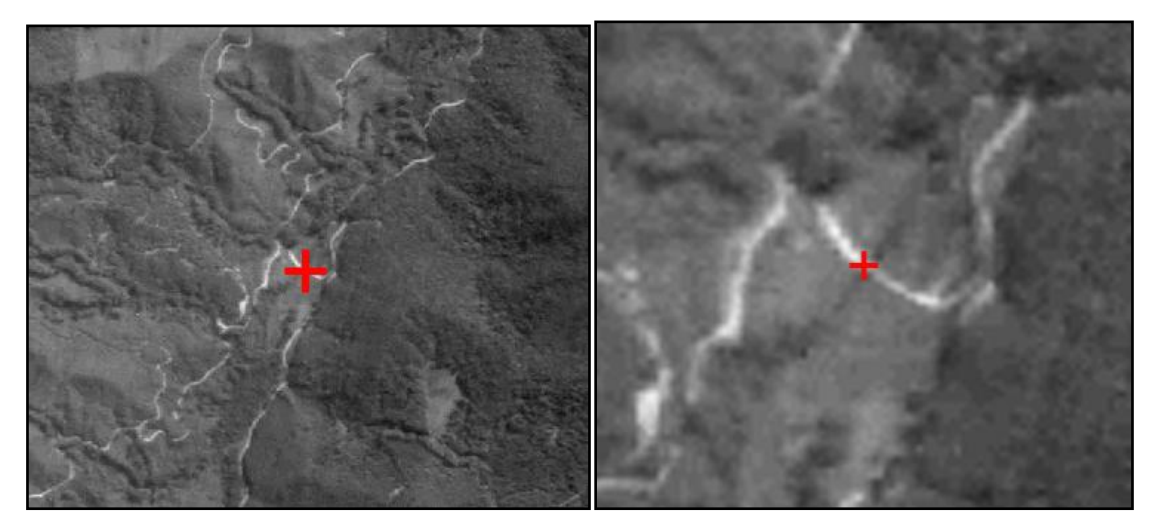

Figura 22: Localização do Ponto de Controle 22M

**Descritivo:** O ponto está localizado na região central da ponte estrita. Bem acima da lâmina d'água.

**Equipamento:** Topcon Hipe **Número:** 1650 **Antena:** Interna **Tipo de Levantamento:** Estático Relacional **Data:** 24/08/2009 **Baseline:** CHPI **Início do Rastreamento:** 16h:05min **Término do Rastreamento:** 17h:05min **Ângulo de elevação:** 15° **Altura da Antena:** 1,968 (vertical) **Épocas:** 240 **Condições Meteorológicas:** Nublado **Distância da CHPI:** 39,3 Km **Classe do Ponto:** B/C **Presença de Obstáculos:** Não

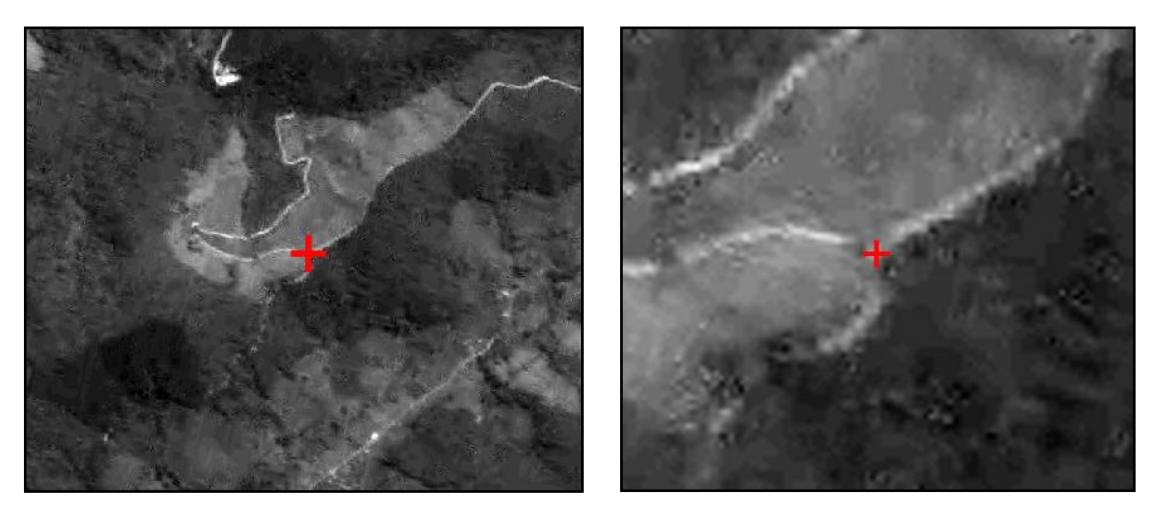

Figura 23: Localização do Ponto de Controle 23 **Descritivo:** O ponto está localizado no centro da intersecção de estradas.

## **PONTO 24M**

**Equipamento:** Topcon Hipe **Número:** 1650 **Antena:** Interna **Tipo de Levantamento:** Estático Relacional **Data:** 24/08/2009 **Baseline:** CHPI **Início do Rastreamento:** 14h:38min **Término do Rastreamento:** 15h:38min **Ângulo de elevação:** 15° **Altura da Antena:** 1,965 (vertical) **Épocas:** 240 **Condições Meteorológicas:** Nublado com chuva **Distância da CHPI:** 38,2 Km **Classe do Ponto:** B **Presença de Obstáculos:**

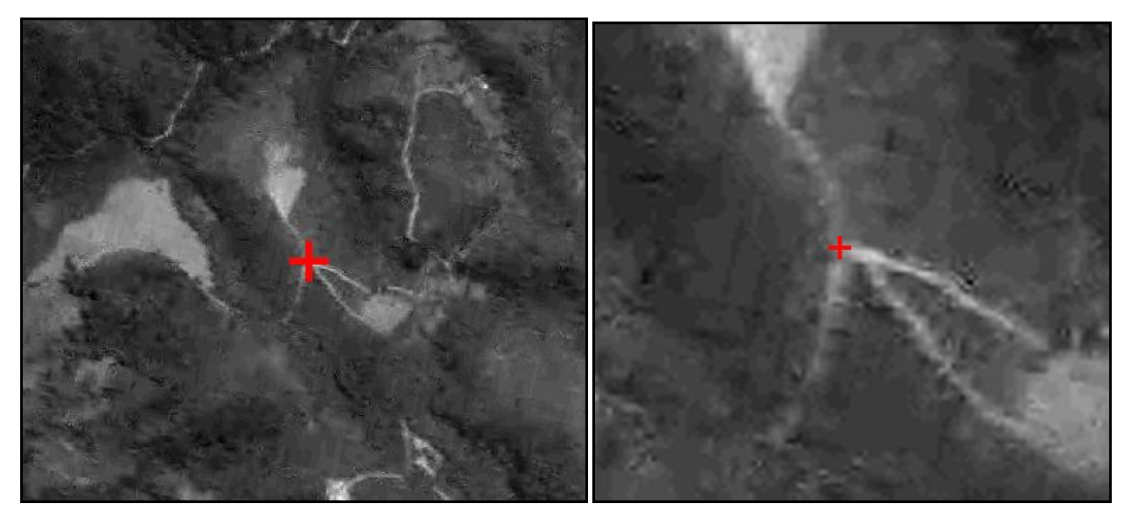

Figura 24: Localização do Ponto de Controle 24M

**Descritivo:** O ponto está localizado no meio da curva "cotovelo" em frente à estrada de acesso a uma propriedade particular.

## **PONTO 25M**

**Equipamento:** Topcon Hipe **Número:** 1650 **Antena:** Interna **Tipo de Levantamento:** Estático Relacional **Data:** 24/08/2009 **Baseline:** CHPI **Início do Rastreamento:** 08h:39min **Término do Rastreamento:** 09h:39min **Ângulo de elevação:** 15° **Altura da Antena:** 1,983 (vertical) **Épocas:** 240 **Condições Meteorológicas:** Nublado **Distância da CHPI:** 34,5 Km **Classe do Ponto:** D **Presença de Obstáculos:** Topografia muito acidentada

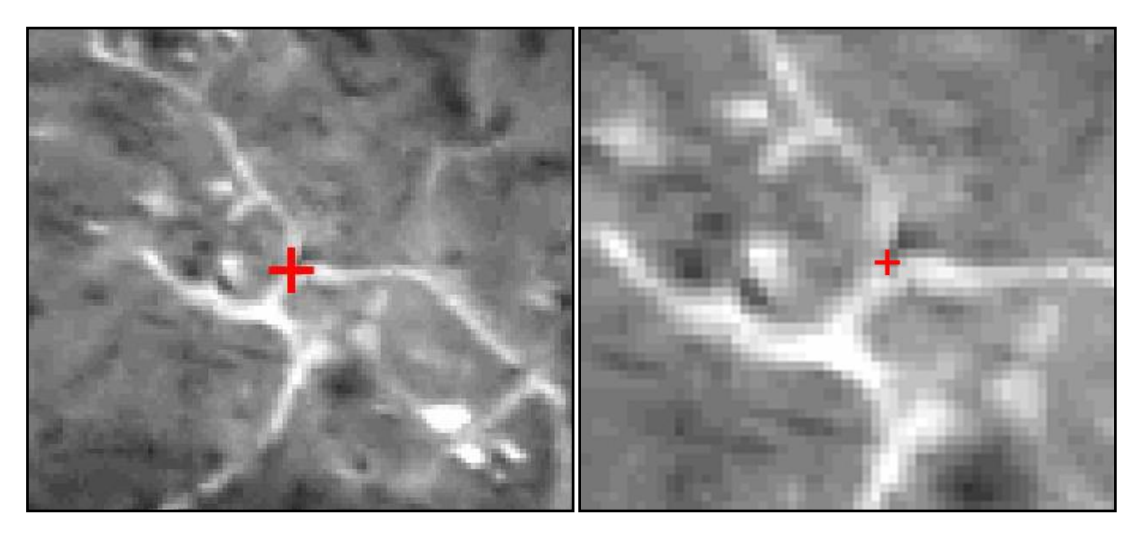

Figura 25: Localização do Ponto de Controle 25M

**Descritivo:** O ponto está localizado no vértice formado pelo entroncamento de estradas.

**Equipamento:** Topcon Hipe **Número:** 1668 **Antena:** Interna **Tipo de Levantamento:** Estático Relacional **Data:** 23/08/2009 **Baseline:** CHPI **Início do Rastreamento:** 13h:05min **Término do Rastreamento:** 14h:05min **Ângulo de elevação:** 15° **Altura da Antena:** 1,899 (inclinado) **Épocas:** 240 **Condições Meteorológicas:** Nublado **Distância da CHPI:** 32,4 Km **Classe do Ponto:** B **Presença de Obstáculos:** Não

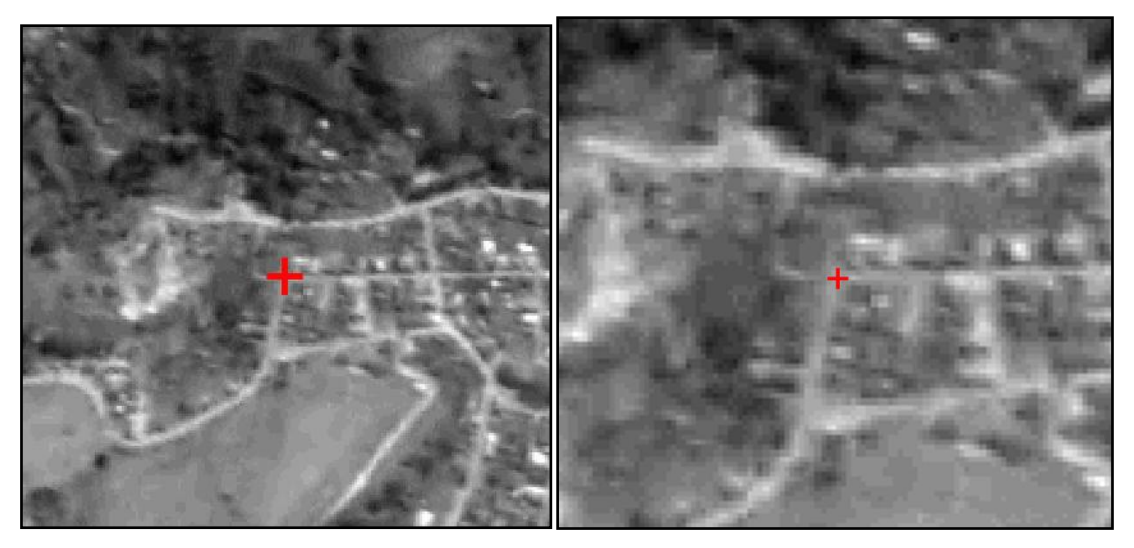

Figura 26: Localização do Ponto de Controle 26

**Descritivo:** o ponto está localizado no vértice formado pelo entroncamento de ruas. O local do ponto foi materializado com tinta.

**Equipamento:** Topcon Hipe **Número:** 1668 **Antena:** Interna **Tipo de Levantamento:** Estático Relacional **Data:** 23/08/2009 **Baseline:** CHPI **Início do Rastreamento:** 11h:18min **Término do Rastreamento:** 12h:18min **Ângulo de elevação:** 15° **Altura da Antena:** 1,929 (vertical) **Épocas:** 240 **Condições Meteorológicas:** Nublado **Distância da CHPI:** 29,3 Km **Classe do Ponto:** B **Presença de Obstáculos:** Não

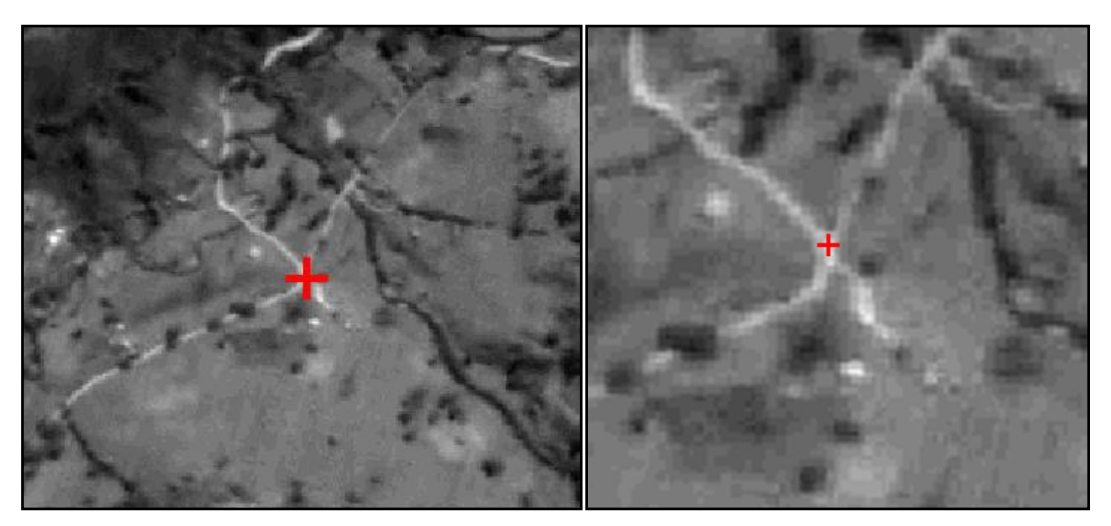

Figura 27: Localização do Ponto de Controle 27 **Descritivo:** O ponto está localizado no centro do cruzamento de estradas.

### **PONTO 29M**

**Equipamento:** Topcon Hipe **Número:** 1668 **Antena:** Interna **Tipo de Levantamento:** Estático Relacional **Data:** 26/08/2009 **Baseline:** CHPI **Início do Rastreamento:** 09h:23min **Término do Rastreamento:** 10h:23min **Ângulo de elevação:** 15° **Altura da Antena:** 2,052 (vertical) **Épocas:** 240 **Condições Meteorológicas:** Nublado com Chuva **Distância da CHPI:** 27,4 Km **Classe do Ponto:** D **Presença de Obstáculos:** Vegetação Nativa com Araucária

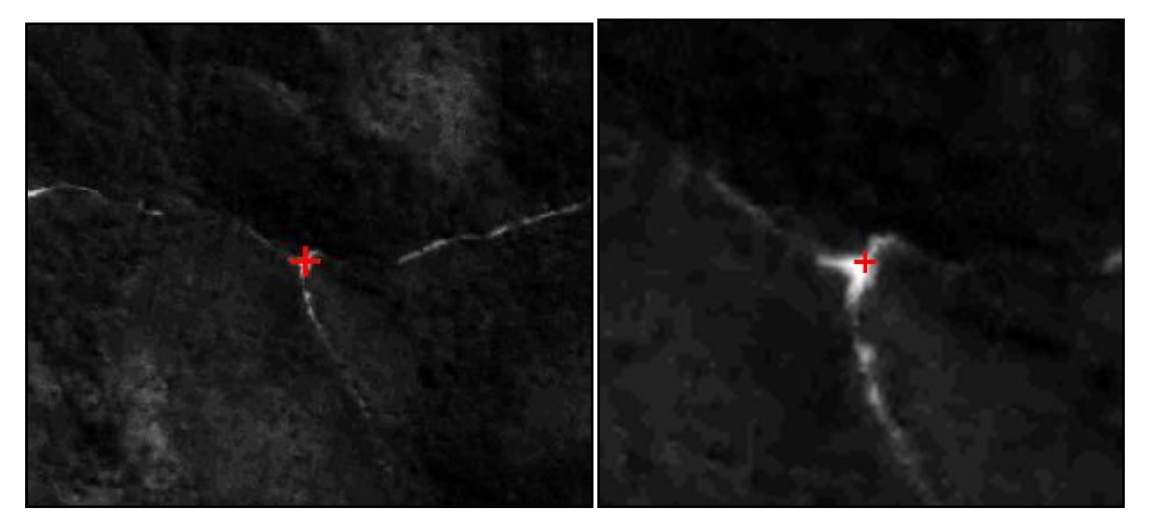

Figura 28: Localização do Ponto de Controle 29M

**Descritivo:** O ponto está na região central do início da via de acesso a uma fazenda, em frente a uma curva acentuada da estrada vicinal.

**Equipamento:** Topcon Hipe **Número:** 1650 **Antena:** Interna **Tipo de Levantamento:** Estático Relacional **Data:** 24/08/2009 **Baseline:** CHPI **Início do Rastreamento:** 11h:50min **Término do Rastreamento:** 12h:50min **Ângulo de elevação:** 15° **Altura da Antena:** 2,037 (vertical) **Épocas:** 240 **Condições Meteorológicas:** Nublado **Distância da CHPI:** 43,7 Km **Classe do Ponto:** B/E **Presença de Obstáculos:** Não

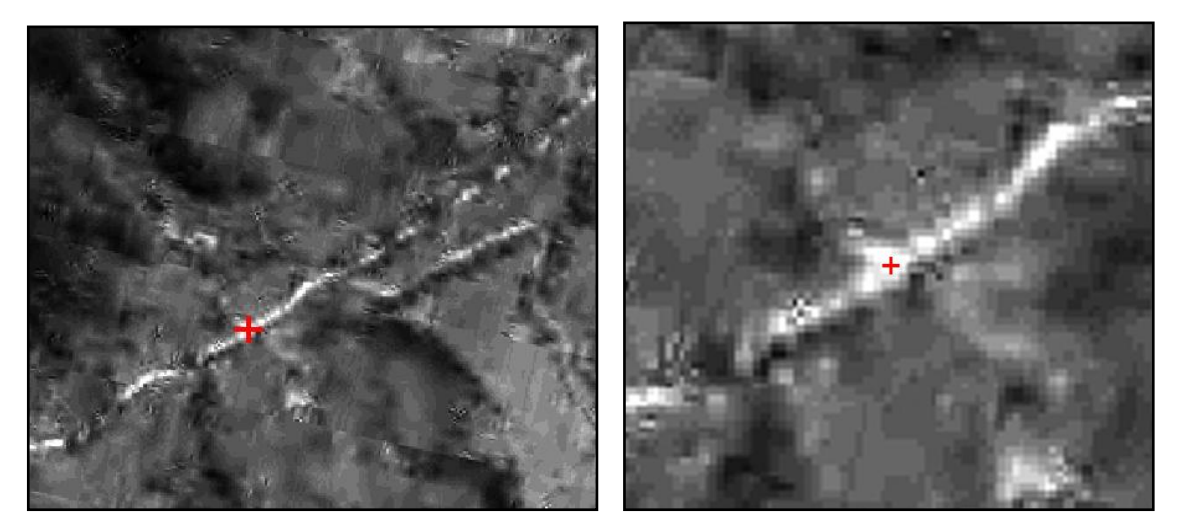

Figura 29: Localização do Ponto de Controle 31

**Descritivo:** O ponto está localizado na região central da estrada vicinal em frente a via de acesso a propriedade particular.

**Equipamento:** Topcon Hipe **Número:** 1650 **Antena:** Interna **Tipo de Levantamento:** Estático Relacional **Data:** 23/08/2009 **Baseline:** CHPI **Início do Rastreamento:** 15h:04min **Término do Rastreamento:** 16h:04min **Ângulo de elevação:** 15° **Altura da Antena:** 1,937 (vertical) **Épocas:** 240 **Condições Meteorológicas:** Nublado com chuva **Distância da CHPI:** 39,4 Km **Classe do Ponto:** D **Presença de Obstáculos:** Relevo acidentado

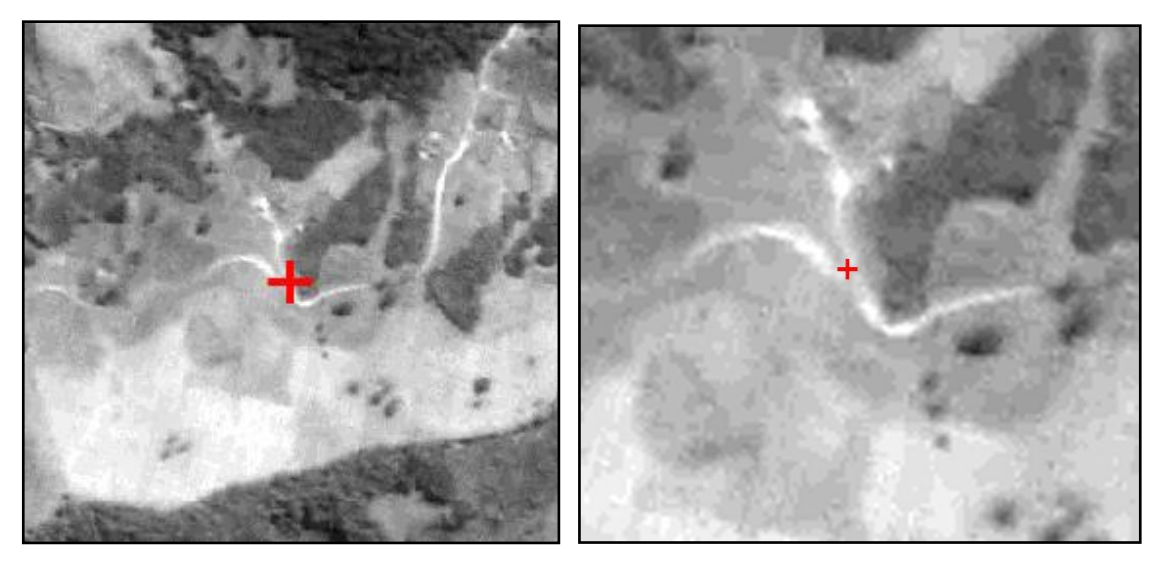

Figura 30: Localização do Ponto de Controle 32

**Descritivo:** O ponto está localizado no vértice formado pelo entroncamento de estradas rurais.

**Equipamento:** Topcon Hipe **Número:** 1668 **Antena:** Interna **Tipo de Levantamento:** Estático Relacional **Data:** 26/08/09 **Baseline:** CHPI **Início do Rastreamento:** 14h:50min **Término do Rastreamento:** 15h:30min **Ângulo de elevação:** 15° **Altura da Antena:** 1,822 (vertical) **Épocas:** 160 **Condições Meteorológicas:** Céu parcialmente nublado **Distância da CHPI:** 11,5Km **Classe do Ponto:** A **Presença de Obstáculos:** Não

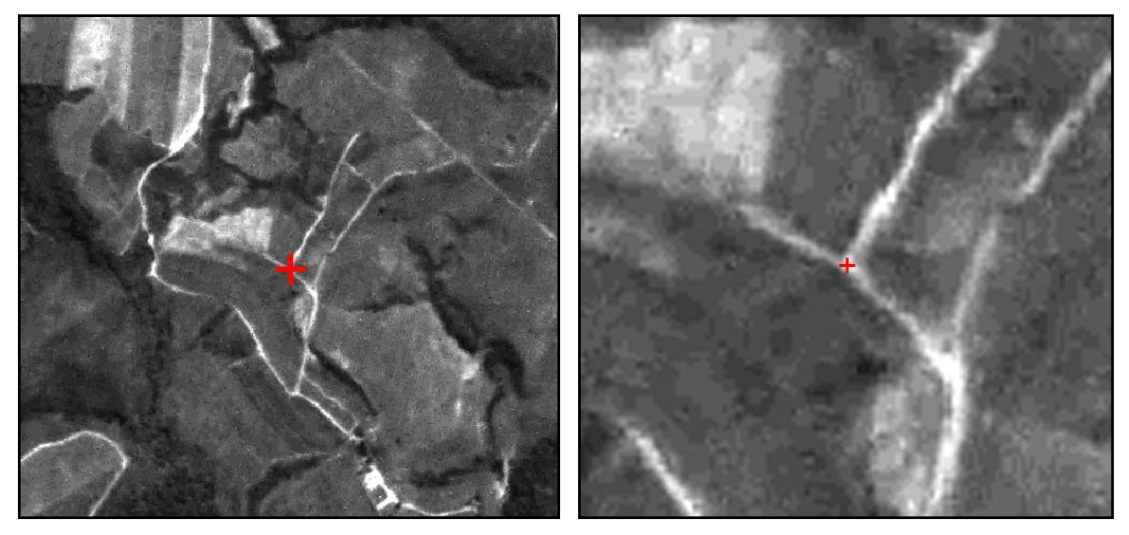

Figura 31: Localização do Ponto de Controle 33 **Descritivo:** O ponto está localizado na região central do entroncamento de estradas.

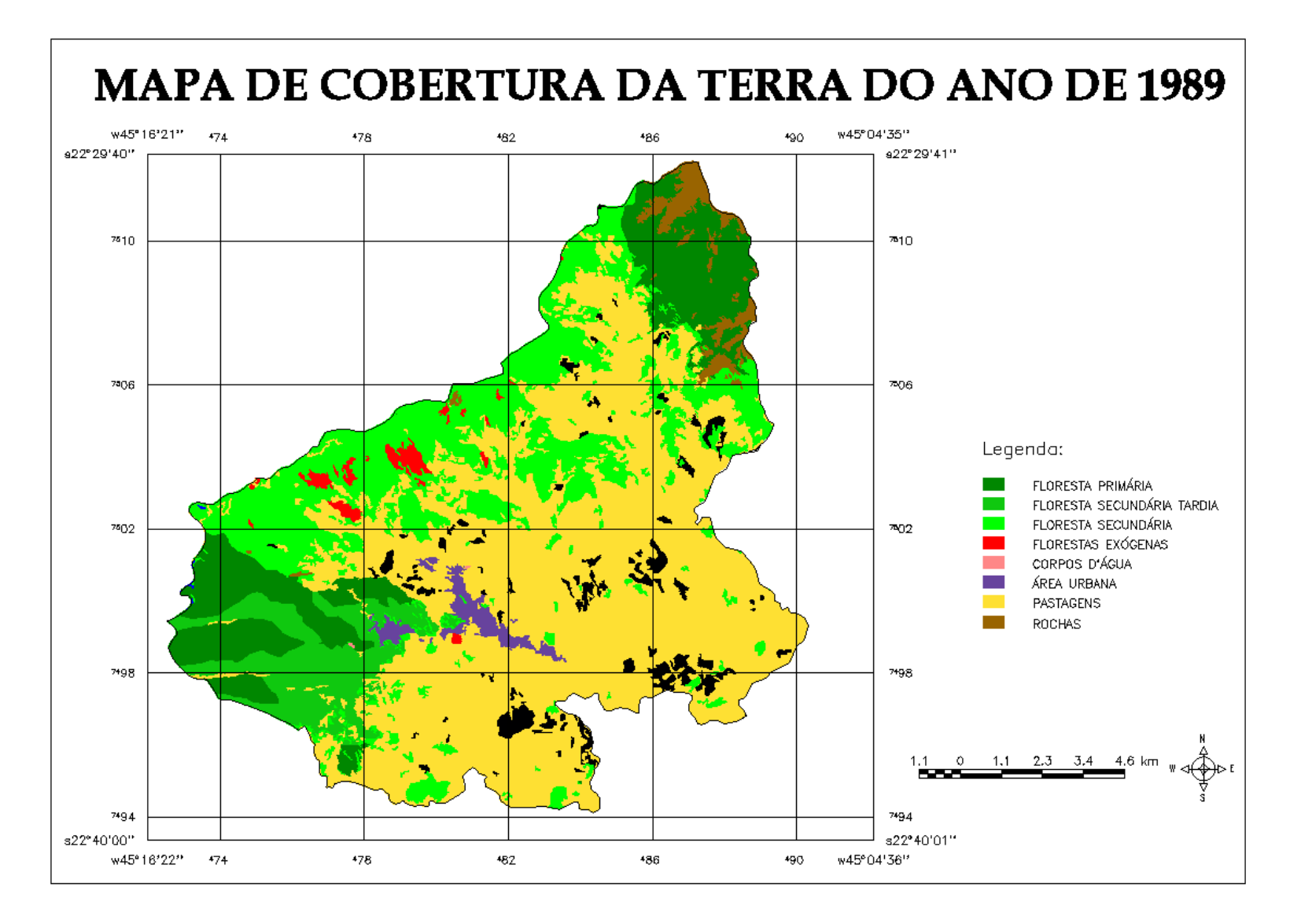

Figura 32: Mapa de Cobertura da Terra do ano de 1989.

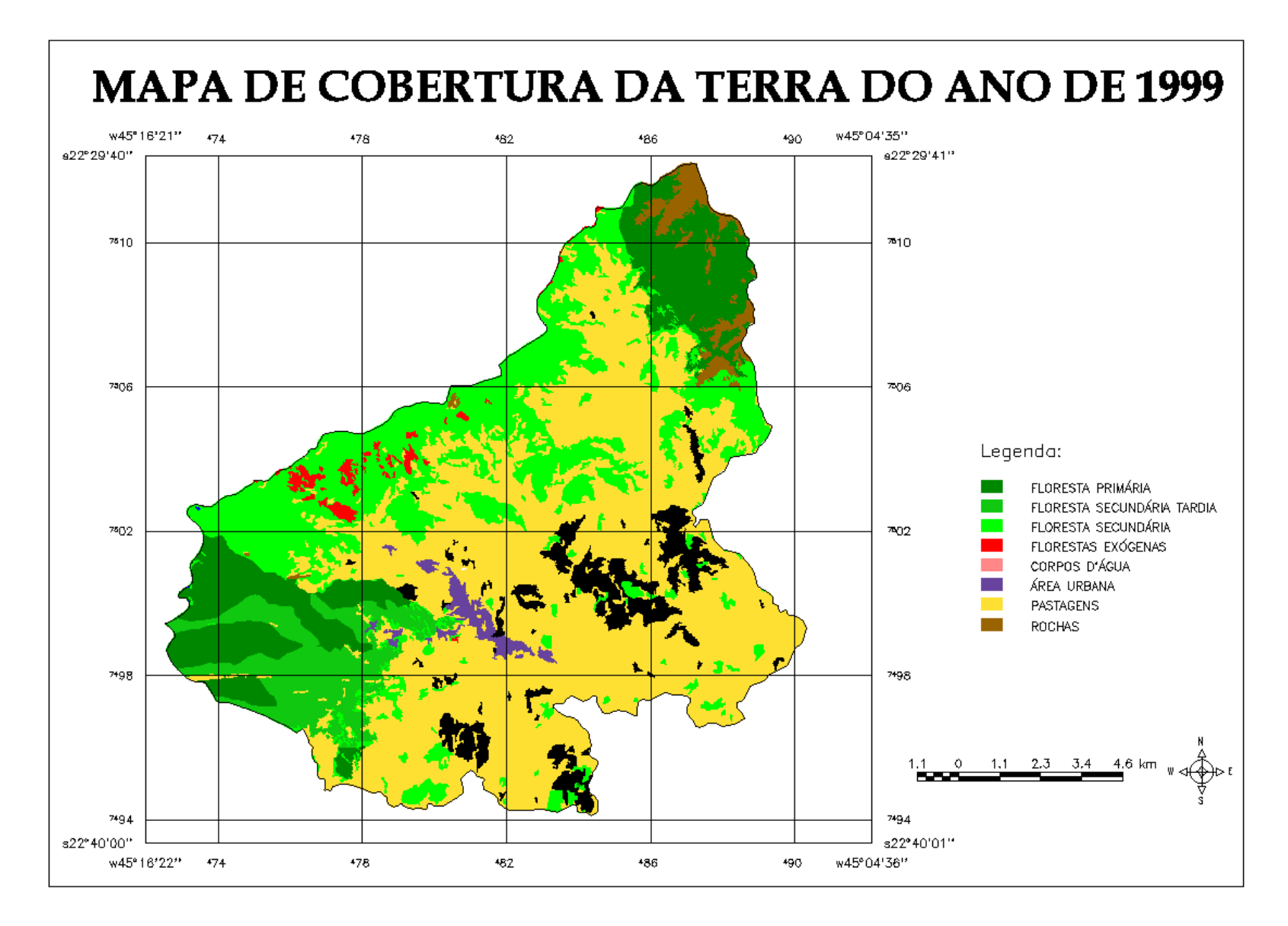

Figura 33: Mapa de Cobertura da Terra do ano de 1999.

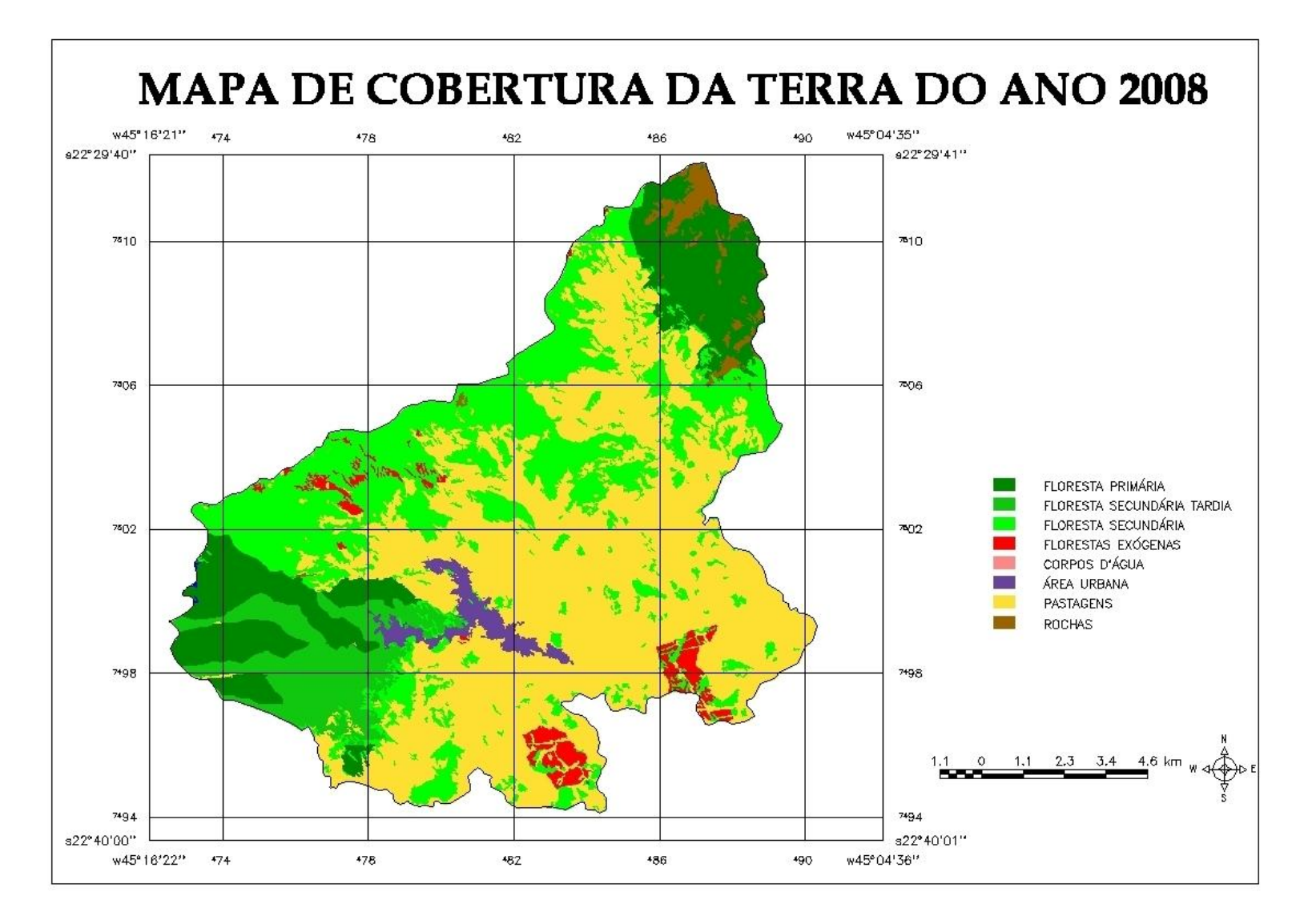

Figura 34: Mapa de Cobertura da Terra do ano de 2008.
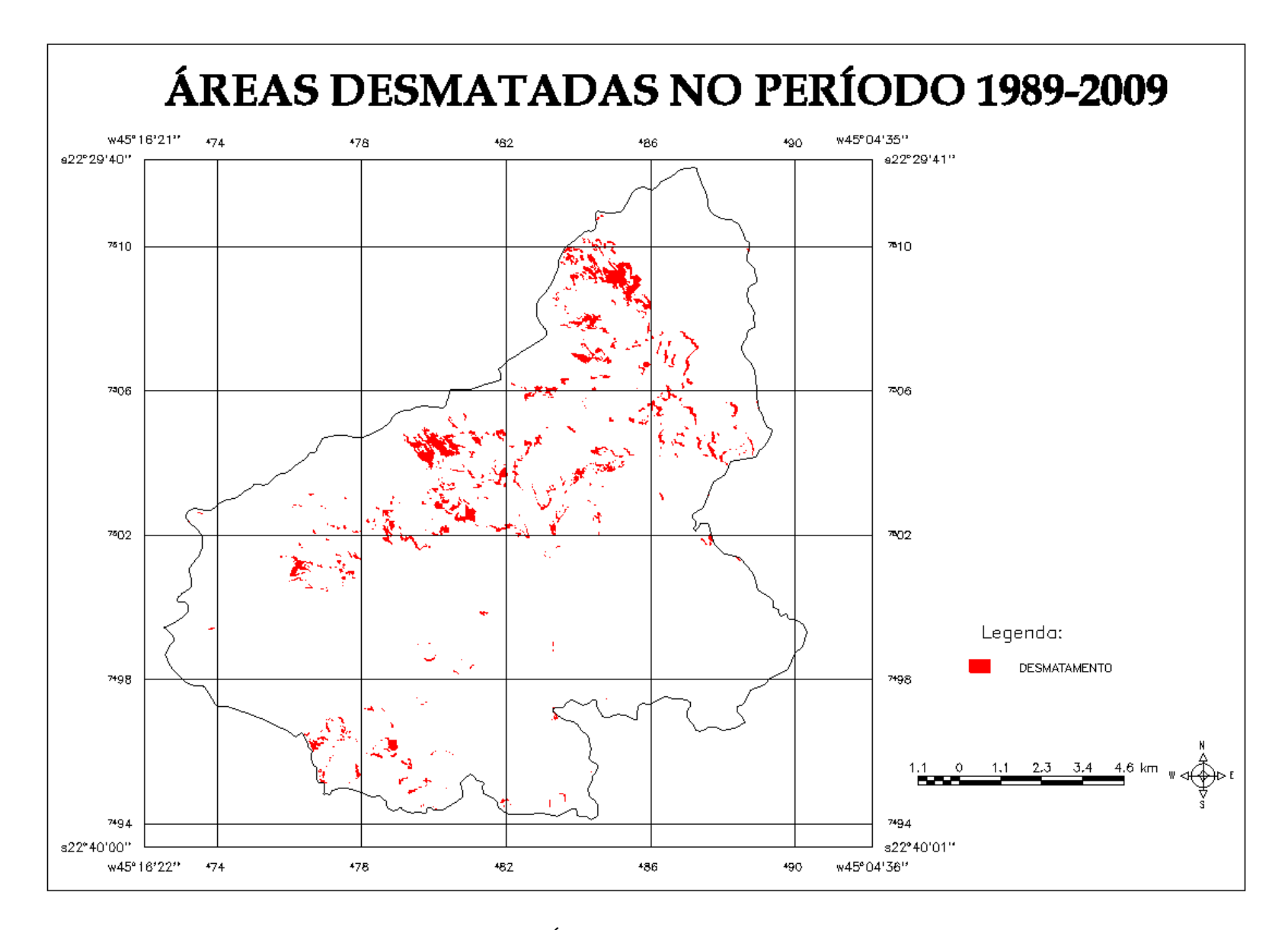

Figura 35: Mapa das Áreas Desmatadas no Período 1989 -2009

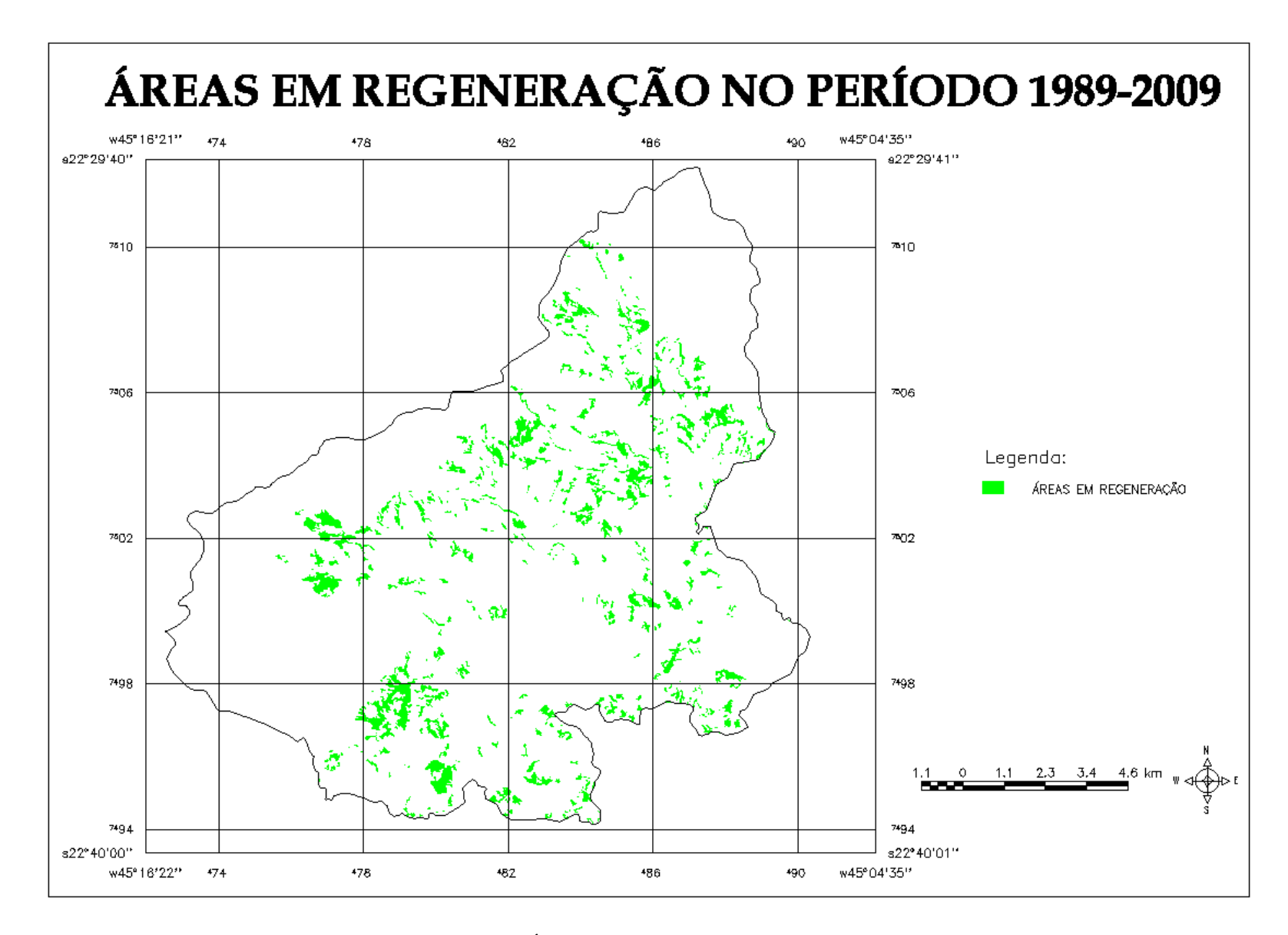

Figura 36: Mapa das Áreas em Regeneração no Período 1989 -2009

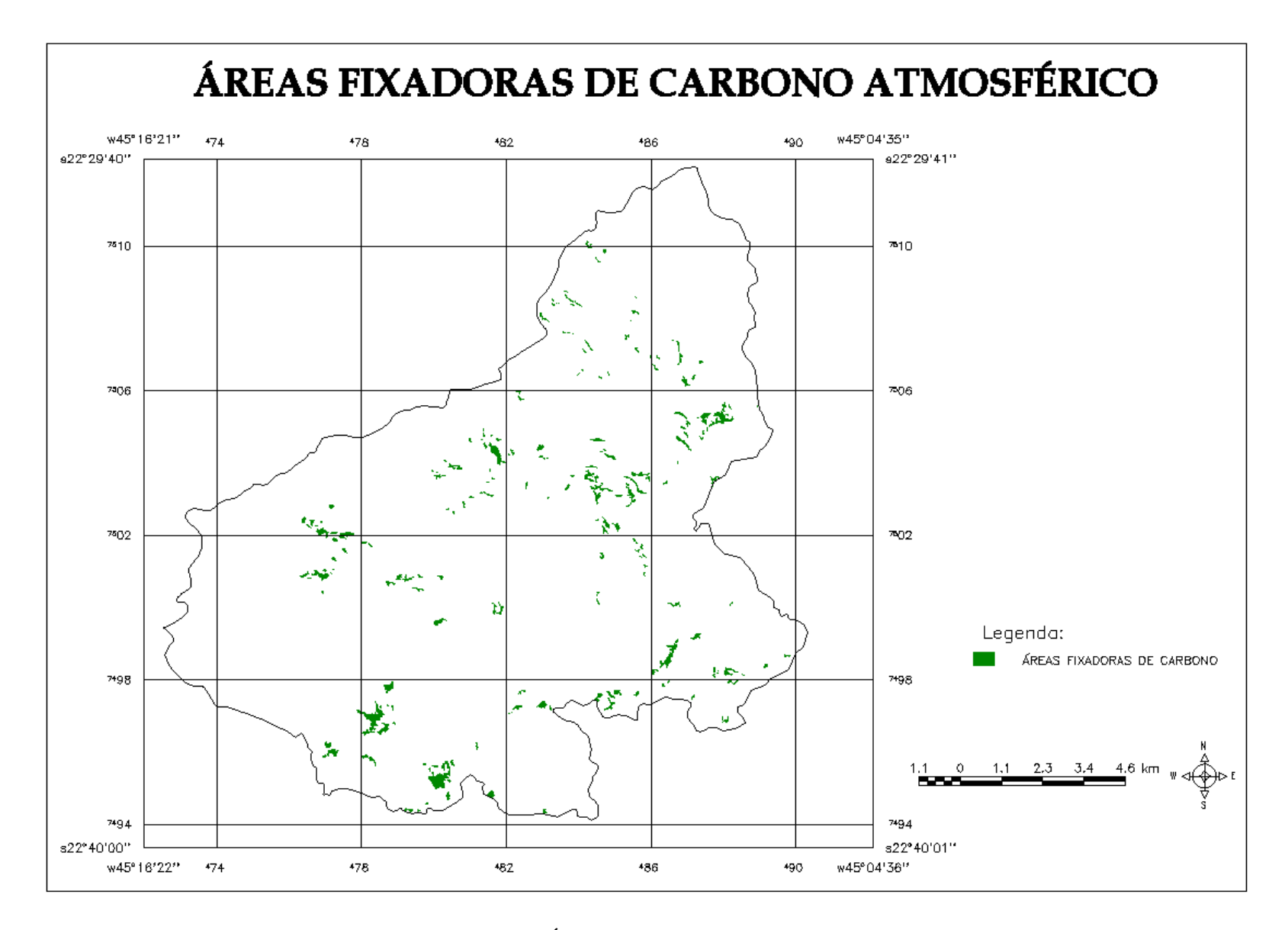

Figura 37: Mapa das Áreas Fixadoras de Carbono Atmosférico